# <span id="page-0-0"></span>**ВА II PLUS**

**Руководство**

## Важно

Тексес Инструментс не дает гарантии, прямой или связанной, включая, но не ограничиваясь, любыми связанными гарантиями продаваемости и соответствия определенной цели, относительно любых программ или печатных материалов, и предоставляет такие материалы исключительно на основании «как есть».

Тексес Инструментс ни в коем случае не несет ответственность перед кем-либо за реальные, косвенные, случайные убытки, имевшие место в связи с или возникшие в результате покупки или использования этих материалов; вся ответственность Тексес Инструментс не должна превышать покупную цену калькулятора, вне зависимости от формы иска. Более того, Тексес Инструментс не несет ответственность за какие бы то ни было претензии любого рода относительно использования данных материалов любой другой стороной.

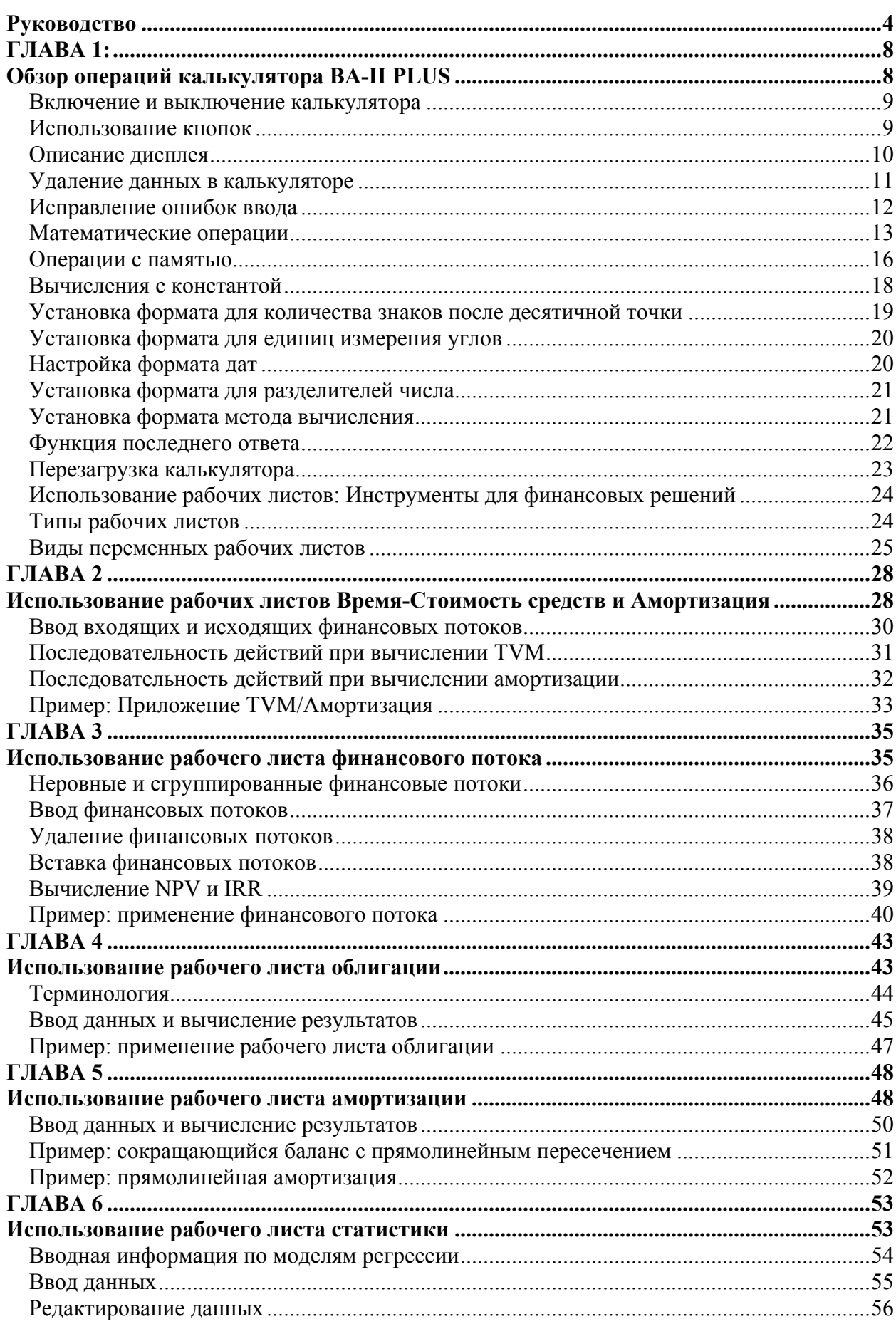

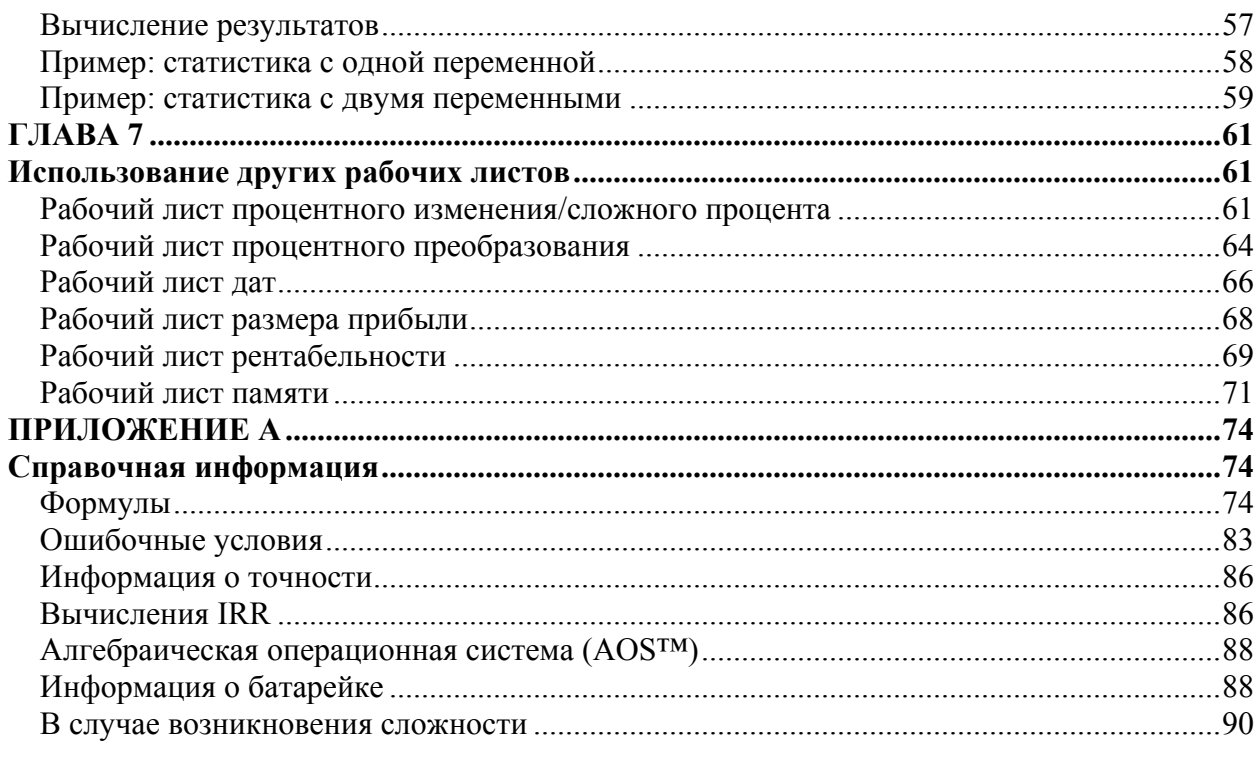

## <span id="page-4-0"></span>ГЛАВА 1: Обзор операций калькулятора BA-II PLUS

Клавиатура

## <span id="page-5-0"></span>**Включение калькулятора**

Когда вы нажимаете кнопку [ON/OFF], чтобы включить калькулятор:

- Если вы выключили калькулятор путем нажатия кнопки [ON/OFF], то калькулятор возвращается к работе в стандартном рабочем режиме. На дисплее отображается ноль, а значения на всех рабочих листах остаются такими же, как вы их оставили, то есть форматы чисел, единицы измерения углов, даты, разделители и метод вычисления.
- Если калькулятор выключается с помощью функции APD™, то калькулятор, включая информацию на дисплее и любое ошибочное условие, при включении остаются точно такими же, как и при выключении.

## **Выключение калькулятора**

Когда вы нажимаете кнопку [ON/OFF], чтобы выключить калькулятор:

- Отображаемое на дисплее значение удаляется.
- Любая незаконченная стандартная операция калькулятора отменяется.
- Любое вычисление на рабочем листе, находящееся в процессе, отменяется.
- Любое ошибочное условие удаляется.
- Функция Constant Memory™ сохраняет все значения и настройки на вашем рабочем листе, включая содержимое 10 ячеек памяти и все настройки формата.

## **Функция Автоматического Отключения (APD™)**

Чтобы продлить срок службы батарейки, функция Автоматического Отключения (APD) автоматически выключает калькулятор, если вы не нажимаете ни одной кнопки в течение 10 минут.

## **Использование кнопок**

## **Основные функции**

Основная функция кнопки обозначена символом на самой кнопке. В инструкции основные функции будут показаны следующим образом: [у<sup>x</sup>].

## **Вторичные функции**

Вторичные функции обозначены сверху кнопок. Чтобы воспользоваться вторичной функцией кнопки, перед нажатием самой кнопки нажмите кнопку  $[2^{nd}]$ . В инструкции вторичные функции также показаны в квадратных скобках и им предшествует изображение кнопки  $[2<sup>nd</sup>]$ :  $[2<sup>nd</sup>]$  [Round].

## <span id="page-6-0"></span>Описание дисплея

Дисплей показывает введенные данные и результаты - все до 10 знаков. Индикаторы дисплея предоставляют информацию о состоянии калькулятора и сообщают вам, какие кнопки в какое время можно использовать.

Буквы АВС находятся на том месте, где отображаются аббревиатуры из трех букв, предназначенные для обозначения изменяемых лейблов.

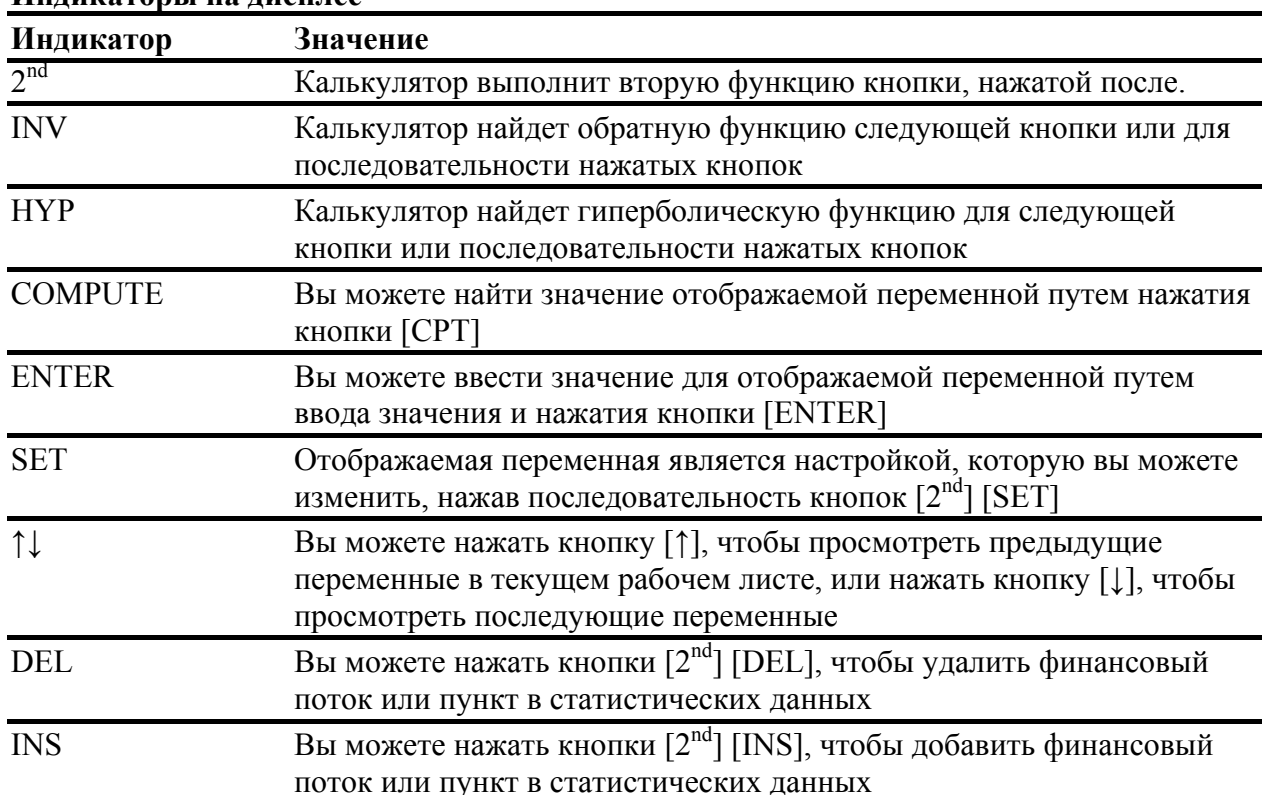

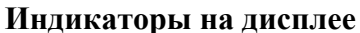

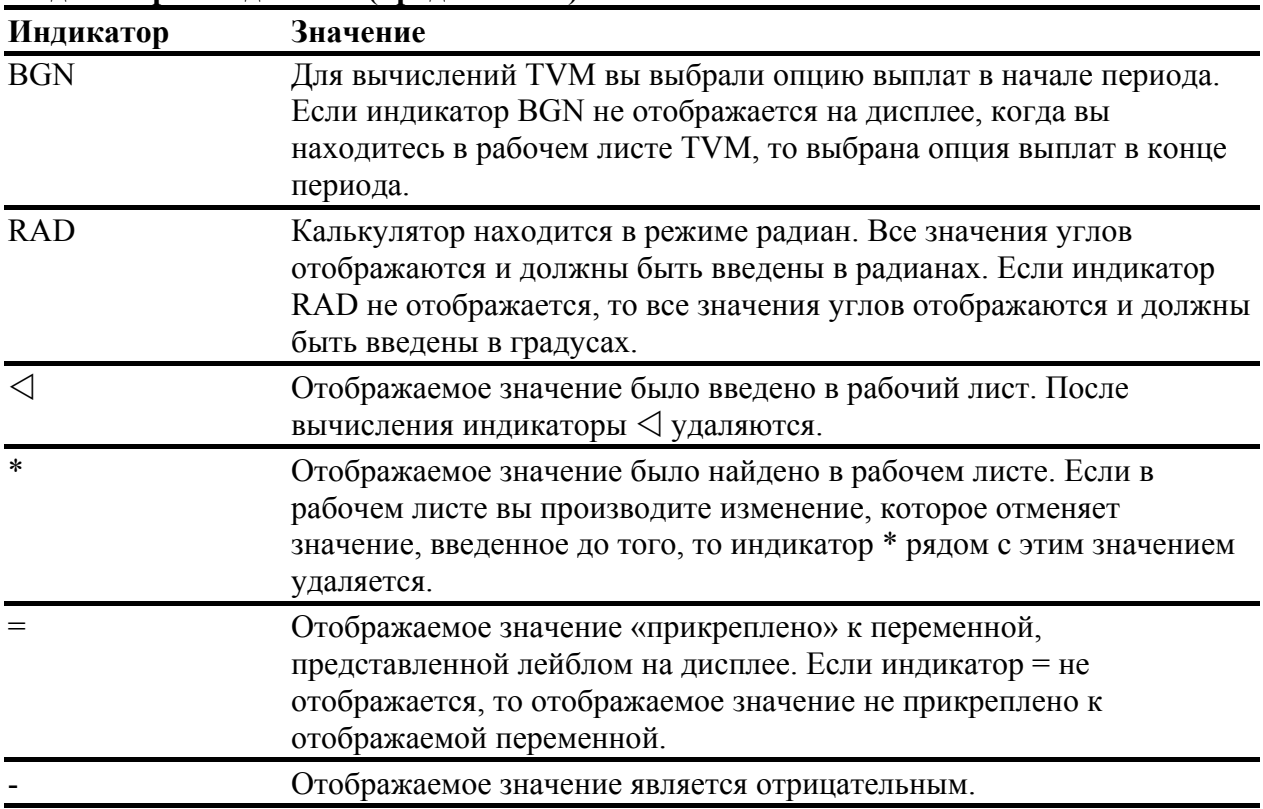

## <span id="page-7-0"></span>**Индикаторы на дисплее (продолжение)**

## **Удаление данных в калькуляторе**

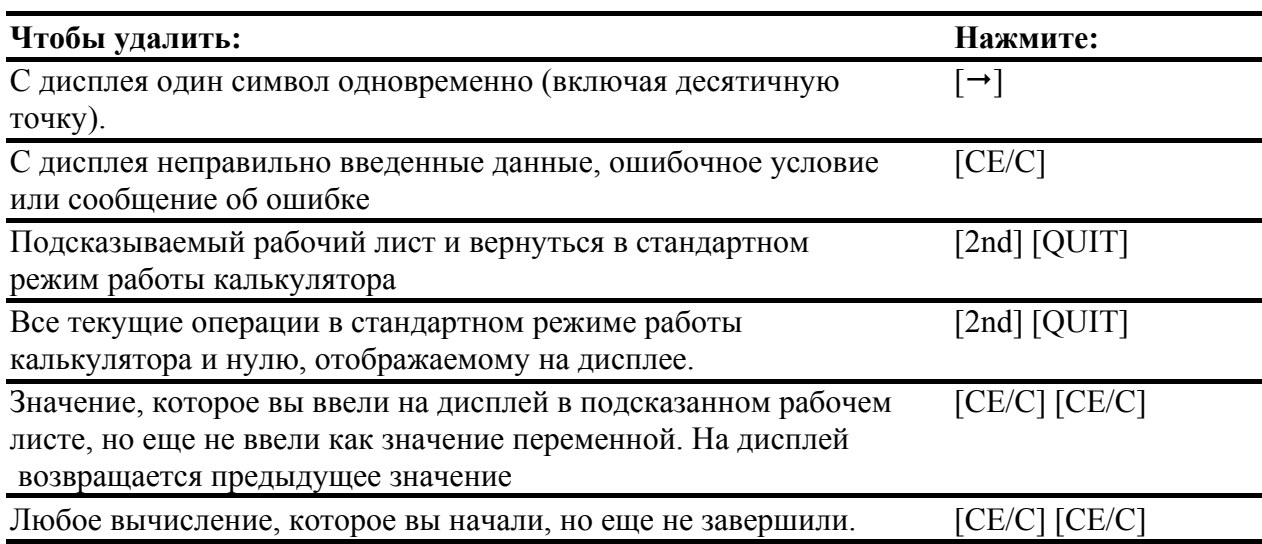

<span id="page-8-0"></span>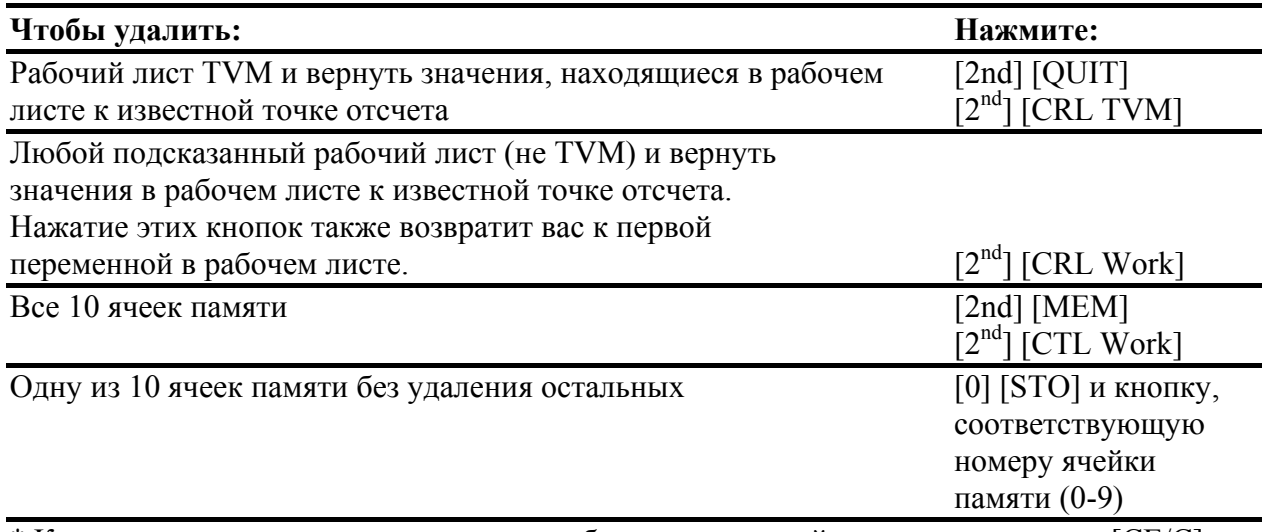

 $*$  Когда вы находитесь в подсказанном рабочем листе, двойное нажатие кнопки [CE/C] возвращает вас к стандартному режиму работы калькулятора.

## **Исправление ошибок ввода**

Если вы еще не нажали операционную кнопку (например,  $[+]$  или  $[x^2]$ ) после ввода неправильного числа, то вы можете исправить число без удаления вычисления.

- Вы можете удалить последний знак или десятичную точку из числа, которое вы ввели, путем нажатия кнопки обратного пробела [-•]. Затем вы можете ввести правильный знак.
- Вы можете удалить все число путем нажатия кнопки [CE/C]. Затем вы можете ввести правильное число и продолжить ваше вычисление.

**Примечание**: Нажатие кнопки [CE/C] для исправления ввода числа сразу же после того, как вы нажали операционную кнопку, удаляет любое текущее вычисление.

## **Пример**

Найдите значение 3 х 1234.56, в котором вы случайно ввели .86 вместо .56. Используйте кнопку  $[\rightarrow]$ , чтобы исправить ошибку. Затем продолжите свое вычисление.

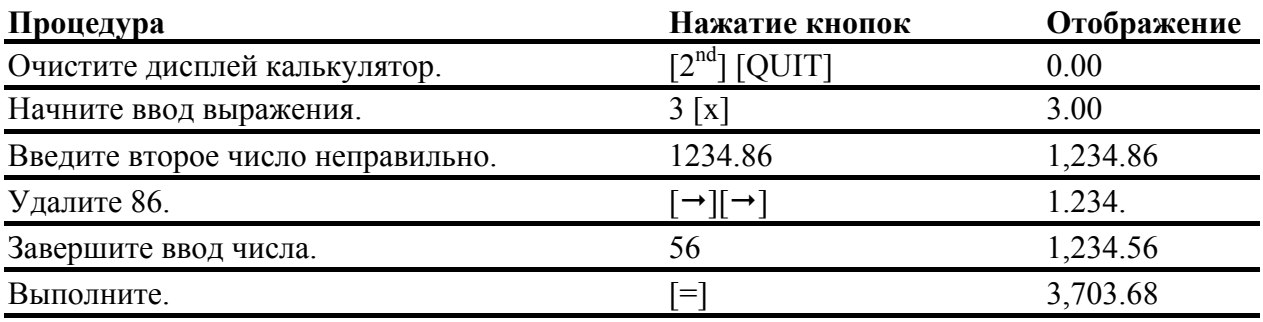

## <span id="page-9-0"></span>Математические операции

Когда установлен способ вычисления, называемый последовательный (Chn), то математические выражения, такие, как  $3 + 2x4$ , выполняются в том порядке, в котором вы их вводите. Кнопка [=] завершает выполнение операции и отображает результат. Некоторые операции выполняются сразу же, и не требуют, чтобы вы нажимали кнопку [=]. Эта таблица показывает вам, как выполнять математические операции.

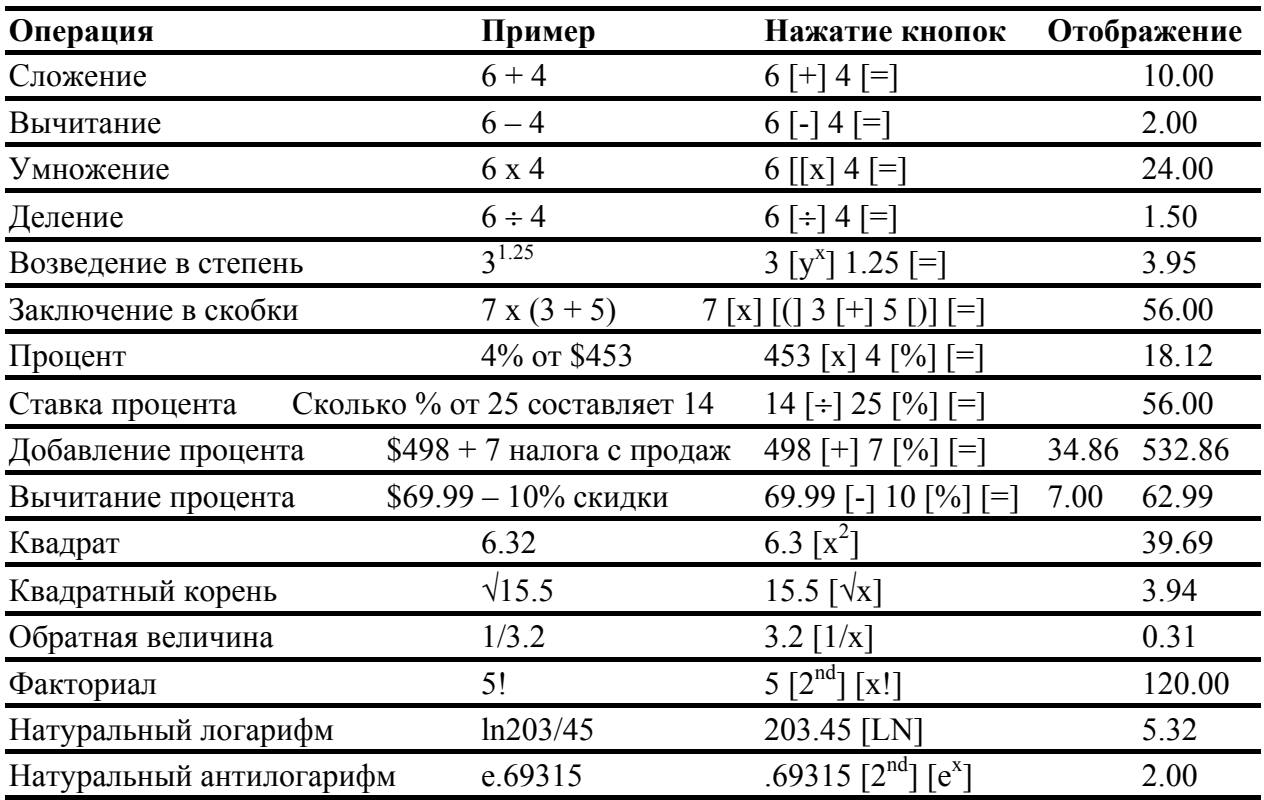

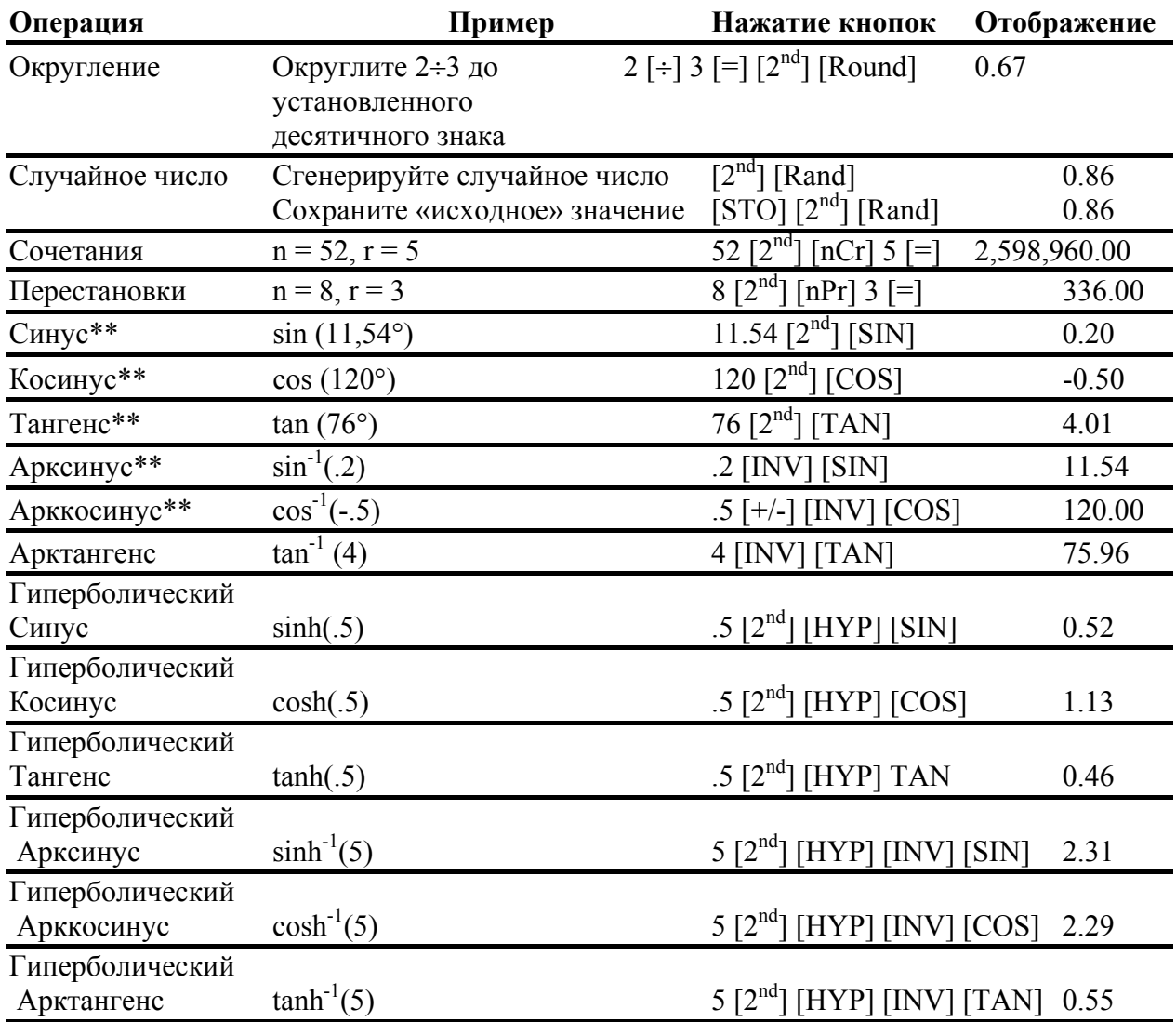

\*Случайное число, сгенерированное, когда вы нажимаете кнопки [2<sup>nd</sup>] [Rand] может отличаться от того, что представлено здесь.

\*\* Углы интерпретируются в зависимости от текущей настройки для единиц измерения углов (градусы или радианы). Эти примеры показывают углы в градусах.

## Универсальная степень

Кнопка [у<sup>x</sup>] позволяет вам возводить положительное число в любую степень. Тем не менее, вы можете возвести отрицательное число в положительную степень или обратную величину нечетного числа. В любом случае, степень может быть либо положительной, либо отрицательной.

## Круглые скобки

Круглые скобки позволяют вам контролировать порядок, в котором вычисляется числовое выражение. Часть выражения, заключенная в круглые скобки, находится отдельно. Возможен ввод до 15 степеней скобок, все до 8 текущих операций.

Если выражение заканчивается последовательностью закрывающих скобок, вы можете нажать кнопку [=], чтобы закрыть все скобки, найти значение выражения и отобразить конечный резлуьтат. Чтобы просмотреть промежуточные результаты, несколько раз нажмите кнопку [)].

## Факториал

Чтобы найти факториал отображаемого числа, нажмите кнопки  $[2^{nd}]$  [x!]. Число должно быть положительным целым числом ≤ 69.

## Случайные числа

Чтобы сгенерировать случайное действительное число между нулем и единицей (0<x<1) из равномерного распределения, нажмите кнопки  $[2^{nd}]$  [Rand}.

Чтобы повторить последовательность случайных чисел. вы должны сохранить «начальное» значение в генераторе случайных чисел. Чтобы сохранить начальное значение, введите целое число больше нуля и нажмите кнопки [STO] [2<sup>nd</sup>] [Rand]. Это позволит вам воссоздать эксперимент путем генерирования той же серии случайных чисел.

## Сочетания

Последовательность кнопок [2<sup>nd</sup>] [nCr] находит число сочетаний n элементов, взятых по r одновременно.

$$
nCR = \frac{n!}{(n-r)! \times r!}
$$

## Перестановки

Последовательность кнопок [2<sup>nd</sup>] [nPr] находит число перестановок n элементов, взятых по г одновременно.

 $nPR = \frac{N!}{(n-r)!}$ 

## <span id="page-12-0"></span>Округление

Функция округления полезна, когда вам необходимо выполнить вычисление, используя отображаемую форму числа, а не неокругленное значение, которое калькулятор сохраняет внутри себя. Настройка десятичного формата не округляет значение, сохраненное внутри калькулятора, а только отображаемое значение.

Последовательность кнопок для округления [2<sup>nd</sup>] [Round] позволяет вам изменить внутреннее значение для того, чтобы оно соответствовало своей отображаемой форме.

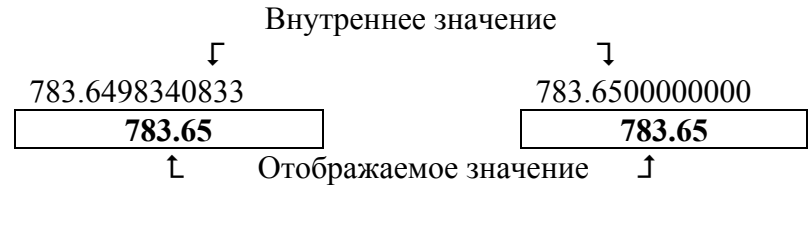

До округления После округления

Например, в рабочем листе «Облигации», вы захотели округлить найденную отпускную цену до целого пенни (два знака после точки), до того, как продолжать вычисление.

## Экспоненциальное представление

Если вы нашли значение, которое больше или меньше, чем калькулятор может отобразить в стандартном десятичном формате, то значение отображается в экспоненциальном представлении. Значение в экспоненциальном представлении отображается в виде значения основания (часто называемого мантисса), за которым следует пробел, а затем экспонент.

Вы не можете напрямую ввести число в экспоненциальном представлении, но если выбран метод вычисления AOS, то вы можете использовать кнопку [у<sup>x</sup>], чтобы ввести число в экспоненциальном представлении.

Например, чтобы сделать это для 3 х  $10^3$ , введите 3 [x] 10 [y<sup>x</sup>] 3.

## Операции с памятью

В вашем калькуляторе есть 10 ячеек памяти.

- Ячейки памяти могут содержать любое числовое значение, в пределах области значения, доступной в калькуляторе.
- Ячейки памяти пронумерованы цифрами от 0 до 9. Это позволяет вам открывать каждую ячейку памяти путем использования отдельной кнопки.

#### Очистка ячеек памяти

Существует два способа очистить память.

- Сохранение нуля в отдельной ячейке эффективно удаляет память (показано ниже в «Примерах работы с ячейками памяти»)
- $\bullet$  Чтобы **ОЧИСТИТЬ** одновременно ячейки сразу **BCC** памяти нажмите последовательность кнопок [2<sup>nd</sup>] [MEM] [2<sup>nd</sup>] [CRL Work], чтобы очистить рабочий лист памяти.

#### Сохранение в памяти

Чтобы сохранить отображаемое значение в ячейке памяти (от 0 до 9), нажмите кнопку [STO], а затем кнопку с цифрой от 0 до 9.

- Любое значение, введенное до этого в память, будет заменено на новое значение.
- Когда вы выключите калькулятор, функция Constant Memory аккумулирует все сохраненные значения.

#### Вызов из памяти

Чтобы вызвать число, сохраненное в памяти, на дисплей, нажмите кнопку [RCL] и кнопку с цифрой от 0 до 9. Число будет отображаться на дисплее, но также сохранится в памяти.

#### Примеры работы ячейками памяти

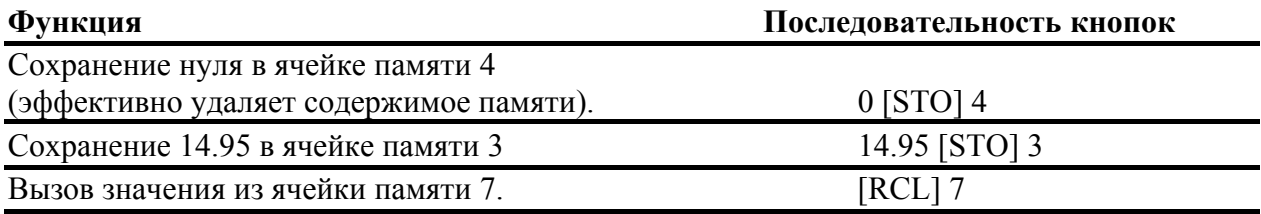

Арифметические вычисления с памятью

Арифметические вычисления с памятью позволяют вам проводить вычисление с сохраненным значением, а затем сохранять результат с помощью одной операции.

- Арифметические вычисления с памятью не изменяют отображаемое значение, а только значение в задействованной ячейке памяти.
- Арифметические вычисления с памятью не завершают какие-либо незавершенные вычисления.

Таблица на следующей странице показывает функции арифметических вычислений с памятью, доступные в калькуляторе. В каждом случае результат сохраняется в отдельной ячейке памяти

<span id="page-14-0"></span>Каждый из этих примеров предполагает, что значение уже находится на дисплее.

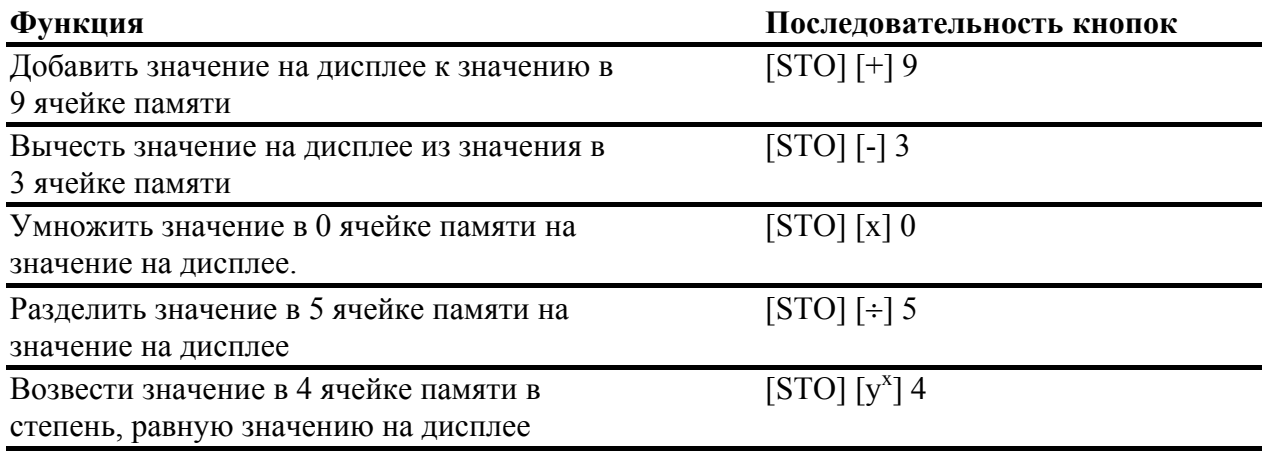

## Вычисления с константой

Последовательность кнопок для введения константы [2<sup>nd</sup>] [K] сохраняет число и операцию для использования в повторяющихся вычислениях.

После того, как вы сохранили константу, вы можете использовать ее в последующих вычислениях путем ввода нового значения и нажатия кнопки [=]. Константа удаляется, когда вы нажимаете любую кнопку, отличную от этого числового ввода или кнопку [=].

Пример: Умножьте 3, 7 и 45 на 8.

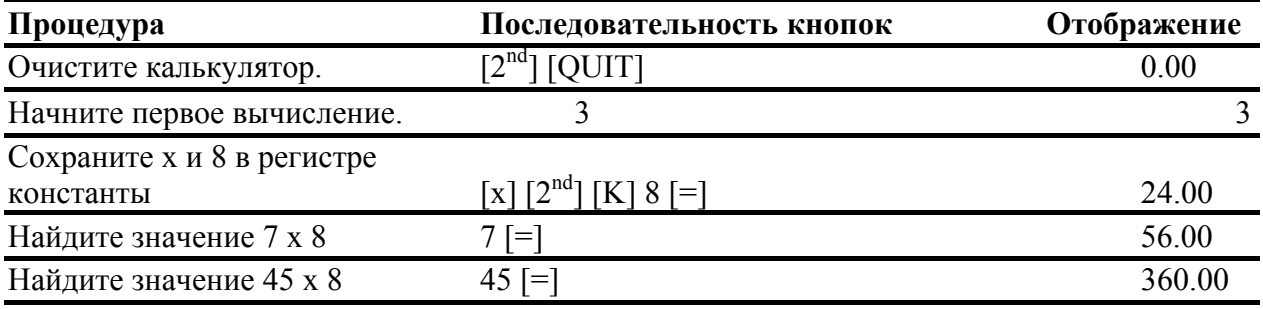

## <span id="page-15-0"></span>Последовательности кнопки константы

Приведенная ниже таблица показывает, как устанавливать константу для сложения, вычитания, умножения, деления, универсальной степени и процента. Значение константы обозначается буквой с.

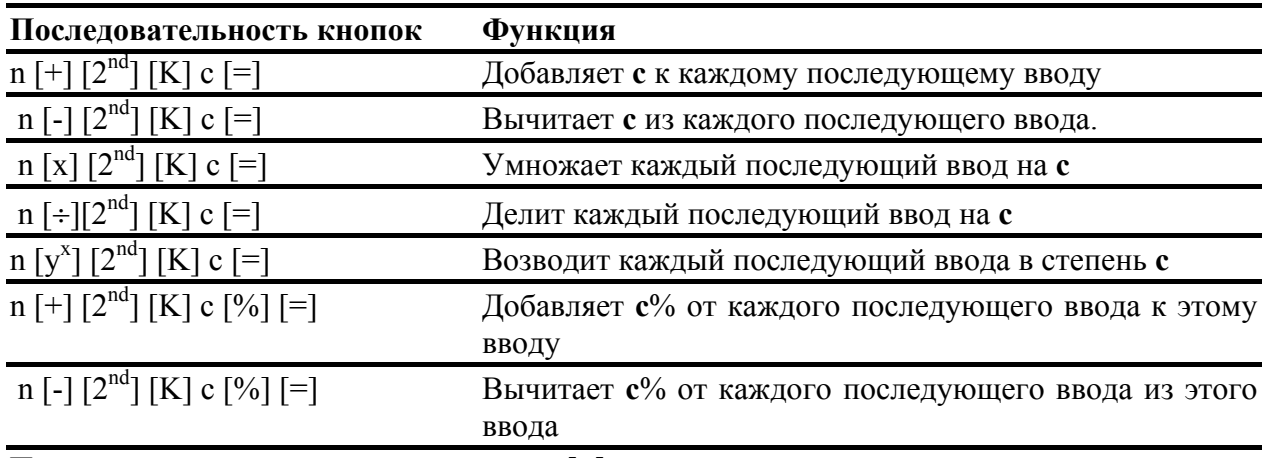

Повторите вычисления с константой с n [=].

## Установка формата для количества знаков после десятичной **ТОЧКИ**

Калькулятор сохраняет числовые значения внутри себя с точностью до 13 знаков. Вы можете определить число знаков после десятичной точки, которое будет отображаться. Настройкой по умолчанию является два знака после десятичной точки, при необходимости производится округление.

Настройка десятичного формата влияет только на отображение; она не округляет внутреннее значение, за исключением результатов амортизации и снижения стоимости. Чтобы округлить внутреннее значение, используйте функцию округления.

Примечание: Примеры в данном руководстве предполагают настройку двух знаков после десятичной точки. Другие настройки могут показывать иные результаты.

## Процедура: Изменение десятичного формата

- 1. Нажмите кнопки  $[2^{nd}]$  [Format]. На дисплее появится индикатор **DEC**, означающий текушую настройку количества знаков после точки.
- 2. Введите количество знаков после точки, которое должно отображаться (от 0 до 9) и нажмите кнопку [ENTER]. Чтобы определить формат плавающей десятичной точки, введите 9.
- 3. Выберите один из следующих вариантов для продолжения:
	- Чтобы продолжить настройку формата, нажмите кнопку [↓]/
	- $\bullet$ Чтобы вернуться к стандартному режиму калькулятора, нажмите кнопки  $[2<sup>nd</sup>]$  [QUIT].
	- Чтобы открыть другой рабочий лист, нажмите соответствующую кнопку или кнопки для открытия рабочего листа.

<span id="page-16-0"></span>Вы можете вводить и отображать значения углов либо в градусах, либо в радианах. Вы можете выбрать, какой метод вам нужен.

Настройкой по умолчанию для единиц измерения углов являются градусы. Для данной настройки не существует индикатора на дисплее. Тем не менее, если вы выберите радианы, то в верхнем правом углу дисплея появится индикатор RAD.

Процедура: Изменение единиц измерения углов

1. Нажмите кнопки  $[2<sup>nd</sup>]$  [Format]  $[$ \*].

Отобразится последний выбранный формат единиц измерения угла, **DEG** или **RAD**.

- 2. Несколько раз нажмите кнопки [2nd] [SET], чтобы установить режим DEG или RAD.
- 3. Выберите один из следующих вариантов, чтобы продолжить:
	- Чтобы продолжить настраивать форматы, нажмите кнопку  $[\downarrow]$  или  $[\uparrow]$ .
	- Чтобы вернуться к стандартному режиму калькулятора, нажмите кнопки  $[2<sup>nd</sup>]$   $[QUIT]$ .
	- Чтобы открыть другой рабочий лист, нажмите соответствующую кнопку для открытия рабочего листа или последовательность кнопок.

## **Настройка формата дат**

Рабочие листы «Облигация» и «Дата» используют даты. Вы можете выбрать либо американский, либо европейский формат отображения. Настройкой по умолчанию для дат является американский формат.

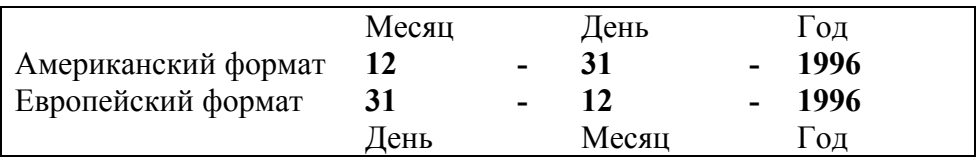

## **Процедура: Изменение формата даты**

1. Нажмите кнопки  $2^{nd}$  [Format] [ $\downarrow$ ] [ $\downarrow$ ]

Отображается последний выбранный формат, **US** или **EUR**.

- 2. Нажмите несколько раз [2nd] [SET], чтобы выбрать **US** или **EUR**.
- 3. Выберите один из следующих вариантов для продолжения:
	- Чтобы продолжить настройку форматов, нажмите кнопку  $[\downarrow]$ или [ $\dagger$ ].
	- Чтобы вернуться к стандартному режиму калькулятора, нажмите кнопки  $[2<sup>nd</sup>]$   $[QUIT]$ .
	- Чтобы открыть другой рабочий лист, нажмите соответствующую кнопку для открытия рабочего листа или последовательность кнопок.

## <span id="page-17-0"></span>**Установка формата для разделителей числа**

Вы можете выбрать американский или европейский формат для отображения разделителей в числах. Настройкой по умолчанию для разделителя является американский формат.

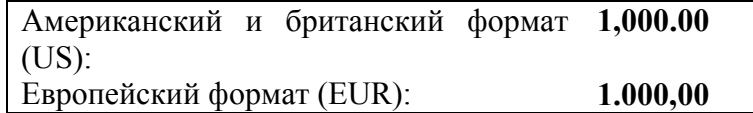

## **Процедура: Изменение формата разделителя числа**

1. Нажмите кнопки  $[2^{nd}]$  [Format]  $[\downarrow] [\downarrow] [\downarrow]$ 

Отображается последний выбранный формат разделителя числа, **US** или **EUR**.

- 2. Нажмите несколько раз [2nd] [SET], чтобы выбрать **US** или **EUR**.
- 3. Выберите один из следующих вариантов для продолжения:
	- Чтобы продолжить настройку форматов, нажмите кнопку  $[\downarrow]$  или  $[\uparrow]$ .
	- Чтобы вернуться к стандартному режиму калькулятора, нажмите кнопки  $[2^{nd}]$ [QUIT].
	- Чтобы открыть другой рабочий лист, нажмите соответствующую кнопку для открытия рабочего листа или последовательность кнопок.

## **Установка формата метода вычисления**

Вы можете выбрать либо последовательный метод вычисления, либо метод вычисления AOS (алгебраическая операционная система). Настройкой по умолчанию для способа вычисления является последовательный метод (Chn).

Когда выбран последовательный (Chn) метод вычисления, то калькулятор решает задачи в том порядке, в каком вы их вводите. Этот метод вычисления используется в большинстве финансовых калькуляторов.

Например, когда вы вводите  $3 \div 2$  [x] 4 [=] и ответ равен 20.

Когда выбран метод AOS (алгебраическая операционная система), то калькулятор решает задачи в соответствии со стандартными правилами алгебры. В AOS умножение и деление выполняются перед сложением и вычитанием.

Данный метод вычисления используется в большинстве научных калькуляторов.

Например, когда вы вводите  $3$  [+] 2 [x] 4 [=], то ответом будет 11. Умножение выполняется перед сложением, поэтому сначала находится 2 х 4 = 8, а затем 3 добавляется к результату.

## <span id="page-18-0"></span>**Процедура: Изменение формата разделителя числа**

1. Нажмите кнопки  $[2^{nd}]$  [Format]  $[4]$ [ $[4]$ [ $[4]$ ] $[4]$ 

Отображается последний выбранный формат разделителя числа, **Chn** или **AOS**.

- 4. Нажмите несколько раз [2nd] [SET], чтобы выбрать **Chn** или **AOS**.
- 5. Выберите один из следующих вариантов для продолжения:
	- Чтобы продолжить настройку форматов, нажмите кнопку  $[\downarrow]$  или  $[\uparrow]$ .
	- Чтобы вернуться к стандартному режиму калькулятора, нажмите кнопки  $[2^{nd}]$ [QUIT].
	- Чтобы открыть другой рабочий лист, нажмите соответствующую кнопку для открытия рабочего листа или последовательность кнопок.

## **Функция последнего ответа**

Чтобы отобразить на дисплее последний ответ, нажмите кнопки  $[2^{nd}]$  [ANS]. Если ваше текущее уравнение постоянно требует последнего ответа, то вы можете вызыать значение **ANS** более одного раза.

Вы можете использовать функцию последнего ответа, чтобы скопировать значение:

- Из одного места в другое на том же рабочем листе.
- Из одного рабочего листа на другой рабочий лист.
- Из рабочего листа в стандартный режим калькулятора.
- Из стандартного режима калькулятора на рабочий лист.

ANS изменяется, когда:

- Вы вводите значение путем нажатия кнопки [ENTER]
- Вы находите значение путем нажатия кнопки [CTP].
- Вы нажимаете кнопку [=], чтобы завершить вычисление.
- Калькулятор автоматически находит значение.

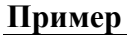

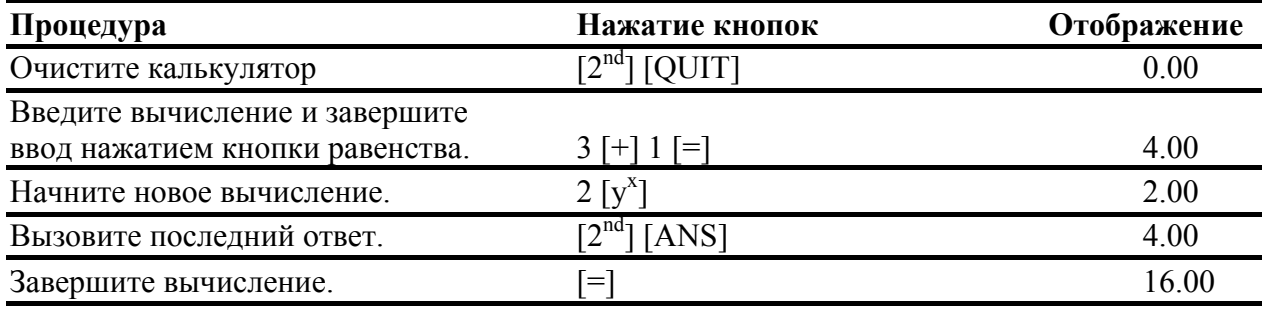

## <span id="page-19-0"></span>**Перезагрузка калькулятора**

Перезагрузка калькулятор:

- Очищает дисплей и удаляет любое незавершенное вычисление.
- Очищает все 10 ячеек памяти.
- Удаляет все данные рабочих листов и восстанавливает настройки по умолчанию. (Для получения информации о конкретных рабочих листах, обратитесь к главе о рабочих листах).
- Возвращает калькулятор в стандартный режим калькулятора.

## **Альтернатива перезагрузке**

До перезагрузки калькулятора, рассмотрим другие методы удаления, описанные в разделе «Очистка калькулятора». Например, если вам нужно очистить только один рабочий лист, вы можете сделать это без перезагрузки.

## **Процедура перезагрузки**

При необходимости нажмите кнопку [CE/C], чтобы удалить любое ошибочное условие до перезагрузки калькулятора. Затем:

1. Нажмите кнопки  $[2<sup>nd</sup>]$  [Reset].

Отображаются индикаторы **RST?** и **ENTER**.

- 2. Вы можете выбрать из двух опций.
	- Чтобы перезагрузить калькулятор, нажмите [ENTER]. Отображаются индикаторы **RST** и **0.00.**
	- Чтобы отменить операцию перезагрузки, нажмите кнопки  $[2^{nd}]$  [QUIT]. Отображается индикатор **0.00.**

В любом случае калькулятор возвращается к работе в стандартном режиме.

## <span id="page-20-0"></span>**Использование рабочих листов: Инструменты для финансовых решений**

## **Что такое рабочий лист?**

Каждый рабочий лист спроектирован как каркас для набора переменных. Формулы, которые определяют взаимоотношения между переменными, хотя и не видны, встроены в каждый рабочий лист.

- Каждый рабочий лист предназначен для решения определенных видов задач, таких, как время-стоимость средств, финансовый поток, облигация или амортизация.
- Вы открываете рабочий лист переменных Время-стоимость средств (TVM) с помощью пяти кнопок TVM в третьем ряду клавиатуры ([N], [I/VY], [PV], [PTM],  $[FV]$ .
- Все другие рабочие листы выплывают по подсказке. Например, последовательность кнопок  $[2^{nd}]$  [Amort] позволяет вам открыть переменные в подсказанном рабочем листе для выполнения вычислений по амортизации.
- Вы выбираете настройки для некоторых переменных, прикрепляете известные значения к другим переменным, и находите значения для неизвестных переменных.
- Лейблы переменных отображаются по одному одновременно, наряду с любым значением, которое было до этого прикреплено к переменной.
- Путем изменения значений переменных, вы можете быстро выполнять вычисления типа «что, если».
- В общем, каждый рабочий лист не зависит от других; операции, которые вы выполняете на одном рабочем листе не влияют на переменные в других рабочих листах.
- Все текущие данные рабочего листа сохраняются, когда вы прекращаете использовать рабочий лист, даже если вы выключили калькулятор.

## **Типы рабочих листов**

Калькулятор имеет два режима: стандартный режим и режим подсказки рабочего листа. В стандартном режиме, вы можете выполнять стандартные математические операции и находить значения TVM (**N, I/V, PV, PTM, FV**). Подсказанные рабочие листы проведут вас через специальные задания, такие, как вычисления амортизации и анализ финансовых потоков.

## <span id="page-21-0"></span>**Рабочий лист TVM**

Вы открываете пять переменных время-стоимость средств с помощью пяти кнопок TVM в третьем ряду клавиатуры. Вы можете открыть другие части рабочего листа TVM и другие функции TVM путем нажатия кнопки  $[2^{nd}]$ .

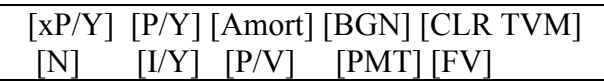

Вы можете вводить значения, используя пять основных кнопок TVM в любое время, даже когда вы находитесь в другом рабочем листе. Тем не менее, чтобы найти значения TVM или очистить рабочий лист TVM, вы должны находиться в стандартном режиме. Чтобы вернуться в стандартный режим, нажмите кнопки  $[2^{nd}]$  [QUIT].

## **Подсказанные рабочие листы**

Чтобы открыть колонку переменных в подсказанном рабочем листе (или часть подсказанного рабочего листа), нажмите кнопку соответствующего рабочего листа или последовательность кнопок.

Например, чтобы открыть переменные амортизации Р1, Р2, BAL, PRN и INT (первая выплата, последняя выплата, оставшийся баланс, основная часть долга и процент), нажмите кнопки  $[2^{nd}]$  [AMORT]. Это подсказанный лист для вычислений амортизации.

Нажмите кнопку [↓] или [↑], чтобы переместиться к следующей или предыдущей переменной в подсказанном рабочем листе. Отображаются различные лейблы переменных и значения. Индикаторы на дисплее подсказывают вам выбрать настройки, ввести значение или вычислить результаты.

Чтобы вернуться в стандартный режим, нажмите  $[2^{nd}]$  [QUIT].

## **Виды переменных рабочих листов**

Существует пять типов переменных рабочих листов: только вводимые, только вычисляемые, автоматически вычисляемые, вводимые или вычисляемые и настройки.

Когда вы вводите значение для переменной, калькулятор отображает символ  $\triangleleft$ . Когда вы находите значение для переменной, калькулятор отображает символ \*. Если произвели на рабочем листе изменение, которое делает недействительными значения, введенные или найденные до этого, то индикаторы  $\leq u *$  пропадают. Обратитесь к главам по каждому рабочему листу, чтобы найти информацию о каждом типе переменной.

#### **Только вводимые переменные**

Для только вводимых переменных вы можете только вводить значения; вы не можете находить значение для данного типа переменной. Значения для только вводимых переменных могут быть ограничены определенной областью значения. Только вводимая переменная может быть:

- Введена непосредственно с клавиатуры.
- Вызвана из памяти.
- Получена с другого рабочего листа с использованием функции последнего ответа.

Когда вы открываете только вводимую переменную, то отображаются лейбл переменной и индикатор **ENTER**. Индикатор **ENTER** также напоминает вам, что когда вы ввели значение на дисплей, вы должны еще раз нажать кнопку [ENTER], что прикрепить данное значение к переменной. Знак = отображается между лейблом и переменной, когда значение было прикреплено к переменной.

#### **Только вычисляемые переменные**

Для только вычисляемых переменных, вы находите значения путем отображения соответствующего лейбла и нажатия кнопки [CPT]; вы не можете ввести значение для данного типа переменной.

Когда вы открываете только вычисляемую переменную, то на дисплее отображаются лейбл переменной и индикатор **COMPUTE**. Данный индикатор напоминает вам о том, чтобы нажать кнопку [CPT] для вычисления значения для отображаемой переменной. Знак = отображается между лейблом и значением, когда значение было прикреплено к переменной.

#### **Автоматически вычисляемые переменные**

Для автоматически вычисляемых переменных вам не нужно нажимать кнопку [CPT]; значение автоматически вычисляется и отображается, когда вы открываете переменную путем нажатия кнопки  $[\downarrow]$  или  $[\uparrow]$ . После того, как значение автоматически найдено, знак = отображается между лейблом и значением.

#### **Вводимые или вычисляемые переменные в рабочих листах TVM**

Пять переменных в рабочем листе TVM (**N, I/V, PV, PTM, FV**) являются вводимыми или вычисляемыми переменными. Необязательно находиться в стандартном режиме калькуляторе при вводе значений для данных переменных. Тем не менее, вы должны находиться в стандартном режиме, чтобы найти значения для данных переменных.

- Чтобы ввести значение TVM, введите значение на дисплей и нажмите кнопку соответствующей переменной.
- Чтобы найти значение TVM, нажмите кнопку [CPT] и кнопку соответствующей переменной.

#### **Вводимые или вычисляемые переменные в подсказанных рабочих листах**

Некоторые подсказанные рабочие листы содержат переменные, которые вы можете либо ввести, либо найти. Когда вы открываете вводимую или вычисляемую переменную, то на дисплее отображается лейбл переменной, наряду с индикаторами **ENTER** и **COMPUTE**.

- Индикатор **ENTER** напоминает вам, что если вы вводите значение для переменной, то вы должны нажать кнопку [ENTER], чтобы прикрепить значение к переменной.
- Индикатор **COMPUTE** напоминает вам, что если вы хотите найти значение переменной, вы должны нажать кнопку [CPT].

После того, как вы нажали кнопку [ENTER] или [CPT], между лейблом и значением отображается знак =.

#### **Выбор настроек рабочего листа**

TVM и самые подсказываемые рабочие листы содержат переменные с двумя или более опциями. Они называются настройками. Когда вы открываете настройку, то отображается лейбл переменной и индикатор **SET**. Отображаемый лейбл обозначает текущую настройку.

Нажмите кнопки  $[2^{nd}]$  [SET], чтобы отображать все различные опции.

## <span id="page-24-0"></span>ГЛАВА 2 Использование рабочих листов Время-Стоимость средств и Амортизация

Рабочие листы Время-стоимость средств и Амортизация полезны в приложениях, когда финансовые потоки равны, расномерно распределены и либо все они входящие, либо все исходящие. Они помогут вам решать задачи, которые включат в себя такие понятия, как ежегодный доход, займы, ипотеки, стоимость аренды и накопления.

Вы также можете создавать график амортизации.

## Кнопки ТVМ и Амортизация

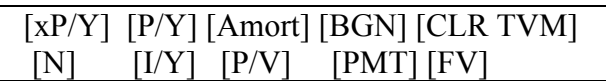

#### Кнопки и лейблы рабочего листа TVM и Амортизация

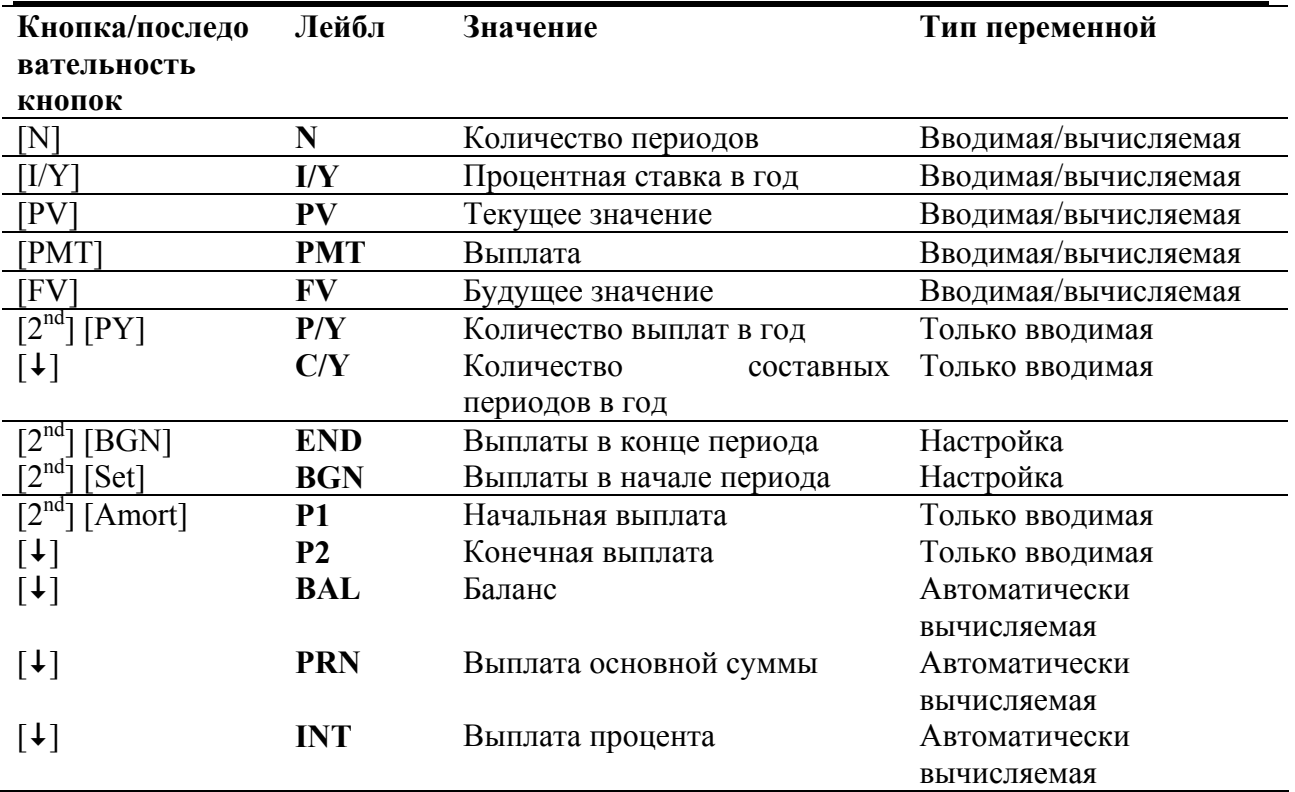

## **Примечания относительно рабочих листов TVM и Амортизация**

Нажатие кнопок  $[2^{nd}]$  [CRL TVM] устанавливает N, I/Y, PV, PMT и FV на ноль, оно не влияет на настройкуP/Y, C/Y BGN/END.

Нажатие кнопок  $[2^{nd}]$   $[P/Y]$   $[2^{nd}]$   $[CRL$  Work] устанавливает  $P/Y$  и C/Y на 12.

Нажатие кнопок  $[2^{nd}]$   $[BGN]$   $[2^{nd}]$   $[CRL$  Work] устанавливает настройку END (а не BGN).

Нажатие кнопок  $[2^{nd}]$  [Amort]  $[2^{nd}]$  [CRL Work] устанавливает P1 и P2 на 1, а BAL, RPN и INT на ноль.

Нажатие кнопок  $[2<sup>nd</sup>]$  [Reset] [Enter] устанавливает N, I/Y, PV, PMT и FV на ноль; P/Y и  $C/Y$  на 12; END (а не BGN); P1 и P2 на 1; а BAL, PRN и INT на ноль.

При решении задачи с использованием только четырех из пяти переменных TVM, убедитесь, что неиспользованная переменная равна нулю.

Введите значения для PV, PMT и FV в виде отрицательных чисел, если они являются исходящими потоками (выплачиваемые средства, или в виде положительных чисел, если они являются входящими потоками (получаемыми средствам). Используйте кнопку [+/-] для ввода отрицательного значения.

Введите I/Y в качестве номинальной процентной ставки. Рабочий лист TVM автоматически преобразует I/Y в процентную ставку «за период», основываясь на значения, введенных для P/Y и C/Y.

Когда вы вводите значение для  $P/Y$ , то тоже значение автоматически вводится для  $C/Y$ . (Вы можете изменить C/Y).

Настройка END/BEG позволяет вам определить, является ли сделка обычным ежегодным доходом или ежегодным доходом к получению.

- В обычных ежегодных доходах выплаты производятся в конце каждого платежного периода. Большинство займов находятся в это категории. Для обычных ежегодных доходов выберите переменную END.
- В ежегодных доходах к получению выплаты производятся в начале каждого платежного периода. Большинство арендных сборов находятся в данной категории. Для ежегодных доходов к получению, выберите переменную BGN.

Нажатие кнопки [CPT] при отображении переменных Р1 или Р2 изменяет Р1 и Р2 для представления следующей группы платежей.

Найденное значение для BAL после определенного числа выплат может слегка отличаться от найденного значения для FV после того же числа выплат.

- При нахождении значений BAL, RPN и INT, калькулятор использует значение PMT, округленное до числа знаков после запятой, определенной в формате десятичной запятой.
- При нахождении значения для FV, калькулятор использует для РМТ неокругленное значение.

## <span id="page-26-0"></span>**Ввод, вызов и нахождение значений TVM**

Вы вводите значение TVM путем ввода значения и нажатия соответствующей кнопки TVM ([N], [I/V], [PV], [PTM], или [FV]).

Вы вызываете значение TVM на дисплей путем нажатия кнопки [RCL] и кнопки TVM.

Когда вы вводите или вызываете значение для любой из пяти переменных TVM (**N, I/V, PV, PTM или FV**), то вы можете находиться либо в стандартном режиме калькулятора или в режиме подсказанного рабочего листа. Дисплей реагирует по-разному в зависимости от того режима, в котором вы находитесь.

- В стандартном режиме калькулятора (открываемом путем нажатия кнопок  $[2^{nd}]$ [QUIT]), отображается лейбл переменной, знак =, и значение, которое вы ввели или вызвали.
- В режиме подсказанного рабочего листа, отображается только значение, которое вы ввели или вызвали. Любой лейбл, который был на дисплее до этого, остается на месте.

Чтобы найти значение TVM, нажмите кнопку [CPT] и соответствующую кнопку TVM. Когда вы находите значение TVM, вы должны находиться в стандартном режиме калькулятора. Нажмите кнопки  $[2^{nd}]$  [QUIT], чтобы вернуться к стандартному режиму калькулятора.

Ввод значения для N с использованием кнопок  $[2^{nd}]$   $[xP/Y]$ 

Вы можете использовать последовательность кнопок  $[2^{nd}]$   $[xP/Y]$ , чтобы ввести значение для N. Нажатие кнопок  $[2^{nd}]$  [xP/Y] автоматически умножает отображаемое значение на число, сохраненное в переменной P/Y (число платежей в год).

Путем ввода числа лет (например, 30), и нажатия кнопок  $[2<sup>nd</sup>]$   $[xP/Y]$ , вы можете найти число выплат, необходимое для выплаты годов ренты. Затем нажмите кнопку [N], чтобы ввести данное значение как число выплат в вычислении TVM.

## **Ввод входящих и исходящих финансовых потоков**

Калькулятор следует установившейся традиции обозначения входящих финансов (получаемых средств) в качестве положительного значения, а исходящих финансов (выплачиваемых средств) в качестве отрицательного значения.

- Вы должны вводить входящие финансы в качестве положительных значений, а исходящие финансы в качестве отрицательных средств.
- Калькулятор отображает найденные входящие финансы в качестве положительных значений, а найденные исходящие финансы в качестве отрицательных значений.

Сумма займа

 Ввод входящих финансов в виде положительного числа Время

Погашение

Рис. Стр. 23

## <span id="page-27-0"></span>**Последовательность действий при вычислении TVM**

Рабочий лист сохраняет значения и настройки, которые вы вводите до того, как очищаете рабочий лист или изменяете значения или настройки. Таким образом, вы может не потребоваться выполнять все шаги в данной процедуре каждый раз, когда вы решаете задачу с TVM.

## **Процедура: Использование рабочего листа TVM**

- 1. Нажмите кнопки  $[2^{nd}]$   $[QUIT]$   $[2^{nd}]$   $[CLR TVM]$ , чтобы очистить рабочий лист.
- 2. Нажмите кнопки [2<sup>nd</sup>] [P/Y], чтобы ввести выплаты за год и/или количество составляющих периодов в год.

Отображаются лейбл **P/Y** и текущий лейбл. (Значением по умолчанию является 12). При необходимости введите число выплат в год и нажмите кнопку [ENTER].

3. Нажмите кнопку <sup>[1]</sup>. Отображаются лейбл **C/Y** и текущее значение. (Значением по умолчанию является 12). Когда вы вводили значение для **P/Y**, то тоже значение было автоматически введено для **C/Y**.

При необходимости введите число составляющий периодов за год и нажмите кнопку [ENTER].

- 4. Нажмите кнопки [2<sup>nd</sup>] [BGN], чтобы выбрать платежи в начале периода или платежи в конце периода. (Настройкой по умолчанию является END).
	- Чтобы выбрать выплаты в конце периода, несколько раз нажмите кнопки [2nd] [SЕТ], пока не отобразится **END**.
	- Чтобы выбрать выплаты в начале периода, несколько раз нажмите кнопки  $[2^{nd}]$  [SET], пока не отобразится **BGN**.

Если вы выбрали выплаты в начале периода, то отображается индикатор **BGN**. Если вы выбрали выплаты в конце периода, то индикатор **BGN** не отображается.

- 5. Нажмите кнопки  $[2^{nd}]$   $[QUIT]$ , чтобы вернуться к стандартному режиму калькулятора.
- 6. Введите значение как минимум для трех переменных. Например, введите значения для **PV, I/Y** и **N**.

Чтобы ввести значение для переменной, введите значение на дисплей и нажмите соответствующую кнопку. Например, чтобы ввести в качестве текущего значения \$60,000, введите значение 60,000 и нажмите кнопку [PV]. Отображается **PV = 60,000**.

## **Примечание**:

7. Найдите значение для неизвестной переменной. Чтобы найти значение, нажмите кнопку [CPT] и соответствующую кнопку.

**Пример:** Чтобы найти и вывести на дисплей значение выплаты (**РТМ**), нажмите кнопки [CPT] [CPT]. На дисплее появляется **РМТ =** и значение суммы выплаты.

## <span id="page-28-0"></span>Последовательность действий при вычислении амортизации

Подсказанный рабочий лист для вычислений амортизации использует значения, которые вы ввели и нашли в рабочем листе TVM, чтобы найти данные амортизации. Описание действий на этих страницах приводит два способа действия для создания графика амортизации.

## Процедура: Создание графика амортизации

- 1. Нажмите кнопки  $[2^{nd}]$  [Amort].
- Отображается предыдущее значение и индикатор Р1.
- 2. Определите количество выплат.
	- Чтобы ввести значение для Р1 (первая выплата), введите значение и нажмите кнопку [ENTER].
	- Чтобы ввести значение для Р2 (последней выплаты), нажмите кнопку [1]. Затем введите значение и нажмите кнопку [ENTER].
- 3. Несколько раз нажмите кнопку [1], чтобы просмотреть автоматически найденные значения для BAL, PRN и INT. Отображается оставшийся баланс (BAL) после выплаты Р2 и основной суммы долга (PRN), а также проценты (INT) выплаченные в течение определенного срока.
- 4. Нажмите кнопки [2<sup>nd</sup>] [Amort] или, если отображается индикатор **INT**, нажмите кнопку [1], чтобы снова отобразить P1.

Повторите шаги 2 и 3 для каждого количества выплаты, чтобы создать график амортизации.

## Процедура: Автоматическое создание графика амортизации

После того, как вы ввели начальные значения для Р1 и Р2, как описано выше, вы можете автоматически найти график амортизации.

- 1. Нажмите кнопки [2<sup>nd</sup>] [Amort], или, если отображается индикатор **INT**, нажмите кнопку [1], чтобы отобразить P1 и значение, которое вы до этого ввели для P1.
- 2. Нажмите кнопку [СТР]. Это автоматически изменяет и Р1, и Р2 для представления следующего ряда выплат.

Калькулятор находит следующий ряд выплат, используя то же количество периодов, что и в предыдущем ряде выплат. Например, если в предыдущем ряду были выплаты от 1 до 12 (12 выплат), то нажатие кнопки [СРТ] обновляет ряд выплат от 13 до 24 (12 выплат).

## <span id="page-29-0"></span>**Процедура: Автоматическое создание графика амортизации**

(продолжение)

- 3. Нажмите кнопку [1], чтобы отобразить **Р2**.
	- Если вы нажали кнопку [CPT], когда отображалось **Р1**, то автоматически отображается новое значение для **Р2**. (Вы все еще можете ввести новое значение для Р2, если это необходимо).
	- Если вы не нажали кнопку [CPT], когда отображалось **Р1**, то вы можете нажать кнопку [CPT] при отображении **Р2**, чтобы ввести значения и для **Р1**, и для **Р2** для следующей последовательности выплат.
- 4. Нажмите кнопку [1], как это необходимо для просмотра автоматически найденных значений для **BAL, PRN** и **INT** для следующей последовательности выплат.
- 5. Повторите шаги с 1 по 4 до тех пор, пока график не будет завершен.

## **Пример: Приложение TVM/Амортизация**

Этот пример, состоящий из двух частей, показывает вам, как использовать рабочие листы TVM и Амортизация для вычисления ежемесячной выплаты по 30-летнему займу, а затем создать график амортизации для первых трех лет займа.

## **Пример: Часть 1**

Используя рабочий лист TVM, определите ежемесячную выплату по 30-летнему жилищному займу с суммой займа в \$120,000 и годовую ставку процента в размере 9.125%.

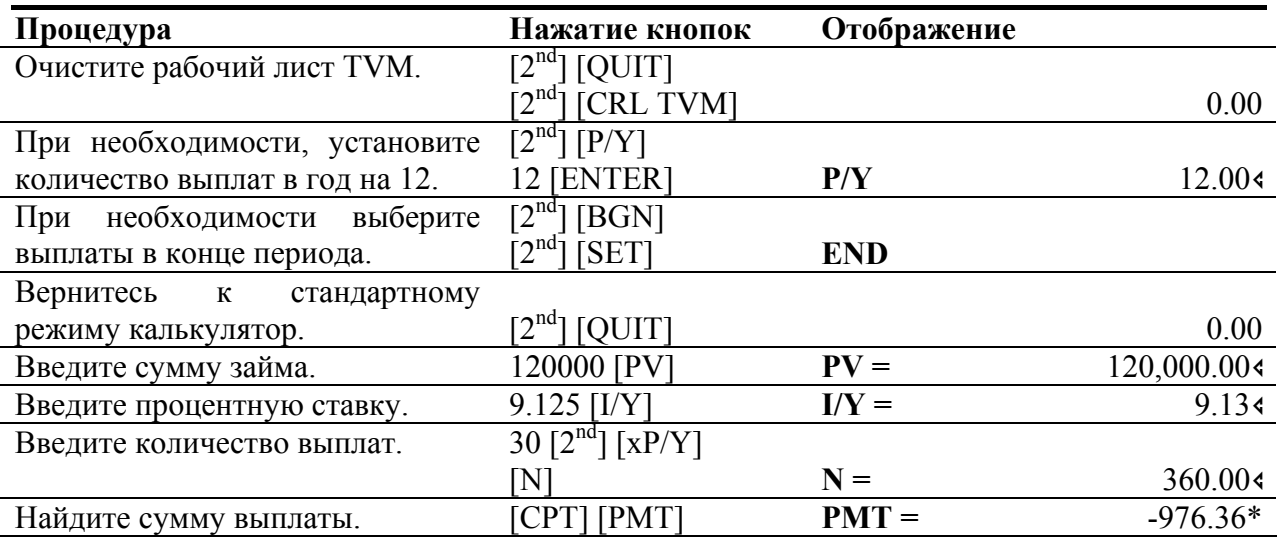

Найденная сумма ежемесячной выплаты составляет \$976.36. Так как PMT это выплаченные деньги, то оно отображается в виде отрицательного числа.

## **Пример: Часть 2**

Используйте рабочий лист Амортизации, чтобы создать график амортизации для первых трех лет займа.

Предположим, что первая выплата была производится в Апреле; следовательно, первый год включает в себя 9 выплат. В следующем году количество выплат составляет 12.

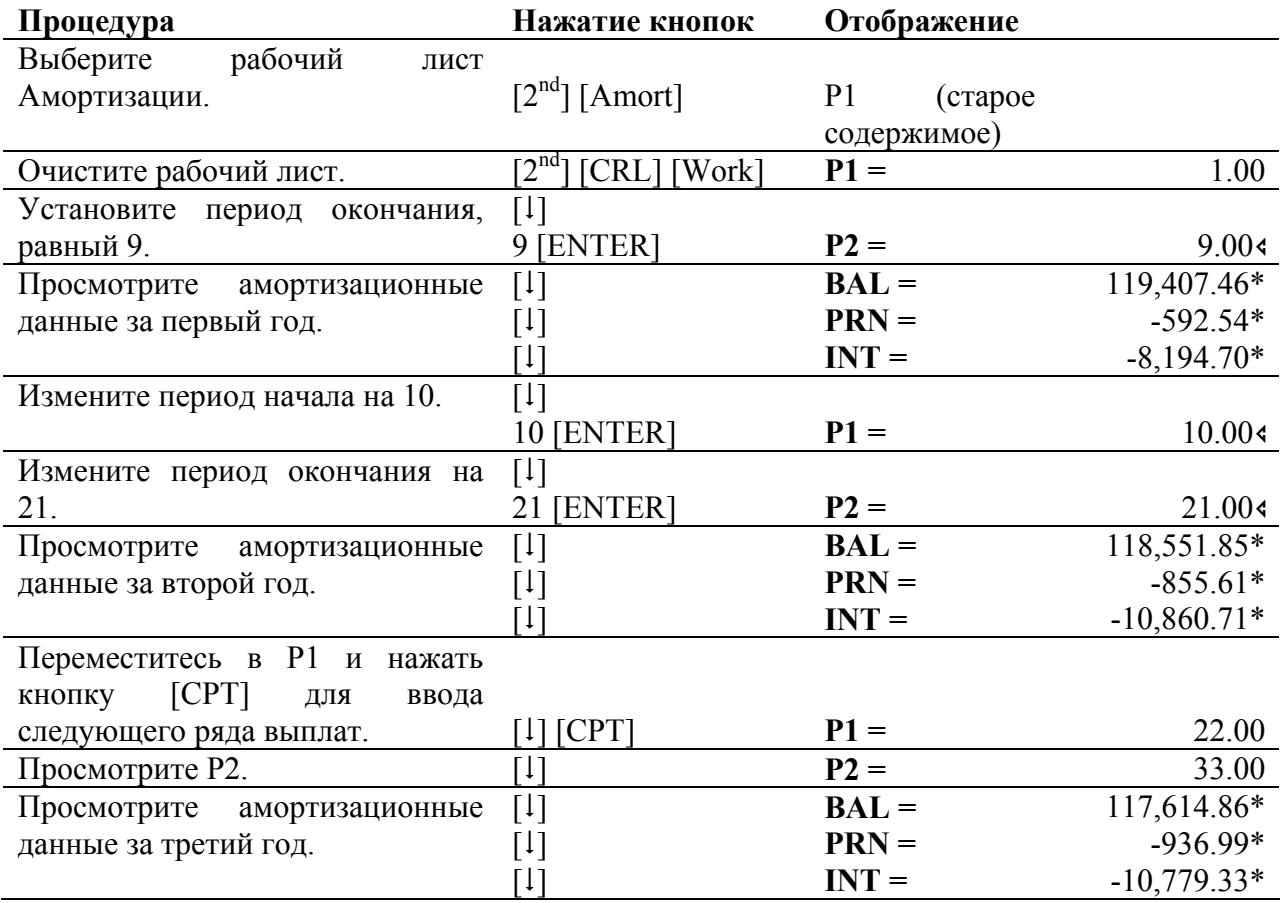

Обратите внимание, что основная сумма и процент отображаются в виде отрицательных чисел, так как это исходящие финансовые потоки.

## <span id="page-31-0"></span>**ГЛАВА 3 Использование рабочего листа финансового потока**

Для выполнения вычислений финансовых потоков в калькуляторе присутствуют три кнопки. Кнопка [CF] позволяет вам вводить данные о финансовом потоке. Кнопка [NPV] позволяет вам найти чистую текущую стоимость, а кнопка [IRR] позволяет вам рассчитать внутреннюю ставку дохода.

Используйте кнопку [1] и [1], чтобы перемещаться по каждому набору переменных.

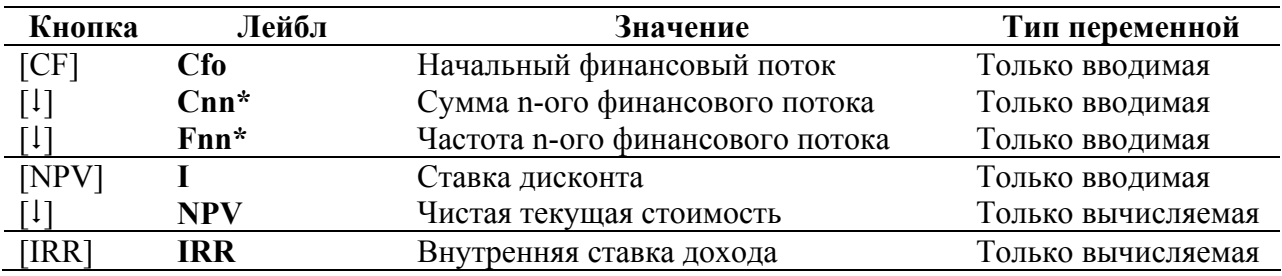

Кнопки и лейблы рабочего листа финансового потока

\***nn** представляет номер финансового потока (С01-С24) или номер соответствующей частоты (F01-F24).

#### **Примечания относительно рабочего листа финансового потока**

Нажатие кнопок  $[2^{nd}]$   $[CRL]$  [Work] устанавливает значения всех переменных на ноль. Нажатие кнопок  $[2^{nd}]$  [Reset] [ENTER] устанавливает все значения на ноль.

Чтобы ввести значения и частоты финансового потока, нажмите кнопку [CF]. Вы можете ввести начальный финансовый поток (**CFo**) плюс до 24 финансовых потоков, каждый из которых может быть уникальным значением. Вводите поступления (получаемые средства) в виде положительных значений, а выплаты (выплачиваемые средства) – в виде отрицательных значений. Используйте кнопку [+/-] для ввода отрицательного значения.

Индикаторы **INS** и **DEL** на дисплее позволяют вам узнавать, что возможно нажатие последовательности кнопок  $[2^{nd}]$  [INS] или  $[2^{nd}]$  [DEL]. Эти последовательности кнопок позволяют вам вставлять или добавлять финансовые потоки.

## <span id="page-32-0"></span>**Интерпретация результатов вычисления IRR (внутренней ставки дохода)**

Когда вы находите значение для **IRR**, то калькулятор отображает либо решение, либо сообщение об ошибке.

Когда отображается решение, то существует две возможности.

- Отображаемое решение является единственным решением.
- Могут существовать дополнительные решения. Это происходит в случае, когда в последовательности финансового потока существует два или более изменения знаков.

Когда отображается сообщение об ошибке, то существует две возможности.

- Для **IRR** не существует решения (**Error 5**). Это происходит тогда, когда в последовательности финансового потока нет изменения знаков.
- Калькулятор не может определить значение **IRR** с максимальным числом итераций (**Error 7**).

Подробное описание изменения знаков и то, как они касаются **IRR**, смотрите в Приложении.

## **Неровные и сгруппированные финансовые потоки**

## **Неровные финансовые потоки**

Рабочий лист финансового потока позволяет вам анализировать стоимость средств за равные периоды времени. Он позволяет вам вводить неравные значения, каждое из которых может быть введено как поступление (полученные средства) или как выплата (выплачиваемые средства).

## Рис. Стр. 30

Так же, как и в случае с текущим значением годовой прибыли (**PV**) в рабочем листе TVM, типичной проблемой финансового потока обычно является начальный финансовый поток (обозначенный лейблом **CFo**). Это всегда известное, введенное значение.

## <span id="page-33-0"></span>**Сгруппированные финансовые потоки**

В некоторых задачах с финансовыми потоками каждый финансовый поток может быть уникальным значением. В других задачах с финансовыми потоками могут присутствовать последовательные финансовые потоки равного значения.

Вы должны вводить неравные финансовые потоки по отдельности, но вы можете сэкономить пространство путем использования переменной **Fnn** для ввода групп последовательных финансовых потоков равного значения.

## **Ввод финансовых потоков**

Вы можете ввести начальный финансовый поток и до 24 дополнительных финансовых потоков, каждый из которых будет уникальным значением. Вводите поступления в виде положительных значений, а выплаты в виде отрицательных. Если у вас присутствуют последовательные финансовые потоки равного значения, вы можете ввести значение финансового потока, а затем частоту до 9,999 для числа повторений данного значения.

## **Процедура: ввод финансовых потоков**

1. Нажмите кнопку [CF], чтобы выбрать часть ввода финансового потока в рабочем листе финансового потока.

Отображается переменная **CFo** с любым предыдущим значением.

- 2. При необходимости, нажмите кнопки [2<sup>nd</sup>] [CRL Work] для очистки рабочего листа.
- 3. Введите значение для **CFo** (начальный финансовый поток) и нажмите кнопку [ENTER].
- 4. Нажмите кнопку [1], чтобы отобразить **С01**.

Введите значение для первого финансового потока или группы финансовых потоков и нажмите [ENTER]. Не забудьте вводить поступления (получаемые средства) в виде положительного числа, а выплаты (выплачиваемые средства) в виде отрицательного числа.

5. Нажмите кнопку [1], чтобы отобразить **F01**.

Если существуют множественные, последовательные равные финансовые потоки, то введите число их повторения (частоту) и нажмите [ENTER]. Значение по умолчанию равно 1.

6. Нажмите кнопку [1], чтобы отобразить следующий доступный финансовый поток. Введите значение финансового потока (потоков) и нажмите кнопку [ENTER].

7. Нажмите кнопку [1].

Если существуют множественные, последовательные равные финансовые потоки, то введите число их повторения (частоту) и нажмите [ENTER].

8. Повторяйте шаги 6 и 7, пока все финансовые поток и и частоты не будут введены. Когда вы ввели все данные о ваших финансовых потоках, вы можете воспользоваться кнопкой [1] или [1], чтобы просмотреть все свои вводы.

<span id="page-34-0"></span>Когда вы удаляете финансовый поток, то калькулятор сокращает номера последующих финансовых потоков.

## Рис. Стр. 32

потока в 8,000 потока в 8,000

До удаления финансового После удаления финансового

## **Процедура: Удаление финансового потока**

Индикатор **DEL** позволяет вам узнать, когда вы можете удалить финансовый поток

- 1. Нажимайте кнопку [1] или [1], пока финансовый поток, который вы хотите удалить, не будет отображен на дисплее.
- 2. Нажмите кнопки  $[2<sup>nd</sup>]$  [DEL].

Выбранный вами финансовый поток (и его частота) удаляется. Калькулятор сокращает номера последовательных финансовых потоков таким образом, чтобы между ними не существовало промежутка.

## **Вставка финансовых потоков**

Когда вы вставляете финансовый поток, то калькулятор увеличивает номер текущего и последующих финансовых потоков.

## Рис. Стр. 32

При вставке финансовых потоков помните, что вы можете ввести только 24 финансовых потока.

## <span id="page-35-0"></span>**Процедура: вставка финансового потока**

Индикатор INS позволяет вам узнать, когда вы можете вставить финансовый поток.

1. Нажимайте кнопку [1] или [1], пока на дисплее не будет показан текущий финансовый поток, в том месте, в которое вы хотите вставить новый финансовый поток.

Например, если вы хотите вставить новый второй финансовый поток, выведите на дисплей поток **C02**.

- 2. Нажмите кнопки  $[2^{nd}]$  [INS].
- 3. Введите значение нового финансового потока и нажмите кнопку [ENTER].

Новый финансовый поток вводится «до» текущего финансового потока. Калькулятор увеличивает номера текущего и последующих финансовых потоков. Например, С02 становится **С03**.

4. При необходимости нажмите кнопку [1]. Затем введите значение для частоты и нажмите кнопку [ENTER].

## **Вычисление NPV и IRR**

**IRR** - это ставка процента при которой чистая приведенная стоимость финансовых потоков равна нулю. **NPV** – это сумма текущих значений финансовых поступления (получаемые средства) и финансовых выплат (выплачиваемые средства).

Положительное значение для **NPV** означает прибыльное вложение.

## **Процедура: Вычисление чистой текущей стоимости**

1. Нажмите кнопку [NPV].

Отображается I, наряду с предыдущем значением.

- 2. Введите значение для I (ставки дисконтирования) и нажмите кнопку [ENTER].
- 3. Нажмите кнопку [1], чтобы отобразить лейбл переменной NPV.
- 4. Нажмите кнопку [CTP], чтобы найти чистую текущую стоимость серии финансовых потоков.

Калькулятор находит и отображает значение.

#### **Процедура: Вычисление внутренней ставки дохода**

1. Нажмите кнопку [IRR].

Отображается **IRR**, наряду с предыдущим значением.

2. Нажмите кнопку [CPT], чтобы найти внутреннюю ставку дохода.

Калькулятор находит и отображает значение.
# **Пример: применение финансового потока**

Компания планирует заплатить за новую машину \$7,000. Компания хотела бы получить от этой инвестиции ежегодную прибыль в 20%. В течение следующих шести лет, компания ожидает получить ежегодные финансовые потоки, которые показаны ниже.

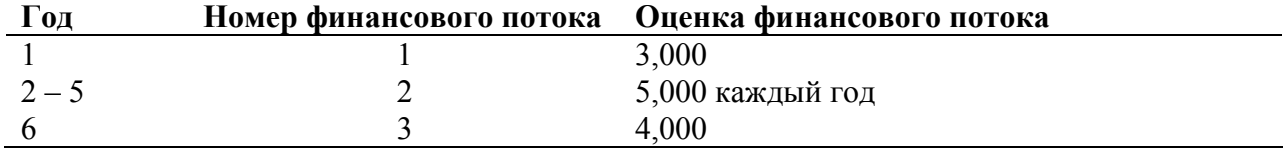

Приведенная ниже временная линия показывает, что эти финансовые потоки являются сочетанием равных и неравных значений. Так как начальный финансовый поток (**CFo**) является исходящим, то это отрицательное значение.

## Рис. Стр. 34

На следующих нескольких страницах, вы будете вводить данные финансовых потоков, редактировать данные, когда необходимо внести изменение и находить чистую текущую стоимость и внутреннюю ставку дохода.

#### **Пример: Ввод данных**

Введите данные из таблицы выше.

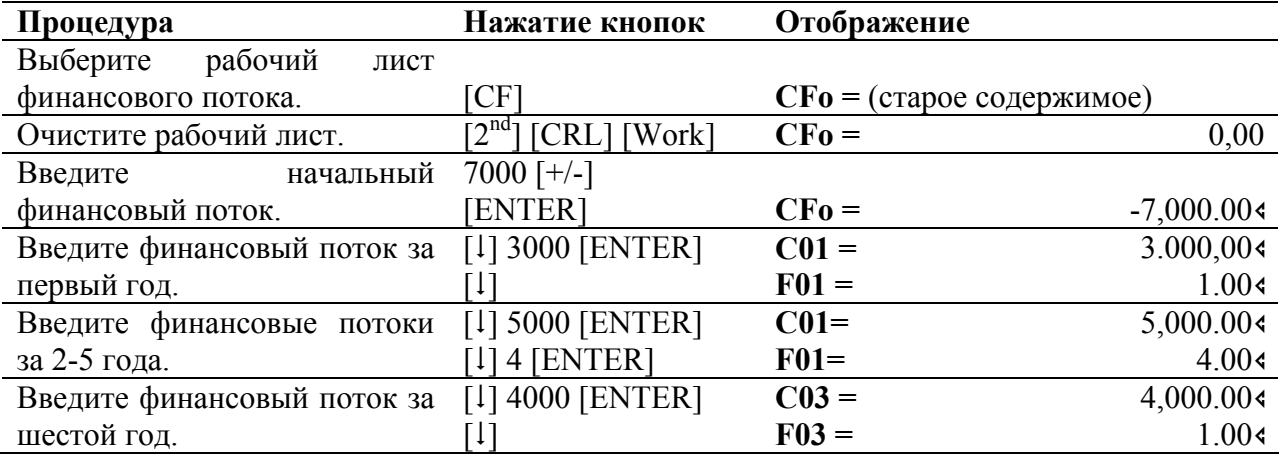

#### **Пример: редактирование данных**

После ввода данных, вы узнали, что предположения о финансовых потоках, которые были вам предоставлены, оказались неверными. Финансовый поток в \$4,000 должен поступить во втором году, а не в шестом. Во всем остальном введенные данные – правильны.

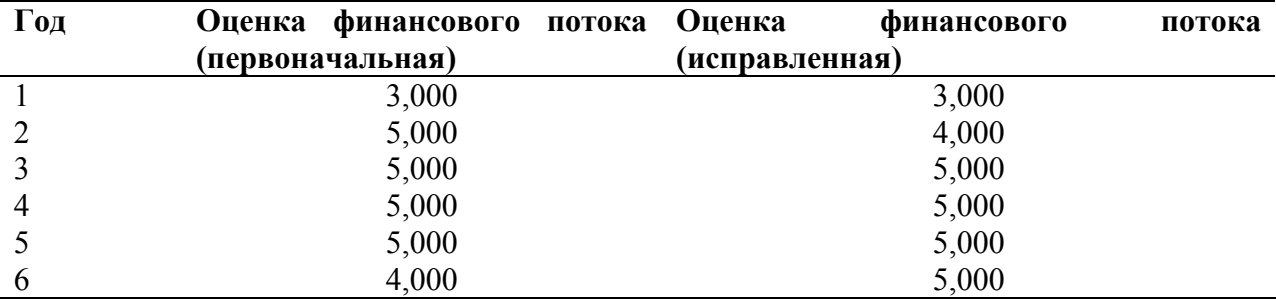

Отредактируйте существующие данные в рабочем листе финансового потока путем удаления значения \$4,000 за шестой год и его вставки во 2 год.

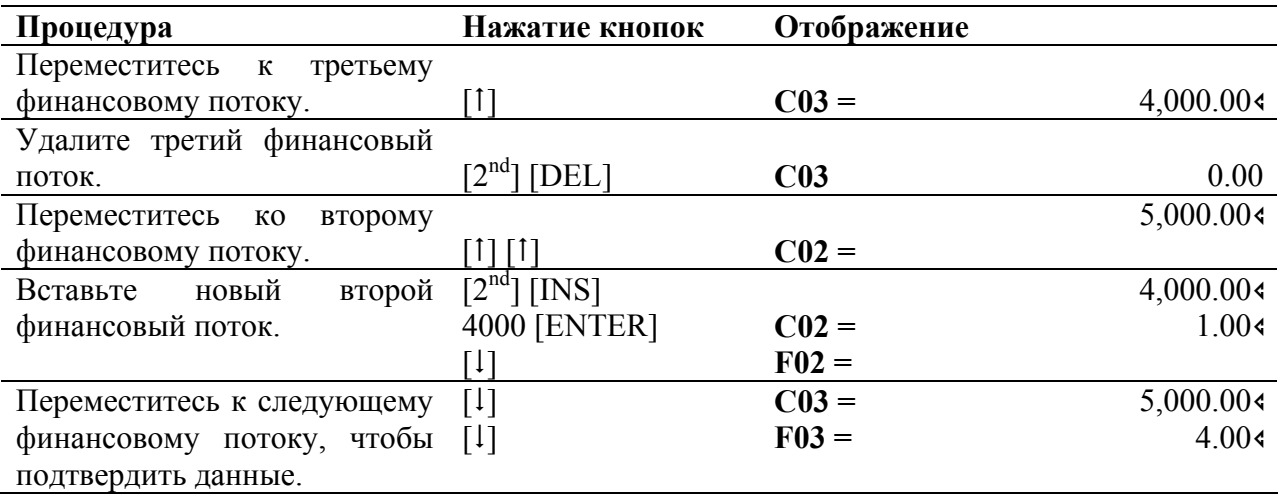

# **Пример: вычисление чистой текущей стоимости**

Найдите чистую текущую стоимость (**NPV**), используя процентную ставку за период (**I**), равную 20%.

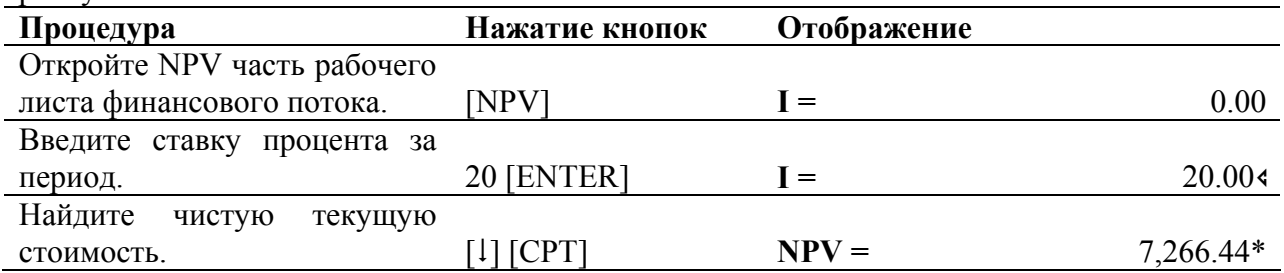

#### **Пример: вычисление внутренней ставки дохода**

Найдите внутреннюю ставку дохода (IRR). **Процедура Нажатие кнопок Отображение** Откройте IRR часть рабочего листа финансового потока. [IRR] **IRR =** 0.00 Найдите внутреннюю ставку дохода. [CPT] **IRR =** 52.71\*

# $\Gamma$ **JJABA4** Использование рабочего листа облигации

Чтобы открыть рабочий лист облигации, нажмите кнопки [2<sup>nd</sup>] [Bond]. Используйте кнопки [1] и [1]. чтобы перемещаться по рабочему листу для отображения различных лейблов переменных.

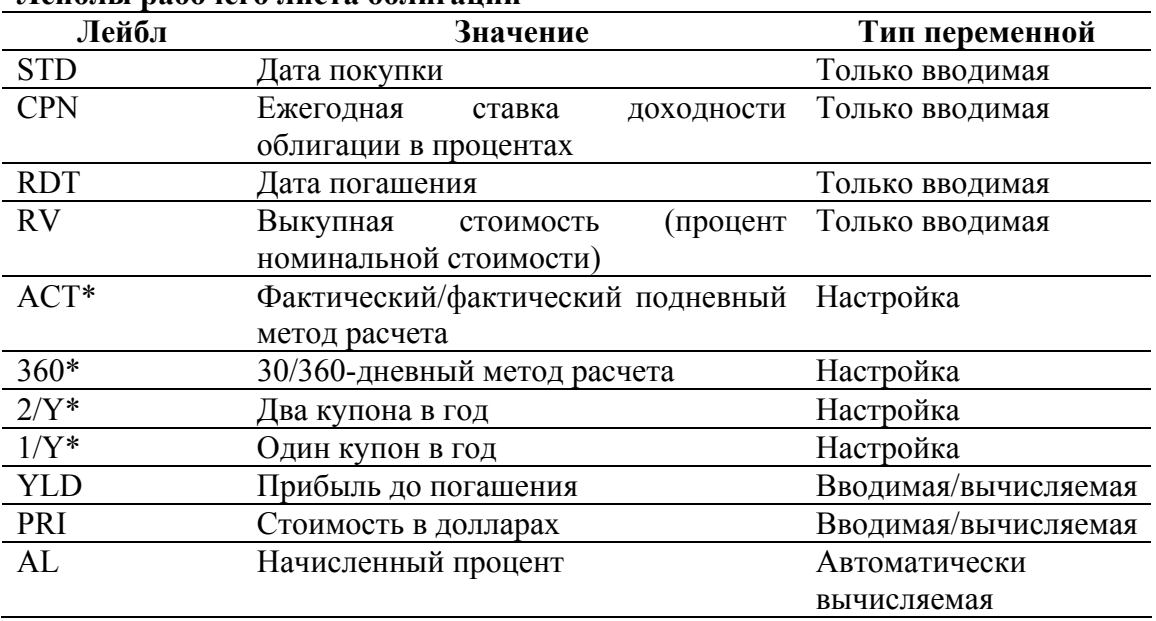

#### Пейблы рабочего листа облигании

\* Нажмите несколько раз кнопки [2<sup>nd</sup>] [SET], чтобы просмотреть опции для метода подневного подсчета или для количества купонов в год.

#### Примечания о рабочем листе облигации

Сочетание кнопок  $[2<sup>nd</sup>][CLR Work]$  устанавливает значение RV на 100, а значения CPN, YLD и PRI на ноль. (SDT, RDT, подневный метод и частота купонов не затрагиваются).

Сочетание кнопок  $[2^{nd}]$  [Reset] [ENTER] устанавливает значения **SDT** и **RDT** на 12-31-1990; RV на 100; подневный метод на АТС; частоту купона на 2/Y; а значения CPN, YLD и PRI на ноль.

Если вы не ввели нужные значение, то когда вы нажимаете кнопку [1] или [1], чтобы перемещаться по рабочему листу, происходит ошибка.

Вы можете вводить даты либо в американской формате (ММ.ДД.ГГ) или в европейском формате (ДД, ММ, ГГ). Даты отображаются через дефис, либо ММ-ДД-ГГГГ (американский формат) или ДД-ММ-ГГГГ (европейский формат).

Вы можете вводить даты, начиная с 1 января 1950 г. и до 31 декабря 2049 г.

Когда вы вводите значение для CPN, помните, что это ежегодная купонная ставка выражается в процентах - а не в долларовом эквиваленте выплаты по купону.

Вводите дату для **RDT** (даты погашения) в формате даты, который вы выбрали (американский или европейский). Калькулятор предполагает, что дата погашения (**RDT**) совпадает с датой купона.

- Для вычислений «до срока погашения» введите дату погашения для **RDT**.
- Для вычислений «по отзыву», введите дату отзыва для **RDT**.

Выкупная стоимость (**RV**) это процент от номинальной стоимости облигации.

- Для анализа «до срока погашения» введите для **RV** значение 100.
- Для анализа «по отзыву» введите цену облигации при ее досрочном выкупе для **RV**.

Когда на дисплее отображается **ACT** или **360**, то вы можете установить подневный метод вычисления путем нажатия сочетания кнопок  $[2^{nd}]$  [SET] несколько раз, чтобы выбрать либо **ACT** (фактический/фактический), либо 360 (30360)/

Когда на дисплее отображается либо **1/Y**, либо **2/Y**, то вы можете установить частоту купона путем нажатия сочетания кнопок [2nd] [SET] несколько раз, чтобы выбрать либо опцию **2/Y** (две выплаты по купону в год), либо **1/Y** (одна выплата по купону в год).

Чтобы найти значение для **YLD**, введите значение для **PRI**. Чтобы найти значение для **PRI**, введите значение для **YLD**.

Значение для **AI** находится автоматически в долларах, при \$100 номинальной стоимости.

# **Терминология**

Следующая терминология применяется для рабочего листа облигации.

**Дата отзыва** – облигация, которая может быть отозвана выпустившей его организацией до даты погашения облигации называется отзывной облигацией. Дата отзыва для такой облигации обозначена в договоре на облигацию.

**Выплата по купону** – ежегодная ставка процента, напечатанная на облигации.

**Стоимость в долларах** – стоимость ценной бумаги, выраженная в долларах при \$100 номинальной стоимости.

**Номинальная стоимость** - стоимость, напечатанная на облигации.

**Наценка/Скидка** – Облигация, которая продается за сумму, большая, чем номинальная стоимость, продается с наценкой. Облигация, которая продается за сумму, меньшую, чем номинальная стоимость, продается со скидкой.

**Дата погашения** – дата, когда выпустившая организация погашает облигацию. Данная дата может быть датой наступления срока или, для отзывной облигации, датой отзыва.

**Выкупная стоимость** – сумма, выплачиваемая владельцу облигации, когда она погашается. Если облигация выкупается на день погашения, то сумма выкупа является номинальной стоимостью, напечатанной на облигации. Если облигация погашается на дату отзыва, то выкупная стоимость является номинальной стоимостью облигации плюс любая отзывная премия. Калькулятор рассматривает выкупную стоимость в долларах, \$100 номинальной стоимости.

**Прибыль до погашения** – ставка дохода инвестора, полученная в результате выплат основной суммы и процента, с процентами, начисляемыми раз в полгода по обозначенной процентной ставке. Прибыль до погашения принимает в расчет сумму наценки или скидки, если они есть, а также разницу курсов инвестиции.

# **Ввод данных и вычисление результатов**

До вычисления значений стоимости или прибыли и приобретенных процентов, введите четыре известных значения (дату покупки, ставку купона, дату погашения и выкупную стоимость). При необходимости измените настройки подневного метода вычисления и частоту выплат по купонам. Рабочий лист сохраняет значения и настройки до тех пор, пока вы не очистите рабочий лист или не измените значения и настройки.

## **Ввод данных**

Сначала введите известные значения:

- 1. Нажмите кнопки [2<sup>nd</sup>] [Bond]
- Отображается **STD** вместе с предыдущей датой.
- 2. Нажмите кнопки [2<sup>nd</sup>] [CRL Work], чтобы очистить рабочий лист.
- 3. Введите значение для **STD** (даты покупки) и нажмите кнопку [ENTER].
- 4. Несколько раз нажмите кнопку [1] и введите значения для CPN (выплаты по купону), **RDT** (даты погашения) и **RV** (выкупной стоимости), точно также, как вы сделали это для **SDT**.

#### **Выбор настроек**

После ввода известных значений, выберите настройки:

- 1. Нажимайте кнопку [1], пока не отобразится **ACT** или 360, чтобы выбрать метода подневного вычисления.
- Чтобы выбрать фактический/фактический подневный метод, нажмите кнопки  $[2^{nd}]$ [SET] несколько раз, пока на дисплее не отобразится **АСТ**.
- Чтобы выбрать 30/360-дневный метод, нажмите кнопки  $[2^{nd}]$  [SET] несколько раз, чтобы на дисплее отобразилось **360**.
- 2. Нажимайте кнопку  $[1]$  до тех пор, пока на дисплее не отобразится  $2/Y$  или  $1/Y$ , чтобы выбрать частоту выплат по купону.
	- Чтобы выбрать два купона в год, нажмите кнопки  $[2^{nd}]$  [SET] несколько раз, пока на дисплее не появится **2/Y.**
	- Чтобы выбрать один купон в год, нажмите кнопки  $[2^{nd}]$  [SET] несколько раз, пока на дисплее не появится **1/Y**.

## **Вычисление стоимости (PRI)**

- 1. Нажимайте кнопку [1] до тех пор, пока не отобразится PRI.
- 2. Введите значение для **PRI** и нажмите кнопку [ENTER].
- 3. Нажмите кнопку [1], чтобы отобразить **PRI**. Затем нажмите [CPT]. Калькулятор находит и отображает значение для **PRI**.

### **Вычисление прибыли (YLD)**

- 4. Нажимайте кнопку [1] до тех пор, пока не отобразится YLD.
- 5. Введите значение для **YLD** и нажмите кнопку [ENTER].
- 6. Нажмите кнопку [1], чтобы отобразить **YLD**. Затем нажмите [CPT]. Калькулятор находит и отображает значение для **YLD**

#### **Вычисление начисленного процента (AI)**

Значение для **AI** (начисленный процент) находится и отображается автоматически, когда вы открываете переменную. **AI** находится в долларах, при \$100 номинальной стоимости.

### **Несколько раз нажмите кнопку [**~**], пока на дисплее не появится значение** AI**.**

# **Пример: применение рабочего листа облигации**

Вы хотите приобрести полугодовую корпоративную облигацию, которая погашается 12/31/97 при покупке 6/12/96. Вычисления по облигации ведутся на основе 30-360 дневного метода с выплатами по купону в размере 7%. Облигация будет погашена при 100% выплате ее номинальной стоимости. При 8% прибыли до погашения найдите стоимость облигации и начисленные проценты.

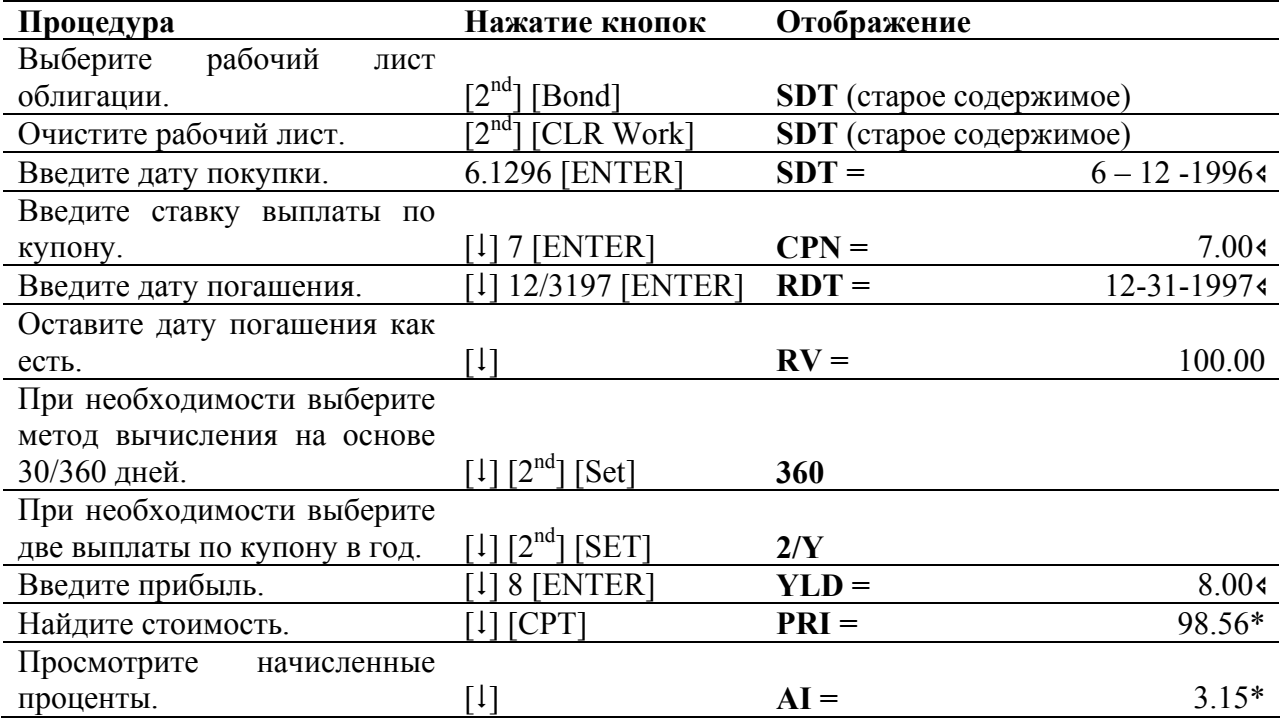

При 8% прибыли до погашения, стоимость облигации составляет \$98.56 на 100 долларов, а начисленные проценты составляют \$3,15 на 100 долларов.

# ГЛАВА 5 Использование рабочего листа амортизации

Чтобы открыть рабочий лист амортизации, нажмите кнопки  $[2^{nd}]$  [Depr]. Затем выберите метод амортизации, введите известные значения и найдите неизвестные значения. Чтобы выбрать метод амортизации, нажимайте кнопки  $[2^{nd}]$  [SET] до тех пор, пока нужный метод не будет отображен на дисплее. Чтобы просмотреть переменные, используйте кнопку [1] и  $[1]$ .

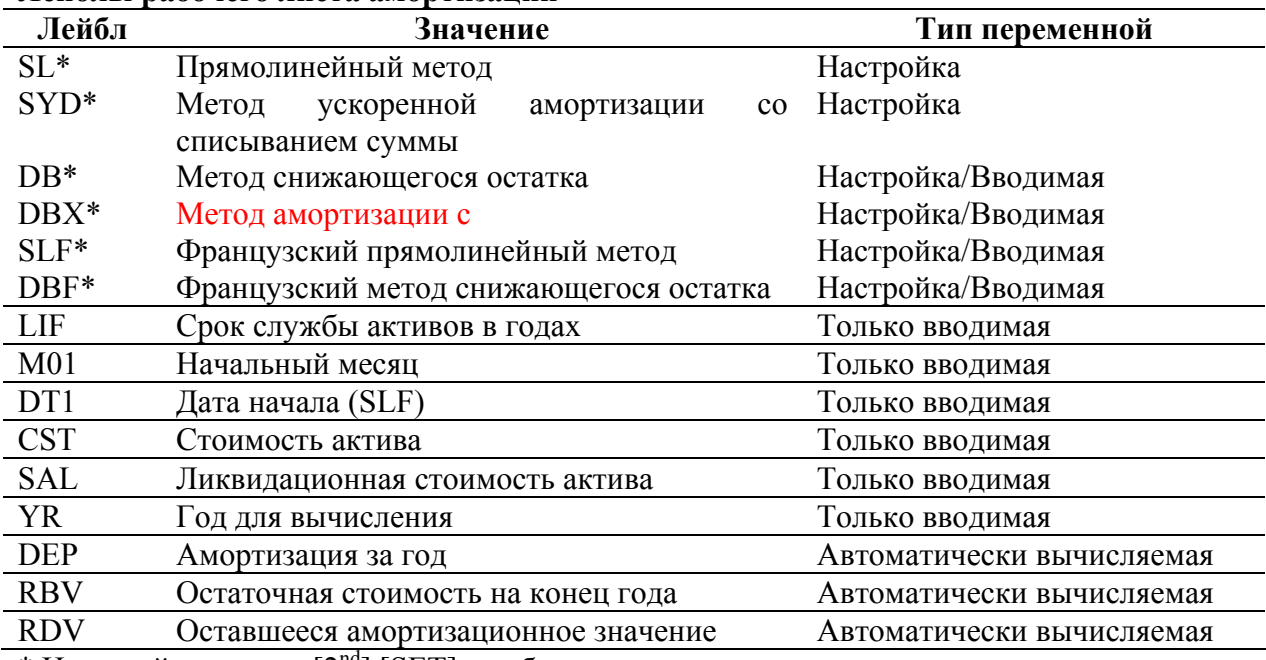

### Лейблы рабочего листа амортизации

\* Нажимайте кнопки  $[2^{nd}]$  [SET], чтобы просмотреть все опции для метода амортизации.

# Примечания о рабочем листе амортизации

Сочетание кнопок [2<sup>nd</sup>] [CLR] устанавливает значения LIF, M01 и YR на 1, а CST и SAL на ноль. На метод амортизации это не влияет.

Сочетание кнопок  $[2^{nd}]$  [Reset] [ENTER] устанавливает метод амортизации на SL; процент снижающегося остатка (только для DB и DBX) на 200; LIF, M01 и YR на 1; а CST и SAL на ноль.

## **Примечания о рабочем листе амортизации (продолжение)**

**SLF** (прямолинейный, французский метод) и **DBF** (метод остаточного баланса, французский метод) являются европейскими методами амортизации. Их можно использовать, если вы выбрали европейский формат ввода дат или ввода разделителей в числах. **DT1** (начальная дата) доступна только для **SLF.**

Значения **DEP, RBV** и **RDV** находятся по году за один раз. Результаты округляются до количества знаков после разделителя целой и дробной части, определенного для формата отображения.

Значения для **DEP, RBV** и **RDV** находятся и отображаются автоматически, когда вы нажимаете кнопку [1] для отображения каждой переменной.

Если вы выбрали в качестве метода амортизации **DB** или **DBX**, то введите значение для процента снижения остатка, когда вы отображаете на дисплее лейбл **DB** или **DBX**. Вводимое значение должно быть положительным числом. (Значение по умолчанию – 200).

Значение, которое вы вводите для **LIF** должно быть:

- Если выбрано **SL** или **SLF**, то положительным действительным числом.
- Если выбрано **SYD, DB, DBX** или **DBF**, то положительным целым числом.

Значение, которое вы вводите для **М01** имеет две части. Целая часть представляет месяц, когда актив запущен в действие. Десятичная часть представляет часть первого месяца, когда актив начал амортизироваться. Например, ввод 1.5 означает, что актив начинает обесцениваться в середине первого месяца. Ввод 4.25 означает, что актив начинает амортизироваться в первой четверти четвертого месяца.

При вычислении амортизации, значение, которое вы вводите для **YR** должно быть положительным целым числом.

Находясь в RDV, вы можете нажать кнопку [1], чтобы вернуться к YR. Чтобы представить следующий год амортизации, нажмите кнопку [CPT], чтобы увеличить значение **YR** на единицу.

Снова вернувшись к **YR** и нажав кнопку [CPT] для увеличения значения для **YR**, а также находя значения для **DEP**, **RBV** и **RDV**, вы находите график амортизации. График завершен, когда **RDV** равно нулю

# Ввод данных и вычисление результатов

Так как рабочий лист сохраняет значения и настройки, введенные ранее, то тех пор, пока вы не измените их или не очистите рабочий лист, то вам может не потребоваться выполнять все шаги в процедуре каждый раз, когда вы решаете задачу с амортизацией.

### Выбор метода амортизации

- 1. Нажмите кнопки [2<sup>nd</sup>] [Depr], чтобы выбрать рабочий лист амортизации.
- На дисплее появляется лейбл для текущего метода амортизации.
- 2. Нажмите кнопки [2<sup>nd</sup>] [CRL Work], чтобы очистить рабочий лист.
- 3. Нажимайте кнопки [2<sup>nd</sup>] [SET] до тех пор, пока не будет отображен нужный вам метод амортизации (SL, SLF, SYD, DB, DBX или DBF)/
- 4. Если вы выбрали DB или DBX, то введите переменную для процента снижающегося остатка. Значение по умолчанию равно 200.

Ввод данных.

- 1. Нажмите кнопку [1] чтобы отобразить LIF.
- 2. Ввелите значение для LIF и нажмите [ENTER].
- 3. Нажимайте кнопку [1] и вводите значения для **M01**, DT1 (если выбран метод SLF), CST, SAL и YR точно так же, как вы лелали это для LIF.

Если вы хотите использовать метод SLF или DBF, не забудьте либо установить европейский формат латы, либо европейский формат для разделения целой и дробной части числа  $\left(\frac{1}{2^{nd}}\right)$  [Format]).

#### Вычисление результатов

После ввода данных, нажимайте кнопку [1], чтобы автоматически найти и вывести на дисплей значения для DEP, RBV и RDV.

Знак \* на дисплее означает, что было найдено каждое значение.

## Создание графика амортизации

Чтобы создать график амортизации и найти значения для других годов:

- 1. Нажмите кнопку [1], чтобы отобразить переменную YR. Затем нажмите кнопку [СРТ], чтобы увеличить значение на единицу.
- 2. Нажимайте кнопку [1], чтобы автоматически найти и отобразить новые значения лля DEP, RBV и RDV.

# **Пример: сокращающийся баланс с прямолинейным пересечением**

В середине мая, компания начинает амортизацию машины со сроком службы семнадцать лет и отсутствием ликвидационной стоимости. Машина стоит \$100,000. Используйте метод сокращающегося баланса с прямолинейным пересечением, чтобы найти амортизационные затраты, остаточную балансовую стоимость и оставшееся амортизируемое значение за первые два года. Процент сокращения баланса равен 200.

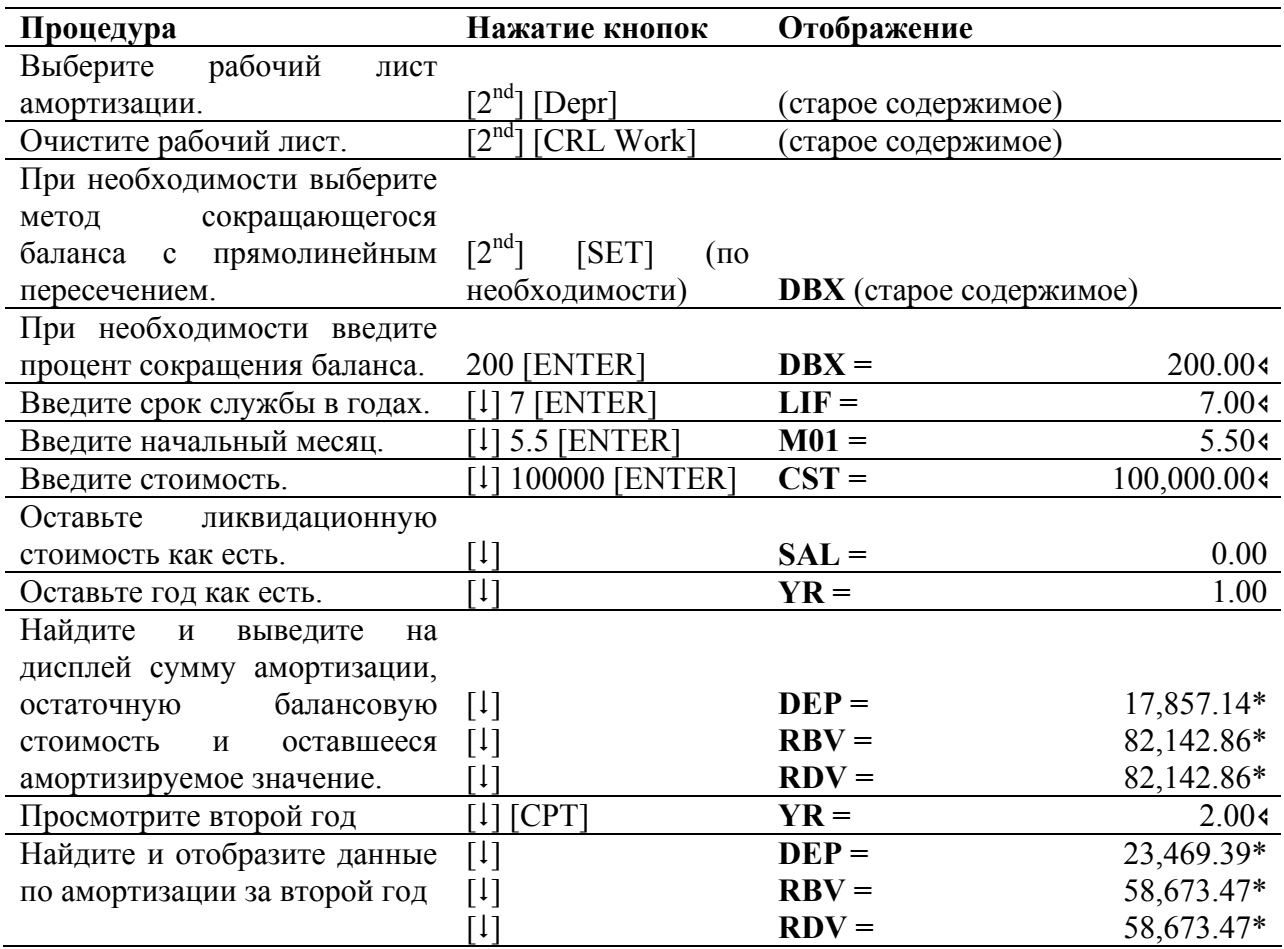

Для первого года сумма амортизации равна \$17,857.14, остаточная стоимость равна \$82,142.86, а оставшееся амортизируемое значение \$82,142.86.

Для второго года сумма амортизации равна \$23,469.39, остаточная стоимость равна \$58,673,47, а оставшееся амортизируемое значение равно \$58,673.47.

# **Пример: прямолинейная амортизация**

В середине марта компания начинает амортизацию коммерческого здания со сроком службы 31,5 года и отсутствием ликвидационной стоимости. Здание стоит \$1,000,000. Используйте метод прямолинейной амортизации, чтобы найти амортизационные затраты, остаточную балансовую стоимость и оставшееся амортизируемое значение за первые два год.

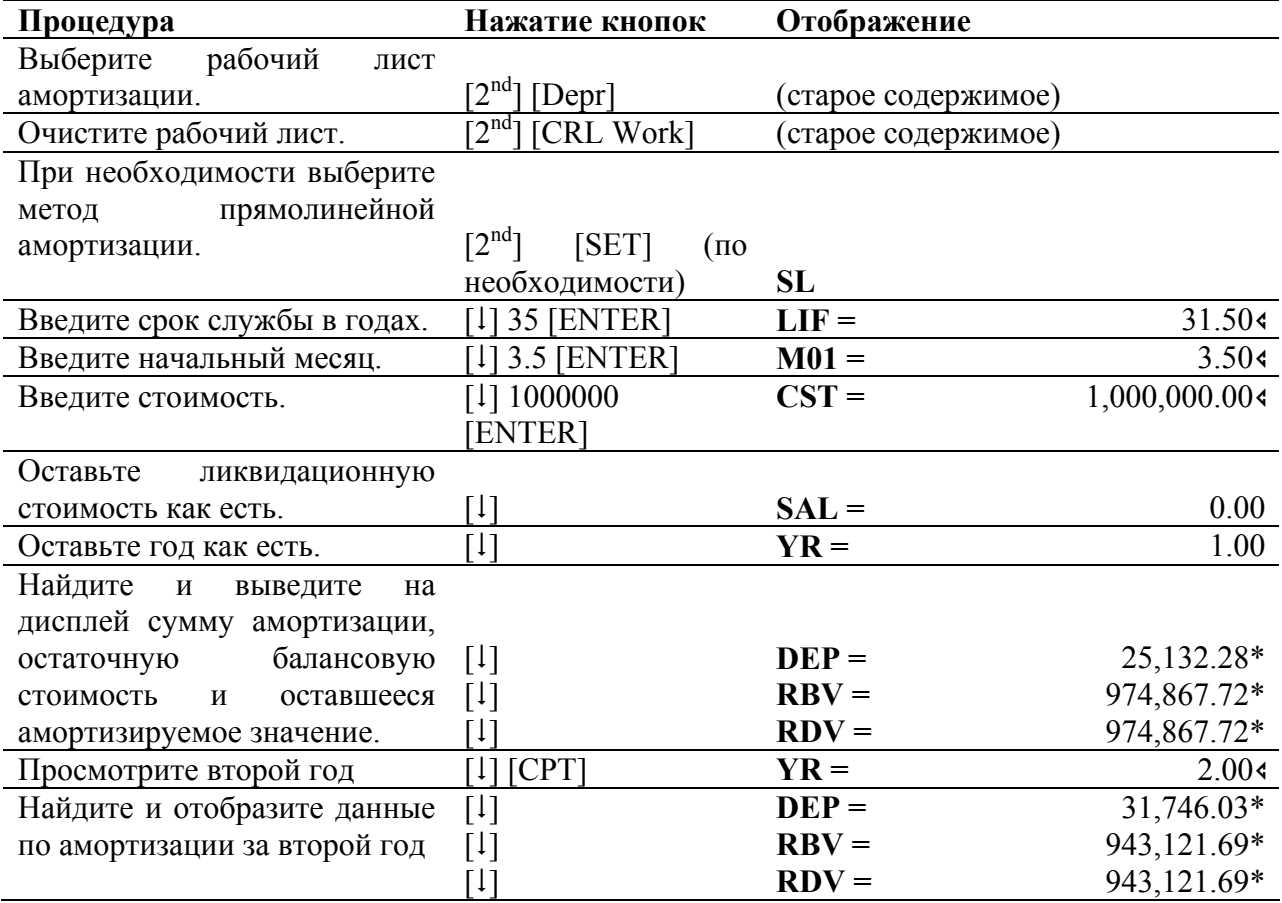

За первый год сумма амортизации составила \$25,132.28, остаточная балансовая стоимость составила \$974,867.72; а оставшееся амортизируемое значение равно \$974,867.72.

За второй года сумма амортизации составила \$31,746.03, остаточная балансовая стоимость равна \$943,121.69, а оставшееся амортизируемое значение равно \$943,121.69.

# ГЛАВА 6 Использование рабочего листа статистики

При выполнении статистических вычислений вы используете последовательность из двух кнопок. Чтобы ввести статистические данные, нажмите кнопки [2<sup>nd</sup>] [Data]. Чтобы выбрать метод статистического вычисления и найти результаты, нажмите кнопки [2<sup>nd</sup>]  $[Stat]$ .

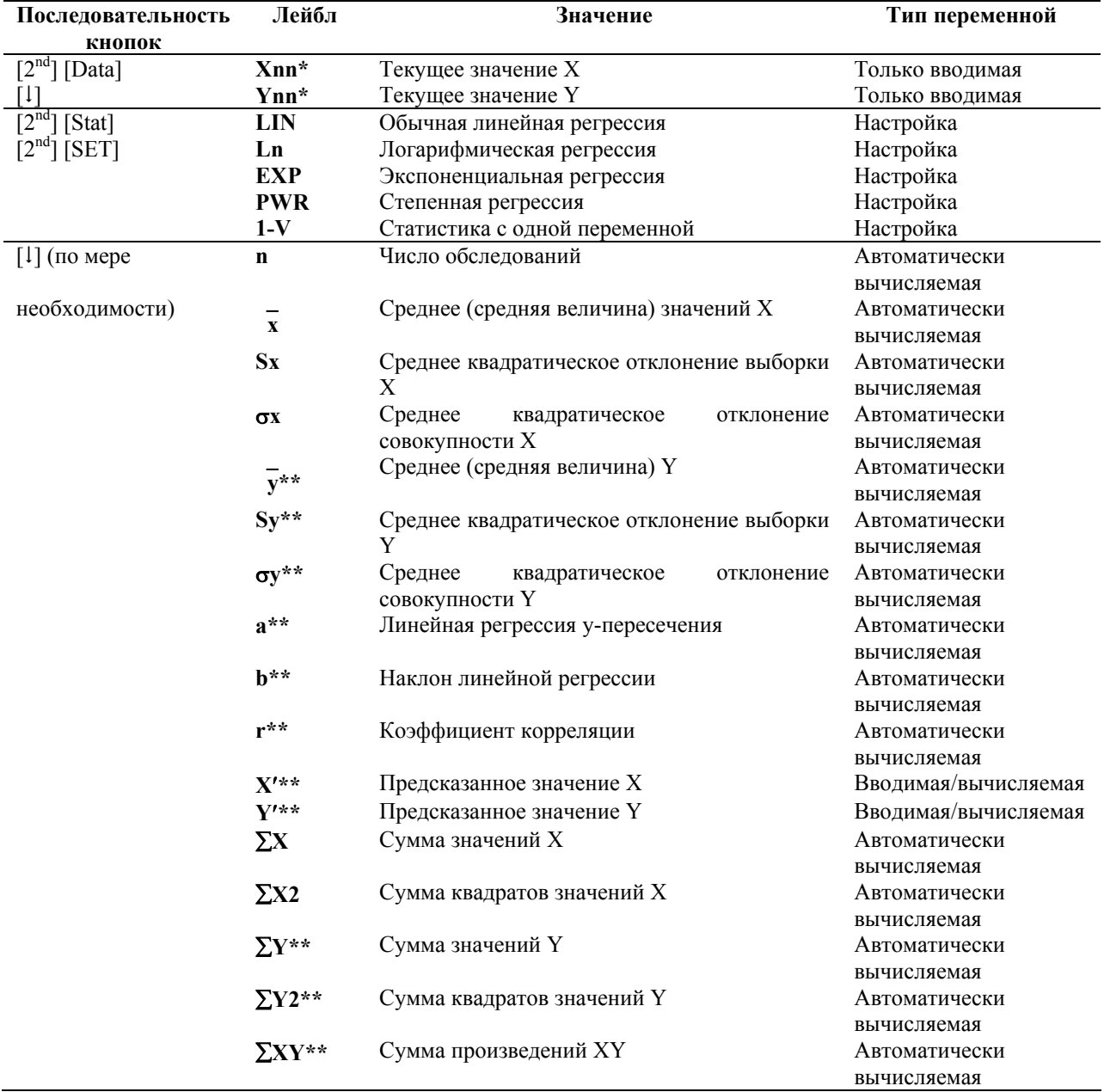

### Кнопки и лейблы рабочего листа статистики

\*\* nn означает номер текущего значения X или Y.

\*\* Не отображается для статистик с одной переменной.

#### Примечания о рабочем листе статистики

Нажатие последовательности кнопок  $[2^{nd}]$  [Data]  $[2^{nd}]$  [CLR Work] устанавливает все значения Х и Ү, и все значения в статистической части рабочего листа на ноль, но не влияет на метод вычисления статистики.

Нажатие последовательности кнопок  $[2^{nd}]$  [Stat]  $[2^{nd}]$  [CLR Work] устанавливает метод статистического вычисления на LIN, а другие значения - на ноль.

Нажатие последовательности кнопок [2<sup>nd</sup>] [Reset] [ENTER] устанавливает метод статистического вычисления на LIN, а X, Y и другие значения – на ноль.

Вы можете ввести до 50 (х, у) начальных установок данных.

Если не ввели какие-либо данные, то в случае, когда вы нажмете кнопку [1] или [1], чтобы перемещаться в той части рабочего листа, где отображается результат, возникнет ошибка.

Когда вы вводите данные для статистик с одной переменной, Xnn представляет значение, а Ynn определяет количество появлений (частоту). Когда вы вводите значение для Xnn, значение для Ynn по умолчанию равно 1.

Чтобы анализировать статистики с одной переменной, выберите 1-V. Для статистик с одной переменной находятся и отображаются значения только для **n**, **x**, Sx,  $\sigma X$ ,  $\sum X$  и  $\Sigma X^2$ .

При анализе статистик с двумя переменными, вы можете выбрать один из четырез методов регрессии:

- $LIN \text{ан}$ ализ обычной линейной регрессии
- $\mathbf{L} \mathbf{n}$  анализ логарифмической регрессии
- $EXP \text{анализ}\xspace$  экспоненциальной регрессии
- PWR анализ степенной регрессии.

За исключением значений для X' и Y', значения для статистических переменных вычисляются автоматически и отображаются, когда вы открываете их.

Вы можете использовать переменные X' и Y' для предсказаний регрессии. Вы можете ввести значение для  $X'$ , чтобы найти  $Y'$ , или ввести значение для  $Y'$ , чтобы найти  $X'$ .

## Вводная информация по моделям регрессии

Для данных с двумя переменными, в рабочем листе статистики имеется четыре модели регрессии для подбора кривой и предсказания.

Значение **X** интерпретируется как независимая переменная, а значение Y интерпретируется как зависимая переменная.

#### Модели регрессии

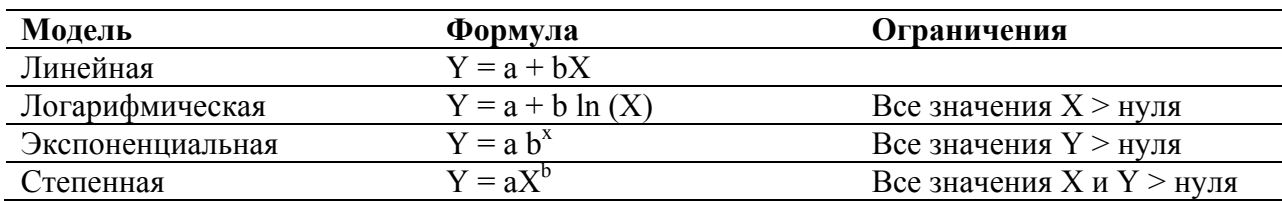

Статистические результаты находятся с использованием преобразованных значений:

- Линейная модель использует Хи Ү.
- Логарифмическая модель использует  $\ln(X)$  и Y.
- Экспоненциальная модель использует  $X$  и  $\ln(Y)$ .
- Степенная молель использует  $\ln(X)$  и  $\ln(Y)$ .

Калькулятор определяет значения для а и b, которые создают прямую или кривую, наилучшим образом соответствующую данные.

#### Коэффициент корреляции

Калькулятор также определяет значение г (коэффициента корреляции), который измеряет, насколько хорошо уравнение подходит для данных.

В общем, чем ближе г к 1 или -1, тем лучше соответствие; чем ближе г к нулю, тем хуже соответствие.

# Ввод данных

Нажатие кнопок  $[2^{nd}]$  [Data] позволяет вам ввести и просмотреть до 50 пунктов данных. Рабочий лист статистики сохраняет значения, которые вы вводите, до тех пор, пока вы не очистите рабочий лист или не измените значения. Таким образом, вам не обязательно выполнять все шаги в процелурах на этих страницах кажлый раз, когда вы выполняете статистическое вычисление.

#### Ввод пунктов данных

1. Нажмите кнопки [2<sup>nd</sup>] [Data], чтобы выбрать часть статистического листа для ввода ланных.

На дисплее отображается X01, наряду с любым предыдущим значением.

- 2. Нажмите кнопки [2<sup>nd</sup>] [Work], чтобы очистить рабочий лист.
- 3. Введите значение для X01 и нажмите кнопку [ENTER].
	- Если вы вволите ланные для одной переменной, то первый пунктом данных  $6$ удет  $X01$ .
	- Если вы вводите данные для двух переменных, то  $X01$  будет первым значением Х.
- 4. Нажмите кнопку [1], чтобы вывести на лисплей переменную **Y01.** Ввелите значение для Y01 и нажмите кнопку [ENTER].
	- Если вы вводите данные одной переменной, вы можете ввести то количество раз, которое встречается значение X (частота). Значение по умолчанию равно 1.
	- Если вводите данные двух переменных, сначала вводите значение  $Y$ .
- 5. Нажмите кнопку [1], чтобы отобразить следующую переменную **X**.
- 6. Повторяйте шаги с 3 по 5, пока все пункты данных не будут введены.

### Просмотр пунктов данных

Так же, как и на других рабочих листах, вы можете перемещаться по части статистического листа для ввода данных путем нажатия кнопки [1] или [1].

# Редактирование данных

Нажатие кнопок  $[2^{nd}]$  [Data] также позволяет вам вставлять или удалять пункты данных. Вам необязательно выполнять все шаги процедуры на этих страницах каждый раз, когда вы выполняете статистическое вычисление.

### Удаление пункта данных

Когда на дисплее отображен индикатор DEL, вы можете удалить пункт данных.

- 1. Нажимайте кнопку [1] или [1], пока не будет отображен тот пункт данных, который вы хотите удалить.
- 2. Нажмите кнопки [2<sup>nd</sup>] [DEL]. Удаляется пункт данных, который вы определили (и **X**, и **Y**). Калькулятор сокращает номера последующих пунктов данных, чтобы не существовало разрыва.

#### Вставка пункта данных

Когда на дисплее отображен индикатор **INS**, вы можете вставить пункт данных.

- 1. Нажимайте кнопку [1] или [1], пока дисплей не отобразит текущую переменную **X** того пункта данных, в который вы хотите вставить новые данные. Например, если вы хотите вставить новый второй пункт данных, выведите на лисплей Х02.
- 2. Нажмите кнопки  $[2^{nd}]$  [INS].
- 3. Введите новое значение **X** и нажмите кнопку [ENTER].

Новое значение X вводится «поверх» текущего пункта данных. Калькулятор увеличивает номера текущего и последующих пунктов данных. Например,  $X02$ становится Х03.

4. При необходимости, нажмите кнопку [1]. Затем введите значение для переменной **Y** и нажмите кнопку [ENTER].

### **Выбор метода вычисления статистики**

- 1. Нажмите кнопки  $[2^{nd}]$  [Stat], чтобы выбрать часть рабочего листа статистики для статистического вычисления. На дисплее отображается последний выбранный метод вычисления статистики: **LIN, Ln, EXP, PWR** или **1-V**.
- 2. Несколько раз нажмите кнопки  $[2^{nd}]$  [SET], пока не будет отображен тот метод вычисления статистики, который вам нужен. Если вы анализируете данные с одной переменной, выберите **1-V**.
- 3. Нажмите кнопку [1], чтобы начать вычисление результатов.

## **Вычисление результатов**

Чтобы найти результаты, основываясь на текущем наборе данных, нажимайте кнопку [1] после того, как вы выбрали метод вычисления статистики.

Результаты статистических вычислений ( за исключением **Х**′ и **Y**′ ), вычисляются и отображаются автоматически, когда вы открываете их.

Для статистик с одной переменной, находятся и отображаются только значения для **n**, **x**, Sx,  $\sigma$ X,  $\sum$ X и  $\sum$ X<sup>2</sup>.

## **Вычисление Y**′

- 1. При необходимости, нажмите кнопки  $[2^{nd}]$  [Stat].
- 2. Нажимайте кнопку [1] или [1], пока на дисплее не появится **X'**.
- 3. Введите значение для **Х**′ и нажмите [ENTER].
- 4. Нажмите кнопку [1], чтобы вывести переменную **Y'**.
- 5. Нажмите кнопку [CPT], чтобы найти предсказанное значение **Y**′**.**

## **Вычисление Х**′

- 1. При необходимости, нажмите кнопки  $[2^{nd}]$  [Stat].
- 2. Нажимайте кнопку [1] или [1], пока на дисплее не появится **Y'**.
- 3. Введите значение для **Y**′ и нажмите [ENTER].
- 4. Нажмите кнопку [}], чтобы вывести переменную **X**′**.**
- 5. Нажмите кнопку [CPT], чтобы найти значение **X**′**.**

Вы случайно выбрали выборку из 10 магазинов, чтобы посмотреть, какова стоимость определенного предмета в этих магазинах. Вы обнаружили следующие цены.

\$63, \$66, \$69, \$69, \$71, \$72, \$74, \$74, \$74, \$76

Найдите среднее и среднее квадратичное отклонение выборки

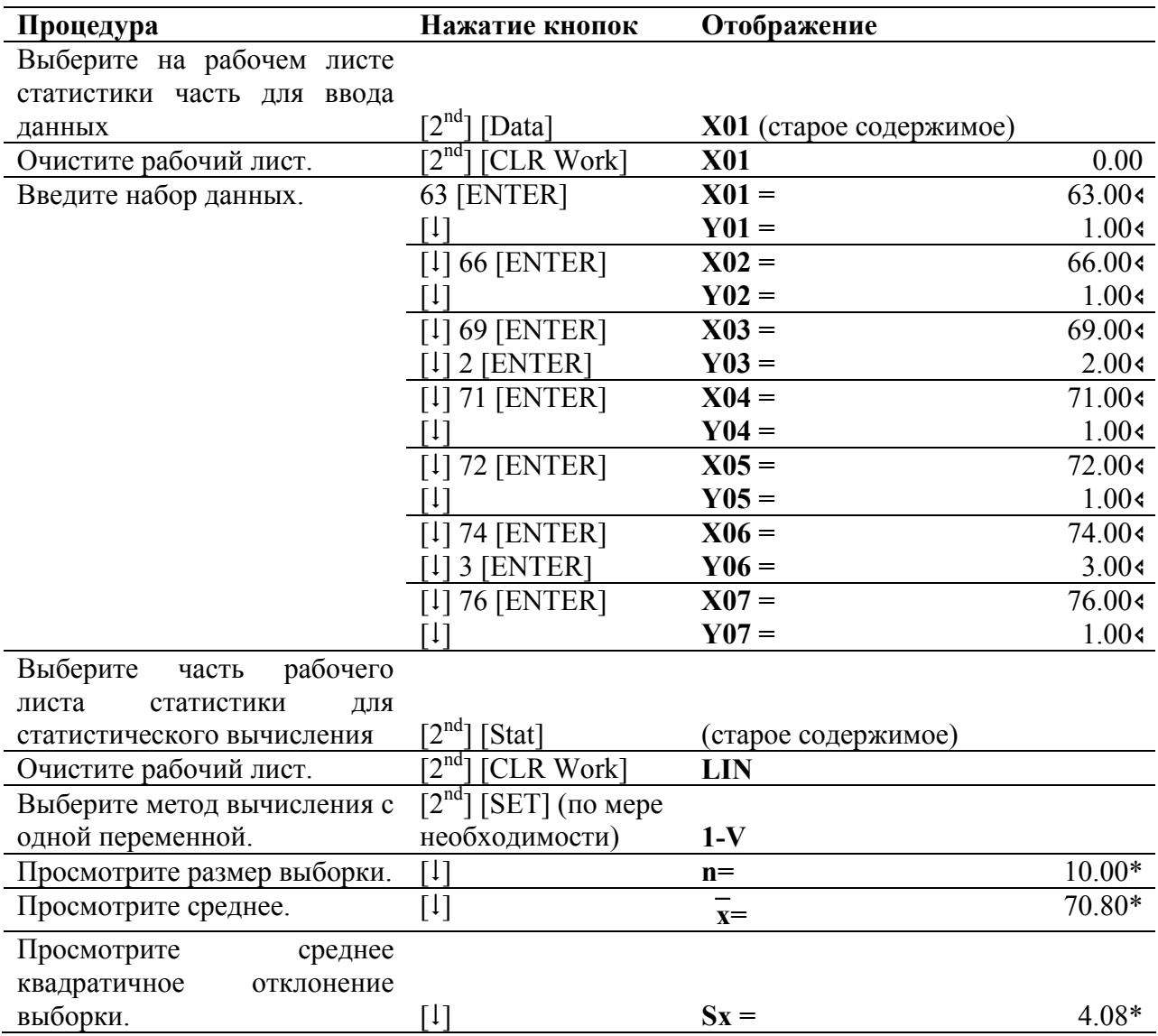

Компания, занимающаяся страхованием жизни хочет исследовать отношения между определенным числом продавцов в офисе и уровень продаж. В офисах в различных городах работает следующее число продавцов и производится следующее число продаж.

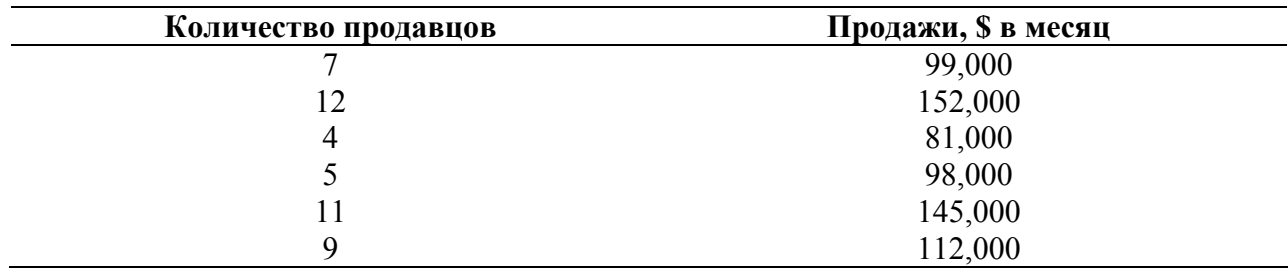

Рассматривая количество продавцов в виде переменной X, а уровень продаж в месяц как переменную Y, используйте модель линейной регрессии, чтобы выполнить следующий анализ.

- Определить точку Y-пересечения, наклон и коэффициент корреляции для данных.
- Предсказать сумму продаж  $(Y')$ , если компания откроет новый офис с 10 продавцами.
- Определить необходимое количество продавцов (X') для достижения месячного уровня продаж в \$115,000.

## Часть 1: ввод данных

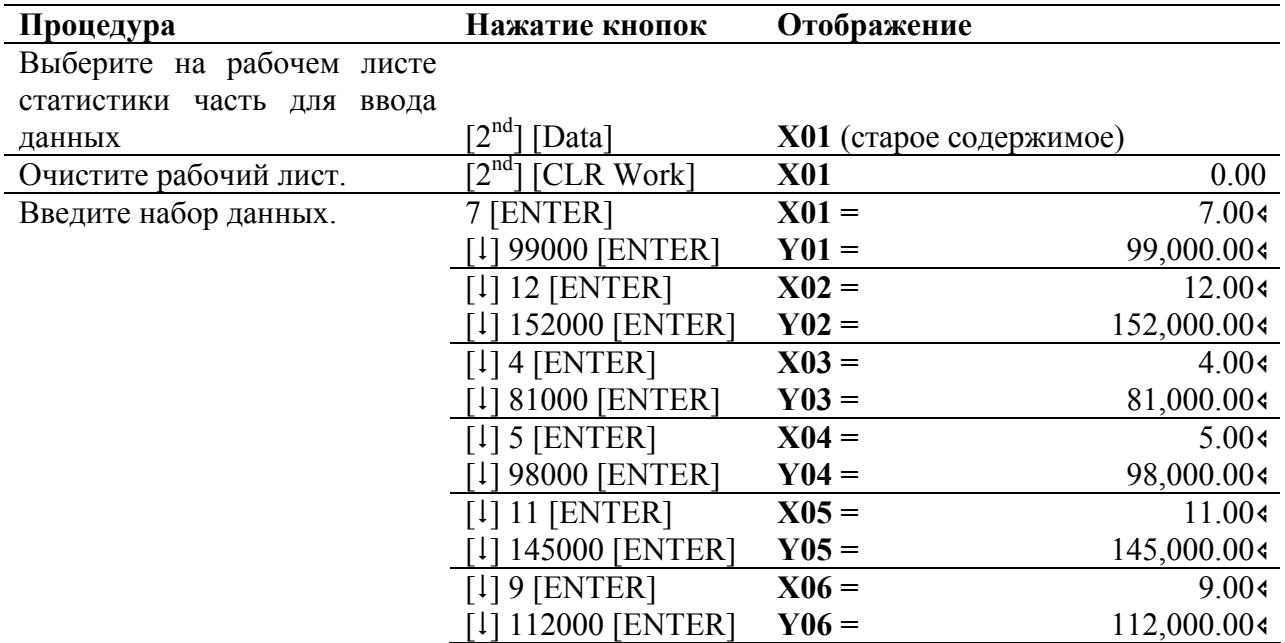

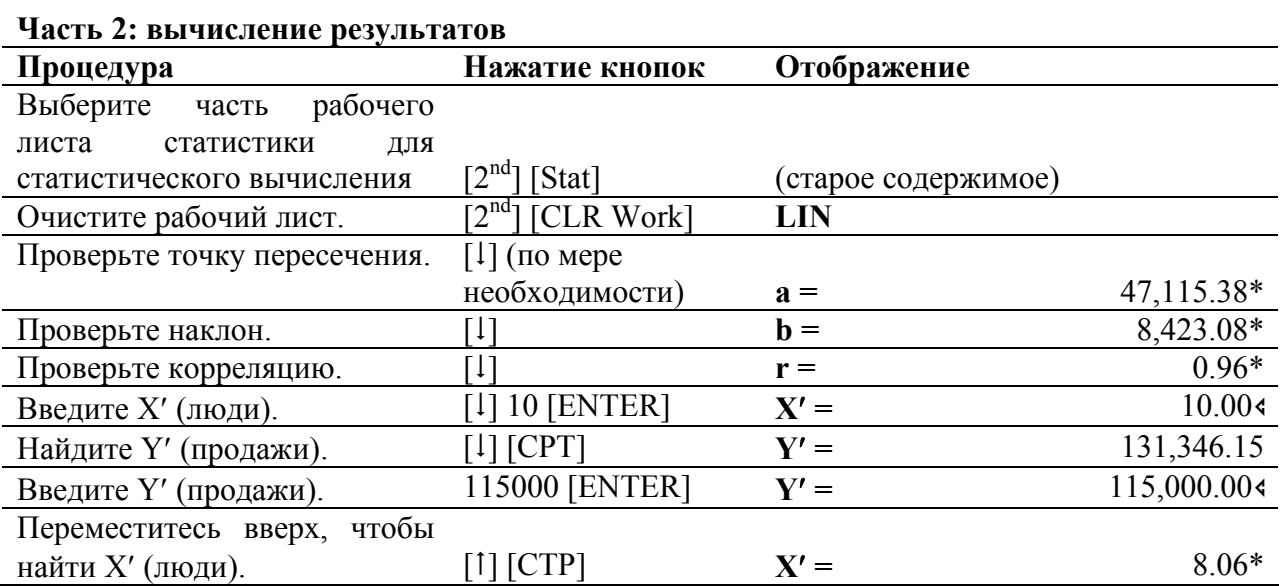

Так как коэффициент корреляции (r), равный .96, близок к 1, то следующее уравнение является хорошим приблизительным отображением данных

$$
Y = 47,115.38 + 8,423.08X
$$

Анализ показывает, что 10 продавцов могут продать примерно на \$131,346.15 в месяц. Чтобы продавать на \$115,000 в месяц, вам нужно примерно восемь продавцов.

# ГЛАВА 7 Использование других рабочих листов

# Рабочий лист процентного изменения/сложного процента

Чтобы открыть рабочий лист процентного изменения/сложного процента, нажмите кнопки  $[2^{nd}]$   $[\triangle \frac{9}{6}]$ . Вы также можете найти сложный процент или произвести вычисление торговой наценки.

#### Лейблы рабочего листа процентного изменения/сложного процента

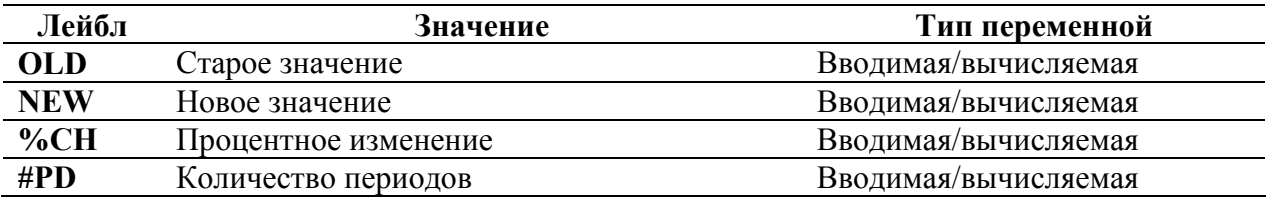

#### Примечания о рабочем листе процентного изменения/сложного процента

Нажатие комбинации кнопок  $[2^{nd}]$  [CLR Work] устанавливает значения OLD, NEW и % CH на ноль, а значение #PD на единицу.

Нажатие комбинации кнопок  $[2^{nd}]$  [Reset] [ENTER] устанавливает значения OLD, NEW и % CH на ноль, а значение #PD на единицу.

Для вычислений процентного изменения, вы можете ввести значения для двух из трех переменных (OLD, NEW и %CH), и найти значение для неизвестной переменной. (оставьте значение для #PD, равное 1). Положительное процентное изменение представляет процентное увеличение, а отрицательное процентное изменение представляет процентное снижение.

Для вычислений сложного процента, вы можете ввести значения для тех из четырех переменных и найти значение для неизвестной переменной. OLD = текущему значению, **NEW** = будущему значению, %CH = процентной ставке за период, а #PD = количеству периодов.

Для вычислений торговой наценки, вы можете ввести значения для двух из трех переменных (OLD, NEW и  $\%$ CH) и найти значение для неизвестной переменной. OLD = стоимости, NEW = отпускной цене, %CH = процентной надбавке. (Оставьте значение для #PD равное  $1$ .)

#### Процедура: вычисление процентного изменения, сложного процента или торговой наценки.

- 1. Нажмите кнопки  $[2^{nd}]$   $[\triangle \frac{6}{9}]$ , чтобы выбрать рабочий лист.
- На дисплее отображается OLD, вместе с предыдущим значением.
- 2. Нажмите кнопки [2<sup>nd</sup>] [CL Work], чтобы очистить рабочий лист.
- 3. Введите известные значения:
	- Процентное изменение чтобы найти процентное изменение, введите  $\bullet$ значение для двух из трех переменных: OLD, NEW и %CH. (Оставьте значение для #PD равное 1.) Например, чтобы найти %CH, введите значения для OLD и NEW.
	- Сложный процент чтобы найти сложный процент, введите значения для  $\bullet$ тех из четырех переменных. Например, чтобы найти NEW (будущее значение), введите значение для OLD ( текущее значение), %CH (процент) и #PD (количество периодов)/
	- Торговая наценка чтобы найти торговую наценку, введите значения для  $\bullet$ двух из трех переменных: OLD, NEW и %CH. (Оставьте значение для #PD равное 1.) Например, чтобы найти %СН (процентную надбавку), введите значения для OLD (стоимость) и NEW (отпускная цена).

Чтобы ввести значения для известных переменных, нажимайте кнопку

4. Найдите значение для неизвестной переменной. Нажимайте кнопку [1] или [1], пока на лисплее не появится лейбл переменной. которая вам нужна. Затем нажмите кнопку [СРТ]. Калькулятор находит и отображает значение.

### Пример: процентное изменение

Сначала определите процентное изменение от прогнозируемой суммы в \$658 до фактической суммы в \$700. Затем определите, какой будет новая сумма, если бы она была на 7% меньше чем первоначальный прогноз.

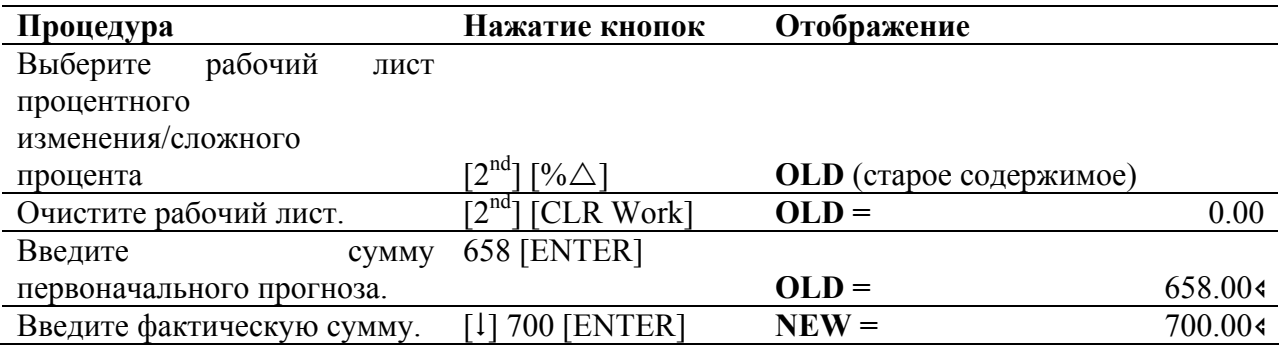

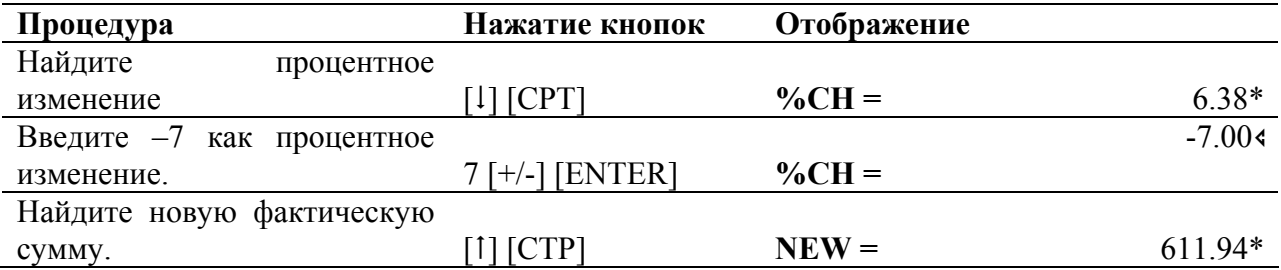

\$700 является увеличением на 6.38% от первоначально предсказанной суммы в \$658. Снижение на 7% будет выражаться в новой фактической сумме приблизительно в \$612.

#### **Пример: сложный процент**

В 1995 году вы приобрели ценные бумаги на сумму \$500. Спустя пять лет вы продаете ценные бумаги за \$750. Каков был ежегодный процентный рост?

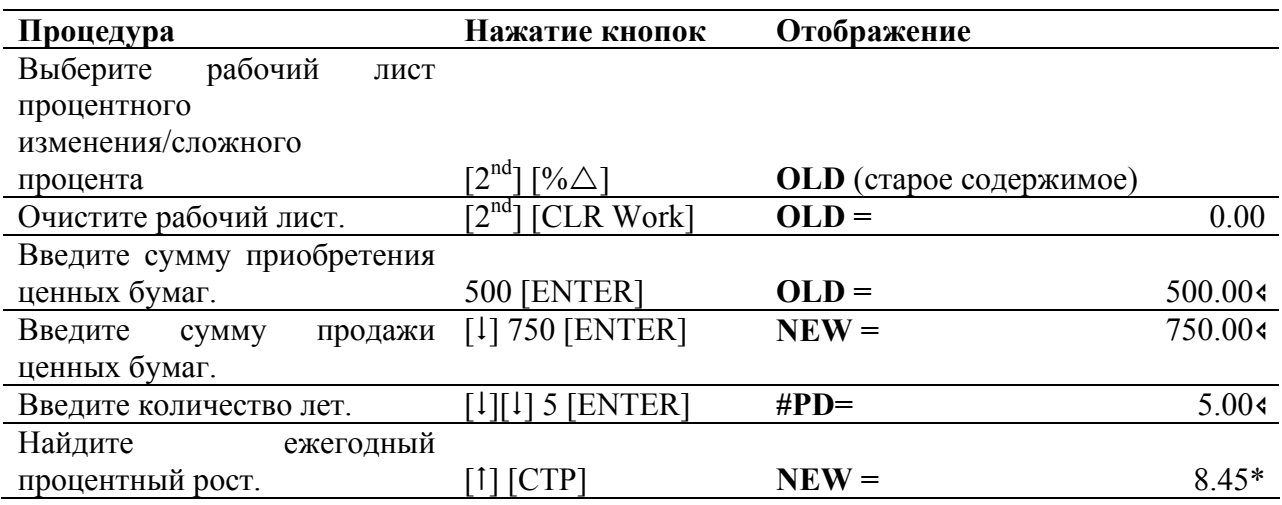

Ежегодный процентный рост составляет 8.45%.

#### **Пример: торговая наценка**

Первоначальная стоимость продукта равна \$100, а отпускная цена равна \$125. Найдите наценку.

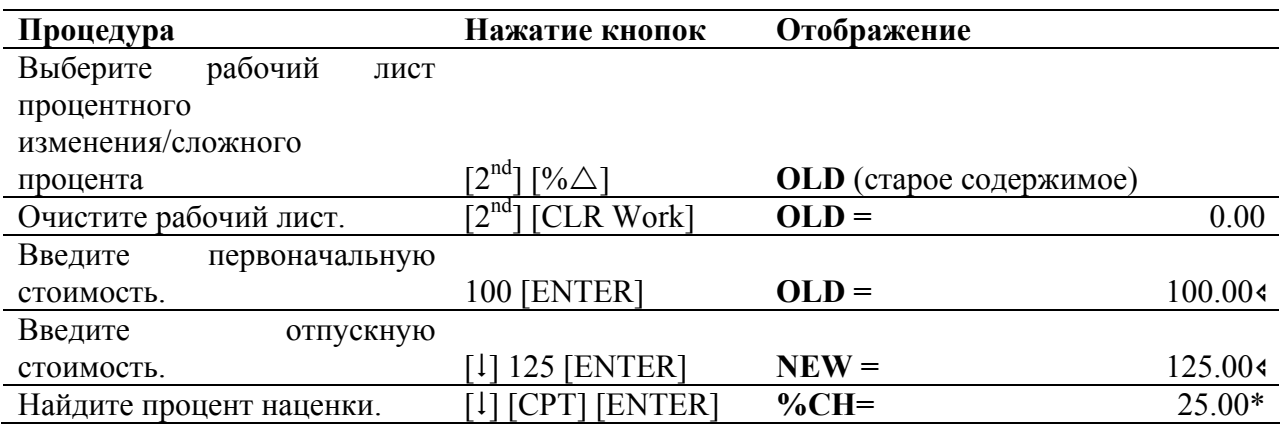

Наценка составляет 25%.

# **Рабочий лист процентного преобразования**

Нажмите кнопки  $[2^{nd}]$  [I Conv], чтобы открыть рабочий лист процентного преобразования.

### **Лейблы рабочего листа процентного преобразования**

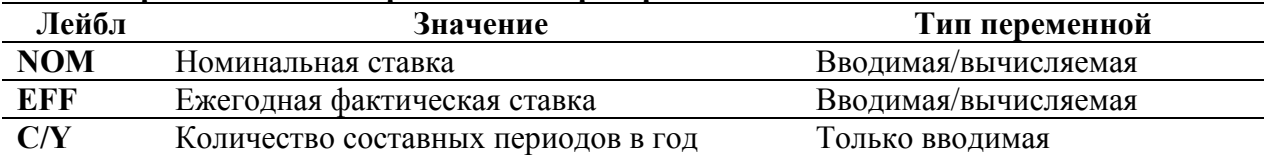

#### **Примечания о рабочем листе процентного преобразования**

Нажатие комбинации кнопок [2nd] [CLR Work] устанавливает значения **NOM** и **EFF** на ноль, но это не влияет на **C/Y**.

Нажатие комбинации кнопок [2nd] [Reset] [ENTER] устанавливает значения **NOM** и **EFF** на ноль, а значение **C/Y** на 12.

Вы можете преобразовать номинальную ставку в ежегодную фактическую ставку или наоборот.

Вводите значение для **NOM** или **EFF** в виде ежегодной ставки.

#### **Вводная информация**

Вам может потребоваться сравнить процентные ставки по инвестициям, которые имеют одинаковую номинальную процентную ставку (ежегодную процентную ставку), но имеют разное число составляющих периодов в год. В таких случаях будет неправильно просто сравнивать номинальные ставки. До того, как вы сможете сделать правильное сравнение, вы должны преобразовать номинальную процентную ставку (**NOM**) в ежегодную фактическую ставку (**EFF**) для каждой инвестиции.

Номинальная процентная ставка (**NOM**) является процентной ставкой за составляющий период, умноженной на количество составляющих периодов в год.

Ежегодная фактическая ставка (**EFF**) является составной ежегодной процентной ставкой, которую вы фактически получаете за обозначенный период времени.

### **Процедура: использование рабочего листа процентного преобразования**

- 1. Нажмите кнопки  $[2^{ND}]$  [I Conv], чтобы выбрать рабочий лист.
- На дисплее отображается **NOM**, наряду с предыдущим значением.
- 2. Нажмите кнопки [2<sup>nd</sup>] [CLR Work], чтобы очистить рабочий лист.
- 3. Введите значение для известной процентной ставки, **NOM** или **EFF.**

Чтобы ввести значение для известной переменной,

- 4. Нажимайте кнопку [1] или [1], пока на дисплее не появится лейбл переменной, которая вам нужна (**NOM** или **EFF**). Затем введите значение и нажмите кнопку [ENTER].
- 5. Найдите значение для неизвестной процентной ставки.

Чтобы найти значение для неизвестной переменной, нажимайте кнопку [1] или [1], пока на дисплее не появится лейбл переменной, которая вам нужна (**NOM** или **EFF**). Затем нажмите кнопку [CPT].

Калькулятор находит и отображает значение.

## **Пример: преобразование процентов**

Банк предлагает сертификат, по которому уплачивается номинальная процентная ставка в 15% с ежеквартальным начислением. Какова ежегодная фактическая процентная ставка?

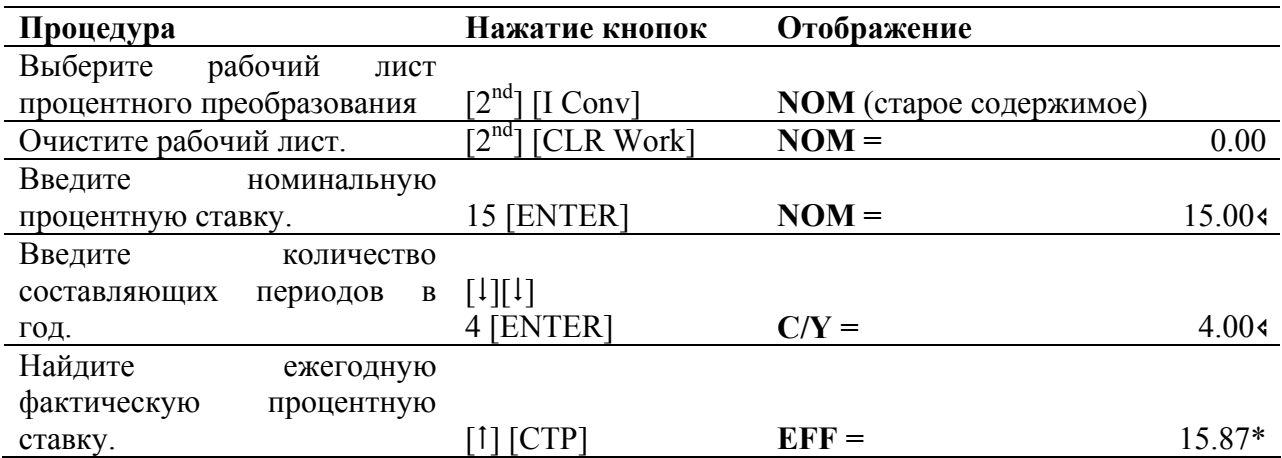

Номинальная процентная ставка в 15%, начисляемая ежеквартально, эквивалентна ежегодной фактической процентной ставке в 15.87%.

# **Рабочий лист дат**

Нажмите кнопки  $[2^{nd}]$  [Date], чтобы открыть рабочий лист дат. Этот рабочий лист может помочь вам при нахождении количества дней между двумя датами. Вы также можете находить дату и день недели, основываясь на начальной дате и определенном количестве дней.

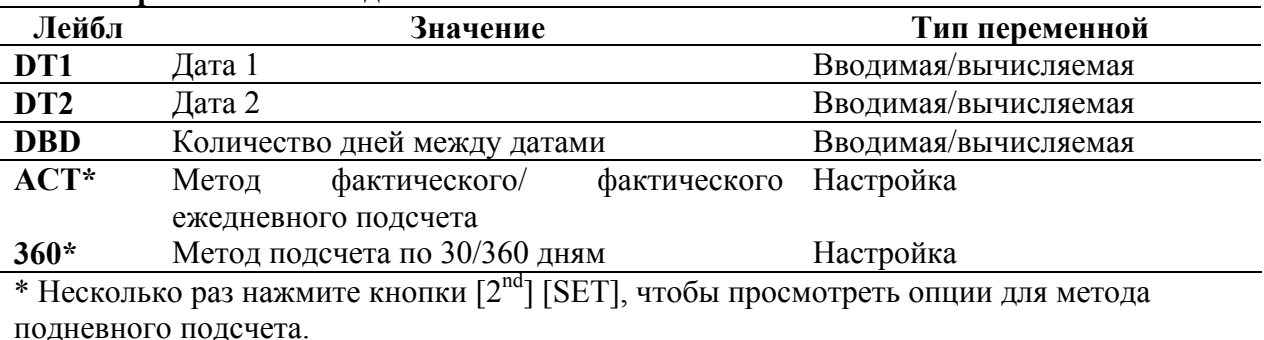

#### **Лейблы рабочего листа дат**

### **Примечания о рабочем листе дат**

Нажатие комбинации кнопок [2nd] [CLR Work] устанавливает **DT1** и **DT2** на 12-31-1990 (если формат даты – американский), а **DBD** на ноль. На метод подневного подсчета это не влияет.

Нажатие комбинации кнопок [2nd] [Reset] [ENTER] устанавливает значение **DT1** и **D**T2 на 12-31-1990 (если формат даты – американский), **DBD** - на ноль, а метод подневного подсчета на **ACT**.

Предполагается, что **DT1** - более ранняя дата, а **DT2** – более поздняя дата.

- Вводите даты для **DT1** и **DT2** в формате, выбранном в текущий момент (американском или европейском).
- Когда вы вычисляете дату для **DT 1** или **DT2**, то на дисплее также появляется аббревиатура из трех букв, означающая день недели (например, **WED**). Метод вычисления дня, который вы выбрали, также влияет на ваши вычисления.
- Если в качестве подневного способа подсчета вы выбрали **АСТ**, то калькулятор использует фактическое число дней в каждом месяце и в каждом году, включая поправки на високосные года.
- Если в качестве подневного способа подсчета вы выбрали 360, то калькулятор предполагает, что в месяце 30 дней (360 дней в году). С помощью этого метода подневного подсчета вы можете находить значение **DBD**, но не **DT1** или **DT2**.

#### **Процедура: использование рабочего листа даты**

1. Нажмите кнопки [2nd] [Date], чтобы выбрать рабочий лист

На дисплее отображается **DT1**, наряду с предыдущим значением

- 2. Нажмите кнопки  $[2^{nd}]$   $[CLR$  Work], чтобы очистить рабочий лист/
- 3. Введите значение для двух из трех переменных; например, введите значения для **DT1** и **DT2**.

Нажимайте кнопку [1] или [1], пока на дисплее не появится лейбл переменной, которая вам нужна. Затем введите значение и нажмите кнопку [ENTER].

4. При необходимости измените настройку подневного метода подсчета.

Нажимайте кнопку [1], пока не дисплее не появится **АСТ** или 360. Затем несколько раз нажмите кнопки  $[2^{nd}]$  [SET], пока не будет отображен тот способ подневного подсчета, который вам нужен (**АСТ** или **360**).

5. Найдите значение для неизвестной переменной; например, найдите значение для **DBD**.

Нажимайте кнопку [1] или [1], пока на дисплее не появится лейбл переменной, которая вам нужна. Затем нажмите кнопку [CPT]. Калькулятор находит и отображает значение.

#### **Пример: вычисление количества дней между датами**

Заем был взят 4 января 1996 года, но первая выплата отложена до 1 марта 1996 года. Сколько дней накапливаются проценты по займу до первой выплаты?

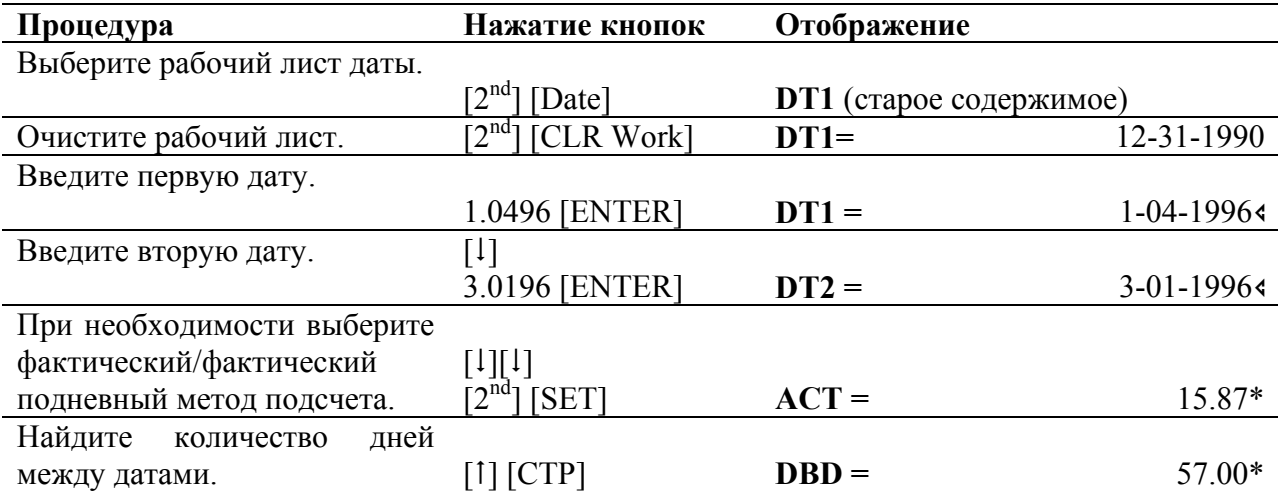

Так как между двумя датами 57 дней, то до первой выплаты по займу накапливается процент за 57 дней.

Чтобы открыть рабочий лист размера прибыли, нажмите кнопки  $[2^{nd}]$  [Profit]. Этот рабочий лист позволяет вам находить стоимость, отпускную цену или размер прибыли.

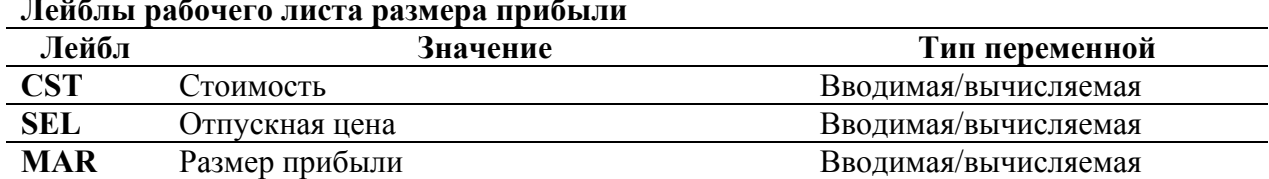

## **Лейблы рабочего листа размера прибыли**

### **Примечания о рабочем листе размера прибыли**

Нажатие комбинации кнопок [2nd] [CLR Work] устанавливает значения **CST, SEL** и **MAR** на ноль.

Нажатие комбинации кнопок [2nd] [Reset] [ENTER] устанавливает значение **CST, SEL** и **MAR** на ноль.

Вводите значения для двух переменных. Затем найдите значение для третьей переменной.

#### **Вводная информация**

Размер валовой прибыли – это понятие, часто используемое в бизнесе. Иногда понятия прибыли и наценки используются вместо друг друга, однако каждое имеет индивидуальное значение.

- Размер валовой прибыли это разница между отпускной ценой и стоимостью, выраженная в процентах от отпускной стоимости.
- Наценка это разница между отпускной ценой и стоимостью, выраженная в процентах от стоимости.

Данный рабочий лист работает только с размером валовой прибыли. Вы можете находить значение наценки с использованием рабочего листа процентного изменения/сложного процента.

#### **Процедура: вычисления размера прибыли**

- 1. Нажмите кнопки  $[2^{nd}]$  [Profit], чтобы выбрать рабочий лист
- На дисплее отображается **CST**, наряду с предыдущим значением
- 2. При необходимости нажмите кнопки [2nd] [CLR Work], чтобы очистить рабочий лист.

3. Введите значения для двух из трех переменных; например, введите значения для **SEL** и **MAR.**

Нажимайте кнопку [1] или [1], пока на дисплее не появится лейбл переменной, которая вам нужна. Затем введите значение и нажмите [ENTER].

4. Найдите значение для неизвестной переменной; например, найдите значение для **CST**.

Нажимайте кнопку [1] или [1], пока на дисплее не появится лейбл переменной, которая вам нужна. Затем нажмите кнопку [CPT]. Калькулятор находит и отображает значение.

### **Пример: вычисления размера прибыли**

Отпускная стоимость товара равна \$125. Размер валовой прибыли составляет 20%. Найдите первоначальную стоимость продукта.

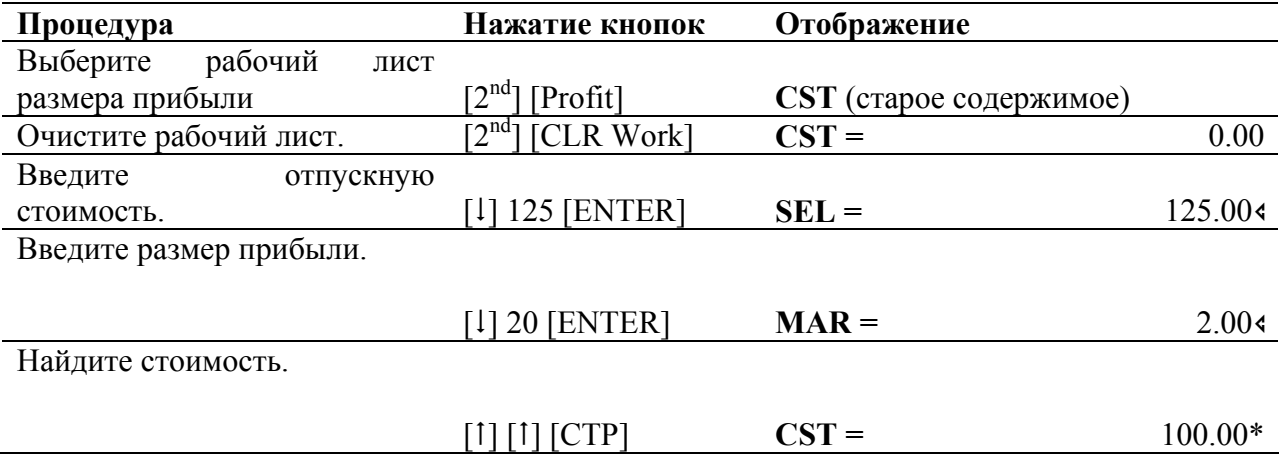

Первоначальная стоимость равна \$100.

# **Рабочий лист рентабельности**

Нажмите кнопки  $[2^{nd}]$  [Brkevn], чтобы открыть рабочий лист рентабельности. Данный рабочий лист позволяет вам определить точку самоокупаемости и необходимый уровень продаж для получения данного уровня прибыли.

#### **Лейблы рабочего листа рентабельности**

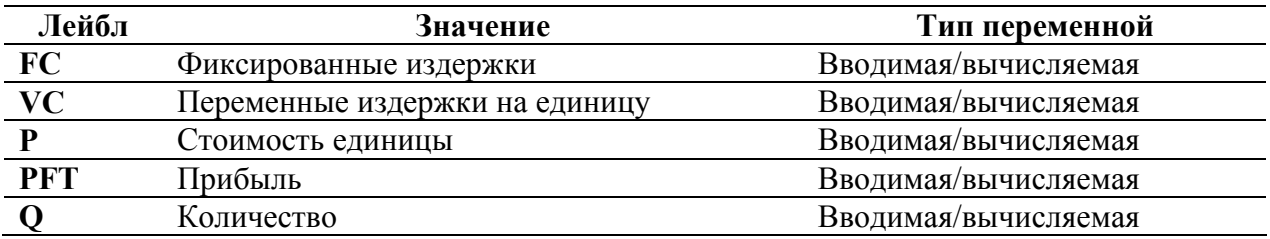

## **Примечания о рабочем листе рентабельности**

Нажатие комбинации кнопок  $[2^{nd}]$  [CLR Work] устанавливает значения  $FC$ ,  $VC$ ,  $P$ ,  $PFT$  и **Q** на ноль.

Нажатие комбинации кнопок [2nd] [Reset] [ENTER] устанавливает значения **FC, VC, P, PFT** и **Q** на ноль.

Вводите значения для любых четырех из пяти переменных. Затем найдите значение для пятой переменной.

Чтобы найти **Q** (количество безубыточности), введите для **PFT** (прибыль) значение ноль.

## **Справочная информация**

Рабочий лист рентабельности является инструментом для анализ взаимоотношения между фиксированными издержками, переменными издержками на единицу, количеством, стоимостью и прибылью. Пока вы не достигаете безубыточного количества (общие издержки = общие доходы), вы работаете в убыток.

### **Процедура: использование рабочего листа рентабельности**

- 1. Нажмите кнопки  $[2^{nd}]$  [Brkevn], чтобы выбрать рабочий лист
- На дисплее отображается **FC**, наряду с предыдущим значением
- 2. При необходимости нажмите кнопки [2nd] [CLR Work], чтобы очистить рабочий лист.
- 3. Введите значения для четырех из пяти переменных; например, введите значения для **FC, VC, P** и **PFT.**

Нажимайте кнопку [1] или [1], пока на дисплее не появится лейбл переменной, которая вам нужна. Затем введите значение и нажмите [ENTER].

4. Найдите значение для неизвестной переменной; например, найдите значение для **Q**.

Нажимайте кнопку [1] или [1], пока на дисплее не появится лейбл переменной, которая вам нужна. Затем нажмите кнопку [CPT]. Калькулятор находит и отображает значение.

#### Пример: Вычисление безубыточного количества

Компания, занимающаяся продажей лодок, продает весла по \$20 за штуку. Переменные издержки на единицу составляют \$15, а фиксированные издержки составляют \$3,000. Сколько весел нужно продать, чтобы достигнуть уровня безубыточности?

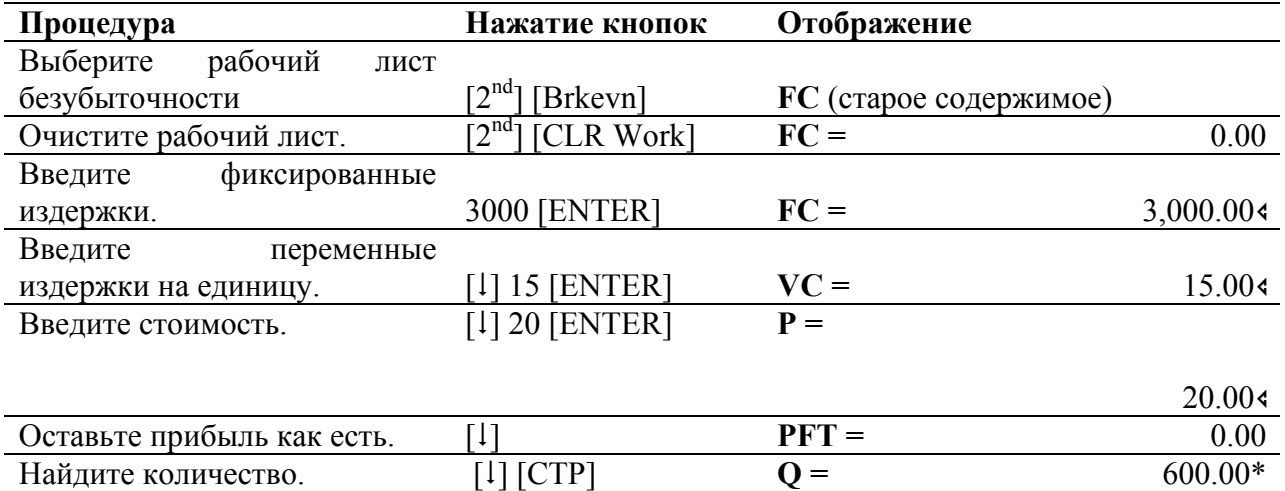

Чтобы достигнуть уровня безубыточности, нужно продать 600 весел.

# Рабочий лист памяти

Чтобы открыть рабочий лист памяти, нажмите кнопки [2<sup>nd</sup>] [МЕМ]. Данный рабочий лист дает вам визуальный доступ к 10 ячейкам памяти калькулятора. Рабочий лист памяти делает простым сравнение сохраненных значений и сокращает вероятность вызова неверного значения.

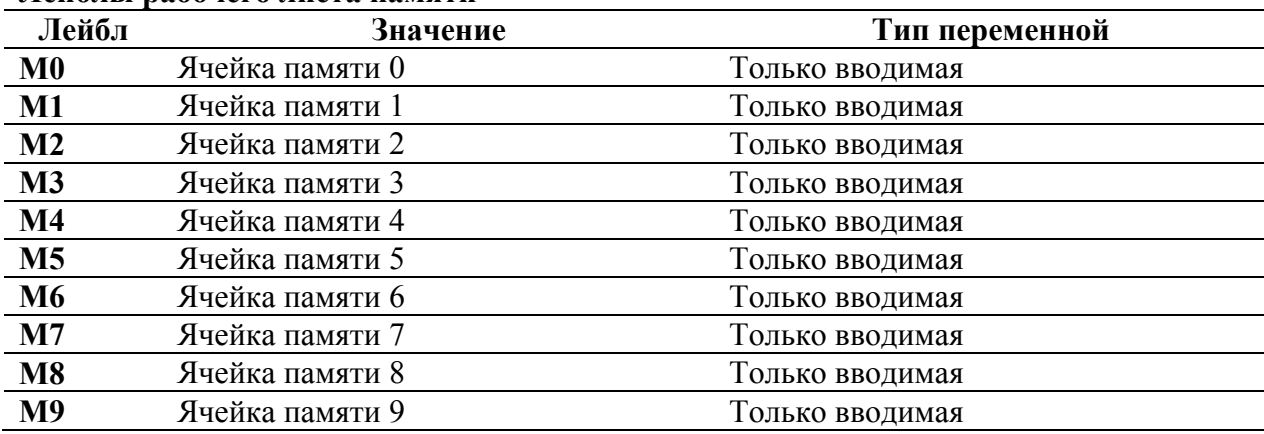

#### Лейблы рабочего листа памяти

#### Примечания о рабочем листе памяти

Рабочий лист памяти не имеет встроенных формул или же настроек для выбора, а также значений для вычисления. Все переменные - это исключительно вводимые переменные.

Вы можете открыть 10 ячеек памяти по отдельности, используя кнопки [STO], [RCL] и кнопки с цифрами, как это описано в Главе 1. Тем не менее, путем выбора рабочего листа памяти вы можете просто просмотреть 10 ячеек памяти путем нажатия кнопки [1] и [1].

Чтобы очистить все ячейки памяти одновременной, нажмите кнопки [2<sup>nd</sup>] [MEM] [2<sup>nd</sup>] [CLR Work].

## Процедура: использование рабочего листа памяти

1. Нажмите кнопки [2<sup>nd</sup>] [МЕМ], чтобы выбрать рабочий лист

На дисплее отображается М0, наряду с предыдущим значением, которое вы могли сохранить в памяти.

- 2. Выполните одну из следующих операций.
	- Чтобы очистить все 10 ячеек памяти одновременной, нажмите кнопки  $2^{nd}$ [CLR Work].
	- Чтобы просмотреть содержимое ячеек памяти, нажмите [1] или [1].
	- $\bullet$ Чтобы сохранить значение в памяти, введите значение, когда на дисплее отображается ячейка памяти, которая вам нужна (М0 - М9). Затем нажмите кнопку [ENTER].
	- Чтобы выполнить арифметические операции в памяти без открытия  $\bullet$ рабочего листа памяти, обратитесь к разделу «Операции с памятью» в Главе  $\mathbf{1}$

#### Пример: очистка памяти

Чтобы сохранить ноль в 4 ячейке памяти (фактически очистить ячейку):

- 1. Нажмите [1] или [1], пока на дисплее не появится М4.
- 2. Нажмите 0 [ENTER].

### Пример: сохранение значения в памяти

Чтобы сохранить 95 в 3 ячейке памяти:

- 1. Нажмите [1] или [1], пока на дисплее не появится МЗ.
- 2. Нажмите 95 [ENTER].

#### Пример: добавление значения к значению, находящемуся в памяти

Чтобы добавить 95 к значению, находящемуся в 9 ячейке памяти:

- 1. Нажмите [1] или [1], пока на дисплее не появится М9.
- 2. Нажмите [+] 95 [ENTER].

#### **Пример: вычитание значения из значения, находящегося в памяти**

Чтобы вычесть 95 из значения, находящегося в 5 ячейке памяти:

- 1. Нажмите [1] или [1], пока на дисплее не появится **М5**.
- 2. Нажмите [-] 95 [ENTER].

# **Пример: умножение значения на значение, находящееся в памяти**

Чтобы умножить значение, находящееся в ячейке памяти 0, на 95:

- 1. Нажмите [1] или [1], пока на дисплее не появится **М0**.
- 2. Нажмите [х] 95 [ENTER].

# **Пример: деление значения, находящегося в памяти**

Чтобы разделить значение, находящееся в 6 ячейке памяти, на 95:

- 1. Нажмите [1] или [1], пока на дисплее не появится **М6**.
- 2. Нажмите [÷] 95 [ENTER].

#### **Пример: возведение в степень значения, находящегося в памяти**

Чтобы возвести значение, находящееся в 7 ячейке памяти в 66 степень:

- 1. Нажмите [1] или [1], пока на дисплее не появится **М7**.
- 2. Нажмите  $[y^x]$  66 [ENTER].

# ПРИЛОЖЕНИЕ А Справочная информация

Данное приложение приводит дополнительную информацию о формулах, ошибочных условиях и точности, которая может быть полезна по мере того, как вы используете свой калькулятор.

# Формулы

Формулы, используемые внутри вашего калькулятора, приведены здесь для вашего сведения.

Время-стоимость средств

$$
i = [e^{ (yx \ln (x + 1))} ] -1
$$

 $T = PMT \neq 0$ 

 $y = C/Y \div P/Y$  $x = (0.1 x I/Y) \div C/Y$ С/Ү = количество составных периодов в год  $P/Y =$ количество периодов выплат в год  $I/Y = \text{процентная ставка в год}$ 

$$
i = (TV \div PV)^{(1 \div N)} - 1
$$

где РМТ =  $0$ 

Итерация, используемая для нахождения і:

 $0 = PV + PMTx$  Gi  $[(1 - (1 + i)^{-N})/i] + FVx$   $(1 + i)^{-N}$ 

 $I/Y = 100 \times C/Y \times [e^{(y \times ln (x + 1))}]-1$ где:  $x = i$  $y = P/Y \div C/Y$ 

 $Gi = 1 + i x k$ где:  $k = 0$  для выплат в конце периода  $k = 1$  для выплат в начале периода **Время-стоимость средств** (продолжение)

$$
N = \frac{\ln \left( \frac{PMT \times Gi - FV \times i}{PMT \times Gi - PV \times i} \right)}{\ln \left( 1 + i \right)}
$$

где:  $i \neq 0$ 

 $N = (PV + FV) \div PMT$ где:  $i = 0$ 

$$
PMT = \frac{-i}{G_i} \times \left[ PV + \frac{PV + FV}{(1+i)^{N} - 1} \right]
$$

где:  $i \neq 0$  $PMT = (PV + FV) \div N$ где:  $i = 0$ 

$$
PV = \left[\begin{array}{c} PMT + G_i \\ i \end{array} - FV \right] \left[\begin{array}{c} 1 \\ \frac{(I + i)^N}{I} \end{array} - \frac{PMT \times G_i}{i}\right]
$$

где:  $i \neq 0$  $PV = (FV + PMT \times N)$ где:  $i = 0$ 

$$
FV = \frac{PMT \times G_i}{i} - (1 + i)^N \times \left( PV + \frac{PMT + G_i}{i} \right)
$$
  
rate:  $i \neq 0$   
FV = (PV + PMT x N)  
r,  $i = 0$
### Амортизация

При вычислении bal (),  $pmt2 = npmt$ 

Пусть bal (0) = RND (PV) Производите итерацию с  $m = 1$  до рт $t2$  $I_m = RND [RND12 (-i x bal (m - 1))]$  $\sqrt{ }$ bal (m) = bal (m-1) –  $I_m$  + RND (PMT) <sup>1</sup>

затем:

 $bal() = bal (pmt2)$  $\sum Prn() = bal (pmt2) – bal (pmt1)$  $\sum Int$  ( ) = (pmt2 – pmt 1 + 1) x RND (PMT) -  $\sum Prn$  ( )

 $\Gamma$ ле RND = округление отображаемого числа до выбранного количества знаков  $RND12$  = округление до 12 знаков после десятичной точки

Баланс, основная сумма долга и проценты зависят от значений РМТ, PV, I%, а также pmtl и  $pm2$ .

#### Финансовый поток

$$
NPV = CF_0 + \sum_{\substack{j=1 \ n \neq j}}^{N} CF_j (1 + i)^{-S_j - 1} \frac{(1 - (1 + i)^{-n})}{i}
$$

где:

$$
Sj = \begin{cases} \sum_{i=1}^{N} & j \geq 0 \\ 0 & j = 0 \end{cases}
$$

Величина чистой текущий стоимости зависит от значений начального финансового потока  $(CF_0)$ , последующих финансовых потоков  $(CF_i)$ , частоты каждого финансового потока  $(n_i)$ , а также определенной процентной ставки  $(i)$ .

 $IRR = 100$  х *i*, где *i* удовлетворяет условию *npv* () = 0

Внутренняя норма прибыли зависит от значений начального финансового потока (CF<sub>0</sub>) и последующих финансовых потоков (CF<sub>i</sub>).

 $i = 1\% \div 100$ 

### **Облигации**

Стоимость (данная прибыль) с периодом погашения, равным одному купонному периоду или менее:

$$
PRI = \left[ \begin{array}{cc} RV + \frac{100 \times R}{M} \\ \frac{1 + \left( \frac{DSR}{E} \times \frac{Y}{M} \right)}{M} \end{array} \right] - \left[ \frac{A}{E} \times \frac{100 \times R}{M} \right]
$$

где: PRI = стоимость в долларах на \$100 номинальной стоимости RV = выкупная стоимость ценной бумаги на \$100 номинальной стоимости (RV = 100, за исключением тех случаев, когда должны рассматриваться функции отзыва или вложения)  $R =$ ежегодная процентная ставка (в виде десятичной дроби, CPN  $100$ ) M = количество купонных периодов в год, обычное для определенной ценной бумаги (установлено на 1 или 2 в рабочем листе облигации) DSR = количество дней с даты покупки до даты погашения (дата платежа, дата отзыва, дата размещения и т.д.). E = количество дней в купонном периоде, на которое выпадает дата покупки Y = ежегодная прибыль (в виде десятичной дроби) по инвестиции в ценную бумагу, накопленная до погашения (YLD ÷ 100) A = количество дней с начала купонного периода до даты покупки (измененные дни)

**Примечание:** Первый член находит текущее значение суммы погашения, включая процент, основанный на прибыли за инвестиционный период. Второй член находит накопленный процент, который должен быть выплачен продавцу.

Прибыль (данная стоимость) за один купонный период или менее до погашения:

$$
Y = \left[ \begin{array}{c} \frac{RV}{100} + \frac{R}{M} + \frac{A}{K} + \frac{R}{M} \end{array} \right] \begin{array}{c} \frac{A}{E} + \frac{R}{M} \end{array}
$$

Стоимость (данная прибыль) с больше чем одним купонным периодом до погашения:

$$
PRI = \left[ \frac{RV}{\left(1 + \frac{Y}{M}\right)}\right] + \left[ \sum_{K=1}^{N} \frac{100 x \frac{R}{M}}{\left(1 + \frac{Y}{M}\right)} \right]
$$
  
- 
$$
\left[ 100 x \frac{R}{M} x \frac{A}{E} \right]
$$

где: N = количество купонов, подлежащих оплате между датой покупки и датой погашения (датой выкупа, датой отзыва, датой предъявления и т.д.). (Если это число содержит дробь, то округлите ее до целого числа, например, 2.4 = 3) DSC = количество дней между датой покупки и датой оплаты следующего купона

К = суммирующий счетчик

**Примечание:** Первый член находит текущее значение суммы к погашению, не включая процент. Второй член находит текущие значения для всех будущих выплат по купону. Третий член находит накопленные проценты, которые должны быть выплачены продавцу.

Прибыли (данная стоимость) с более чем одним купонным периодом до погашения: прибыль находится посредством процесса итеративного поиска с использованием формулы «Стоимость с более чем одним купонным периодом до погашения».

Накопленные проценты по ценным бумагам со стандартными купонами или процентом при выкупе:

 $AI = PAR \times R/M \times A/E$ 

где: AI = начисленные проценты PAR = номинальная стоимость (основная сумма, которая должна быть выплачена при погашении)

Источники формул для вычислений с облигациями:

Lynch, John., Jr., and Jan H. Mayle. *Standard Securities Calculation Methods*. New York: Securities Industry Association, 1986.

#### Амортизация

 $RDV = SST - SAL$  -накопленная амортизация

Значения для DEP, RDV, CST и SAL округляются до того числа знаков после десятичной точки, которое вы выбрали.

В приведенных ниже формулах  $\text{FSTYR} = (13 - \text{MO1}) \div 12$ 

## Прямолинейная амортизация

$$
\frac{CST-SAL}{LIF}
$$

Первый год:  $\frac{CST-SAL}{LIF}$  x FSTYR

Последний год или больше:  $DEP = RDV$ 

## Ускоренная амортизация

$$
\frac{(LIF + 2 - YR - FSTYR) \times (CST - SAL)}{((LIF \times (LIF + 1)) \div 2)}
$$

Первый год:

$$
\frac{LIF \times (CST - SAL)}{((LIF \times (LIF + 1)) \div 2)}
$$
 x *ESTYR*

Последний год или больше: DEP = RDV

### Метод сокращающегося баланса

 $RBVxDB\%$  $LIF \times 100$ 

где: RBV равно YR-1

Первый год:  $\frac{\text{CST } x \text{ DB\%}}{\text{LIF } x \text{ 100}}$  x FSTYR

Пока

 $\frac{CST \times DB\%}{LIF \times 100}$  > RDV; затем используйте RDV x FSTYR

Если  $DEP > RDV$ , используйте  $DEP = RDV$ При вычислении последнего года  $DEP = RDV$ 

## Статистика

(Формулы применяются и к х, и к у)

Среднее квадратичное отклонение с n взвешенным  $(\sigma_x)$ 

$$
\left[\frac{\sum x^2 - \frac{(\sum x)^2}{n}}{n}\right]^{1/2}
$$

Среднее квадратичное отклонение с n-1 взвешенным (s<sub>x</sub>):

$$
\left[\frac{\sum x^2 - \frac{(\sum x)^2}{n}}{n-1}\right]^{1/2}
$$

Среднее:

$$
\bar{x} = \frac{(\sum x)}{n}
$$

### Линейная регрессия

Формулы, применяются ко всем моделям регрессии, используя преобразованные данные.

$$
b = \frac{n(\sum xy) - (\sum y)(\sum x)}{n(\sum x)^2 - (\sum x)^2}
$$

$$
a = \frac{(\sum y - b\sum x)}{n}
$$

$$
r = \frac{b\sigma_x}{\sigma_y}
$$

## Преобразования процентной ставки

 $EFF = 100 \times (e^{C/Y} \cdot \frac{(ln(x+1)}{1})$ где:  $x = 0.1 x NOM \div C/Y$ NOM = 100 x C/Y x  $(e^{1-C/Yx \ln(x + 1)} - 1)$ где:  $x = 0.1 x EFF$ 

### **Процентное изменение**

$$
NEW = OLD \quad \left( \quad 1 + \frac{\%CH}{100} \right)^{HPD}
$$

где: OLD = старое значение NEW = новое значение %CH = процентное изменение #PD = количество периодов

# **Размер прибыли**

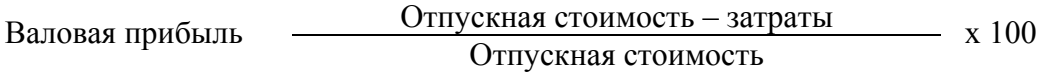

## **Рентабельность**

*PTF = P Q – (FC + VC Q)*  где:  $\overline{PFT} = \overline{npn6}$ ыль  $P =$  стоимость FC = фиксированные издержки VC = переменные издержки Q = количество

### **Дни между датами**

В рабочем листе дат, вы можете вводить или находить дату в пределах 1 января 1950 по 31 декабря 2049 года.

Фактический/фактический подневный метод вычисления (предполагает фактическое число дней в месяце и фактическое число дней в год):

*DBD (дней между датами) = Количество дней II – Количество дней I Количество дней I = (Y1 – YB) x 365*  + (*число дней MB до M1*) + *DT1*   $+$   $\frac{(YI - YB)}{4}$ 4 *Количество дней II = (Y2 – YB) x 365*  + *(число дней MB до M2*) + *DT2* +  $\frac{(Y2 - YB)}{4}$ 4 где: М1 = месяц первой даты DT1 = день первой даты Y1 = год первой даты M2 = месяц второй даты DT2 = день второй даты Y2 = год второй даты MB = базовый месяц (январь) DB = базовый день (1) YB = базовый год (первый год после високосного года)

**30/360 - дневный способ подсчета** (предполагает, что в месяце 30 дней, а в году 360 дней):

 $DBD = (Y2 - Y1)x 360 + (M2 - M1)x 30 + (DT2 - DT1)$ 

где: М1 = месяц первой даты DT1 = день первой даты Y1 = год первой даты M2 = месяц второй даты DT2 = день второй даты Y2 = год второй даты

Примечание: Если DT1 равно 31 дню, измените DT1 на 30. Если DT2 равно 31 дню, а DT1 равно 30 или 31 дню, измените DT2 на 30, или же оставьте его равным 31.

Источник формул по 30/360-дневному способу подсчета:

Lynch, John., Jr., and Jan H. Mayle. *Standard Securities Calculation Methods*. New York: Securities Industry Association, 1986.

# **Ошибочные условия**

Калькулятор сообщает об ошибочных условиях путем отображения сообщения **Error n**, где **n** является номером ошибки. Сообщения об ошибках приведены в числовом виде на следующих нескольких страницах.

Используйте эту таблицу, чтобы определить причину ошибки. Вы не можете делать никаких вводов с клавиатуры, пока вы не удалите ошибочное условие путем нажатия кнопки [CE/C].

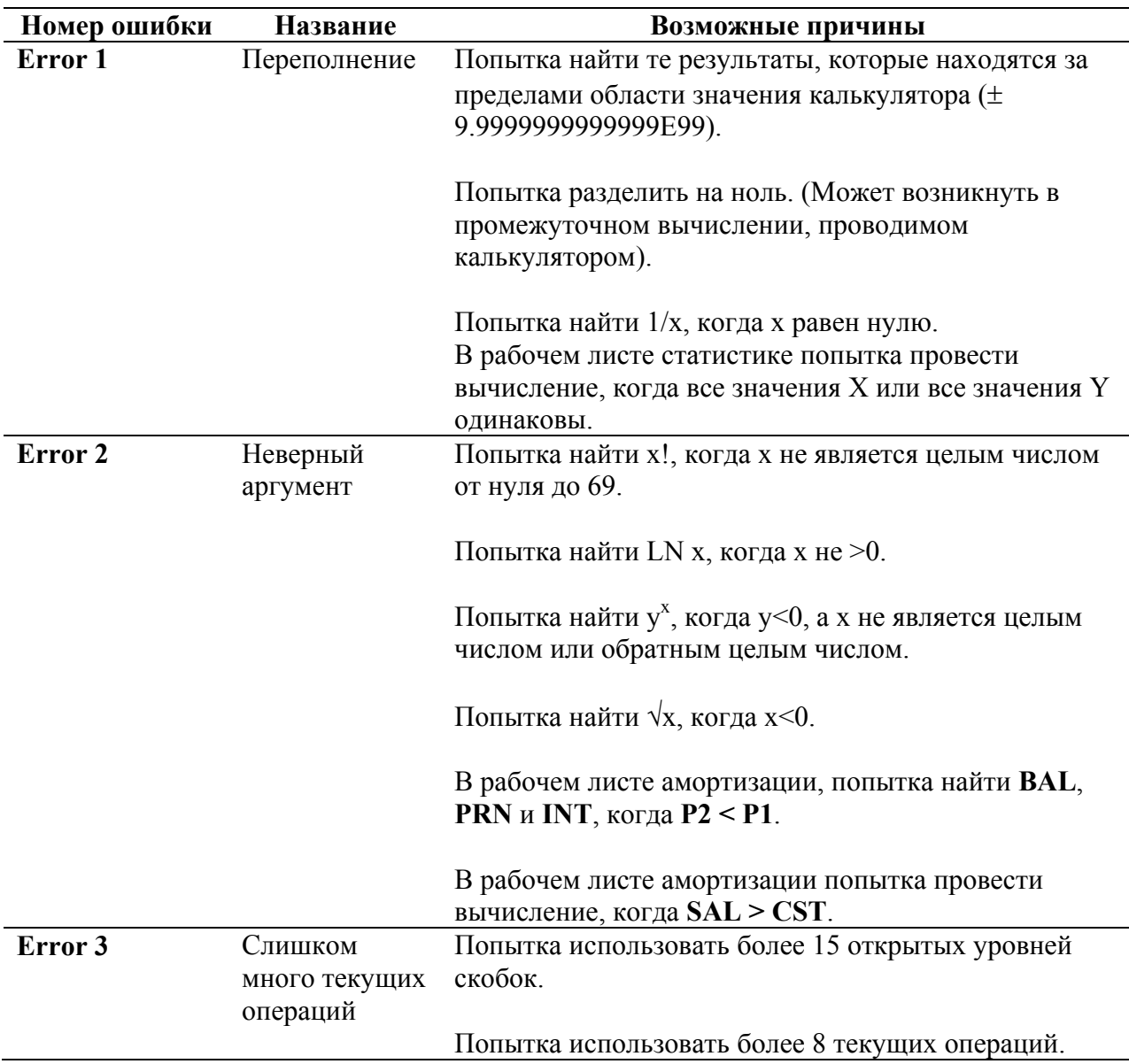

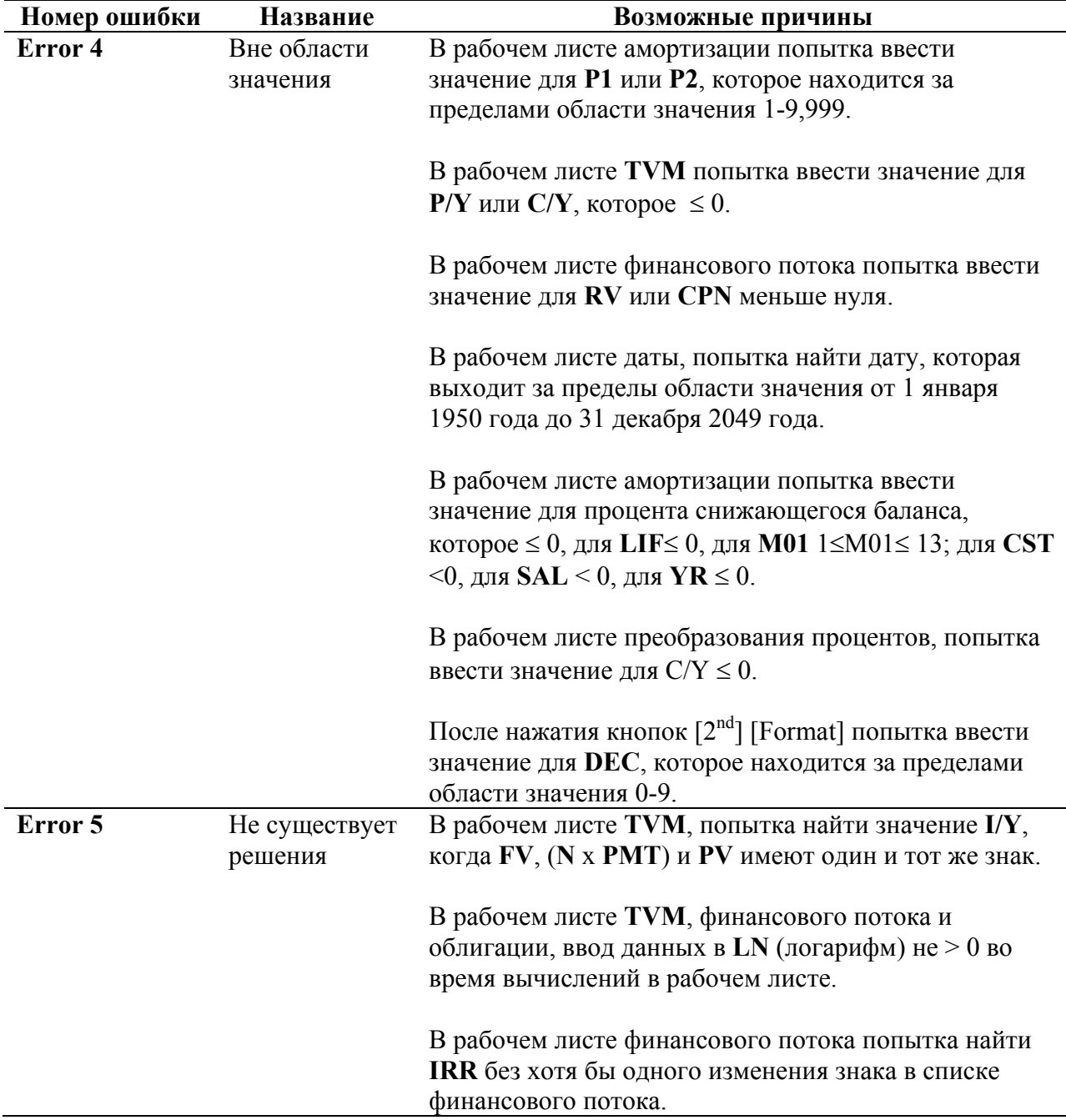

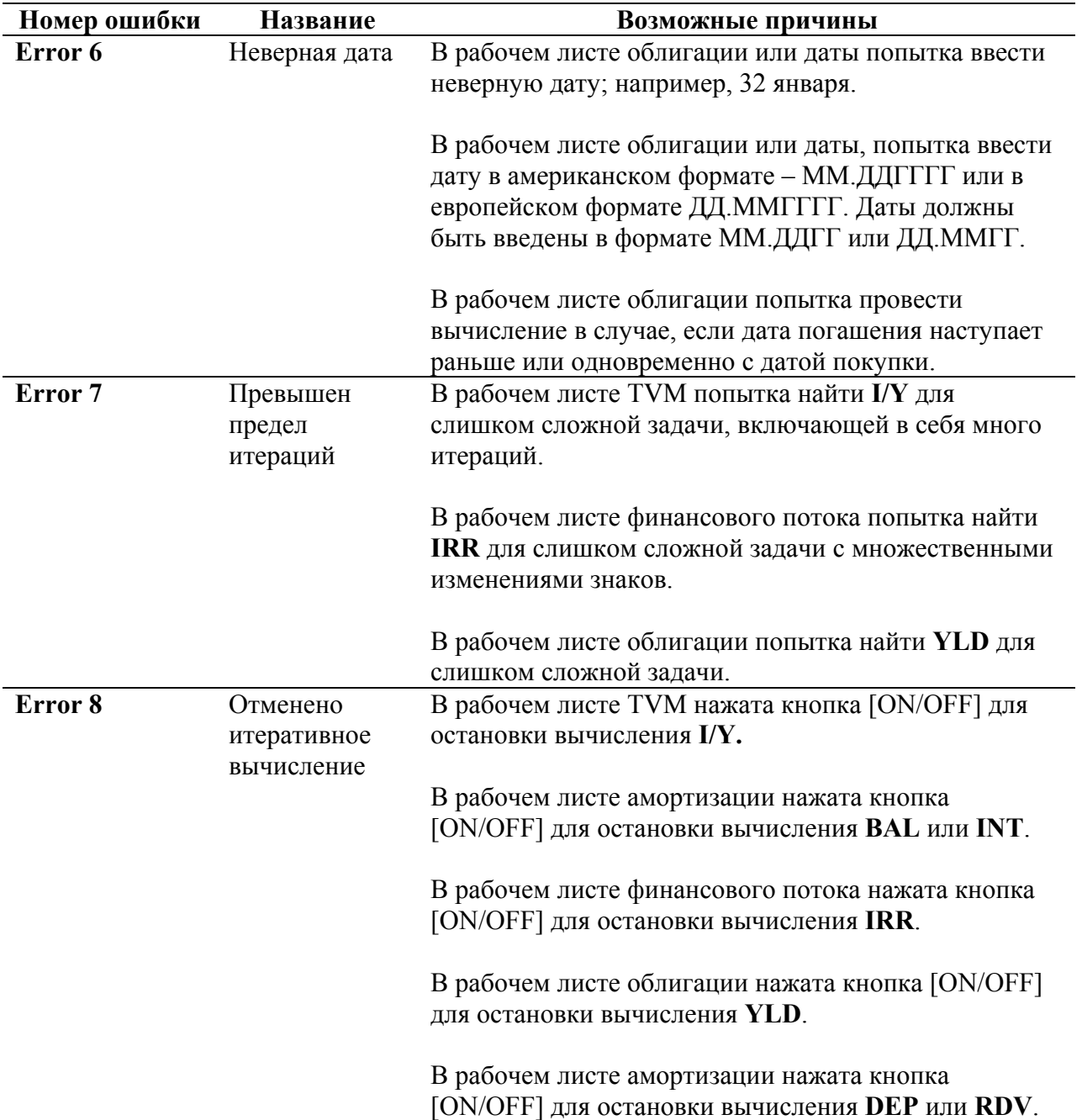

# **Информация о точности**

Внутри калькулятор сохраняет результаты в виде 13-значных чисел. Тем не менее, на дисплее результаты округляются до 10 знаков или меньше, в зависимости от десятичного формата. Внутренние знаки, называемые «защитные» знаки, увеличивают точность калькулятора. Любые последующие вычисления выполняются с использованием внутреннего значения, а не значения на дисплее.

### **Округление**

Если калькулятор выдает 11-значный результат (или больше), то калькулятор использует внутренние защитные знаки для определения того, как отобразить результат.

Если одиннадцатый знак результата равен 5 или больше, то калькулятор автоматически округляет результат до следующего большего значения для отображения.

Например, рассмотрим данную задачу:

 $1 \div 3 \times 3 = ?$ 

Внутри калькулятор решает задачу в два шага, как показано ниже.

- 1. 1 ÷ 3 = 0.3333333333333
- 2. 0.3333333333333 х 3 = 0.9999999999999

Калькулятор округляет результат и отображает его как 1. Это округление позволяет калькулятору отобразить наиболее точный результат.

Большинство вычислений точны в пределах  $\pm 1$  последнего отображаемого знака. Тем не менее, математические функции высшего порядка используют итеративные вычисления, и неточности могут накапливаться в охранных знаках. В большинстве случаев, накопленная ошибка из этих вычислений находится за пределами 10-значного отображения, поэтому никакой неточности не отображается.

# **Вычисления IRR**

Когда вы ищите **IRR**, калькулятор выполняет серии комплексных итеративных вычислений. Задача с **IRR** может иметь одно решение, множественные решение или ни одного решения. Число возможных решений зависит от числа изменений знаков в вашей последовательности финансового потока.

### **Когда нет изменений знака**

Когда последовательности финансовых потоков не имеет изменений знаков, то для **IRR** нет решения. Калькулятор отображает сообщение **Error 5** (решение не существует).

Следующая временная линия показывает последовательность финансовых потоков без изменений знака.

рис. стр. 83

### **Когда существует всего одно изменение знака**

Когда последовательность финансовых потоков имеет только одно изменение знака, то для IRR существует только одно решение. Калькулятор отображает это решение.

Следующая временная линия показывает последовательность финансовых потоков с только одним изменением знака.

изменение знака Рис. стр. 84

### **Когда существует два и более изменений знака**

Когда в последовательности финансовых потоков существует два или более изменения знака, то **IRR** имеет множественные решения.

- Существует как минимум одно решение.
- Может существовать столько решений, сколько изменений знака присутствует в последовательности.

Если существуют множественные решения, то калькулятор отображает одно решение, наиболее близкое к нулю. Тем не менее, отображаемое значение не имеет финансового смысла. Таким образом, вам нужно быть внимательными при принятии инвестиционных решений, основанных на значении **IRR**, найденном для последовательности финансовых потоков с более чем одним изменением знака.

Следующая временная линия показывает последовательность финансовых потоков с тремя изменениями знака. Для **IRR** может существовать одно, два или три решения.

изменение знака изменение знака изменение знака

### рис. стр. 84

### **При решении комплексной задачи**

Когда вы решаете очень сложные задачи с финансовыми потоками, то калькулятор может и не суметь найти значение **IRR**, даже если решение существует. Когда это происходит, то калькулятор показывает сообщение **Error 7** (превышен предел итерации).

# **Алгебраическая операционная система (AOS™)**

Если в качестве метода вычисления в рабочем листе форматирования вы выбрали **АОS** (а не **Chn**), то калькулятор использует стандартные правила алгебраической иерархии для определения порядка выполнения операций.

## **Алгебраическая иерархия**

Таблица ниже показывает порядок, в котором выполняются операции, когда в качестве метода вычисления выбран **AOS**.

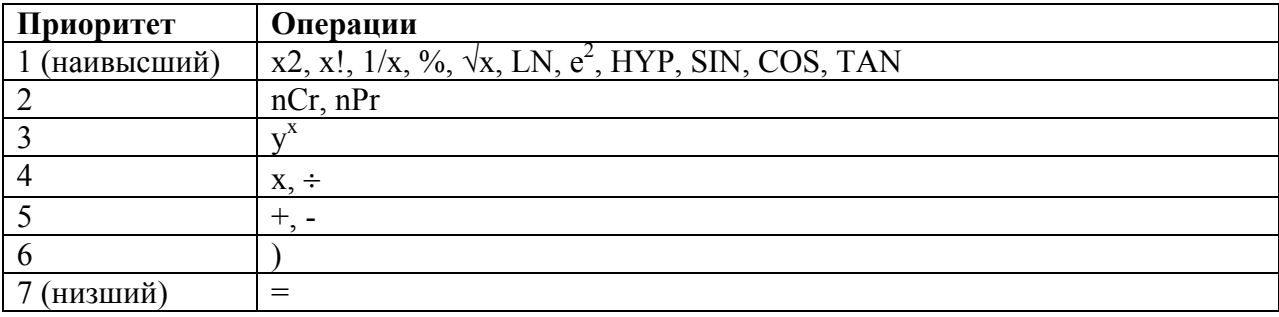

# **Информация о батарейке**

### **Замена батарейки**

Если возникла необходимость заменить батарейку, вы должны использовать батарейки Everready E-2023, Duracell DL2032 или эквивалентные им батарейки.

Калькулятор не может сохранить данные, когда батарейка удалена или разряжена. Замена батарейки имеет тот же эффект, что и перезагрузка калькулятора.

Следуйте указаниям, приведенным ниже, чтобы заменить батарейку:

- 1. Выключите калькулятор и положите его лицевой стороной вниз.
- 2. Используя маленькую отвертку Phillips, удалите винтики с задней панели и положите их в надежное место.
- 3. Аккуратно снимите заднюю часть корпуса и переднюю часть корпуса. Не повредите внутренние части калькулятора.
- 4. Удалите винты с металлической крышки батарейки и снимите ее с батарейки.
- 5. Аккуратно наклоните калькулятор, чтобы вынуть батарейку.

**Внимание**: Избегайте контакта с другими компонентами калькулятора во время замены батарейки.

- 6. Установите новую батарейку стороной «+» вниз.
- 7. Установите крышку отсека батарейки на место, завинтите винты.
- 8. Закрепите заднюю часть корпуса на передней части и завинтите винты.

**Внимание**: Правильно утилизируйте старые батарейки. Не сжигайте батарейки и не оставляйте их там, где их могут найти дети.

# **В случае возникновения сложности**

Если у вас возникли сложности при работе с калькулятором, возможно вы сами сможете решить проблему без отправки калькулятора на обслуживание. Эта таблица приводит несколько проблем и возможные решения.

### **Возможные решения**

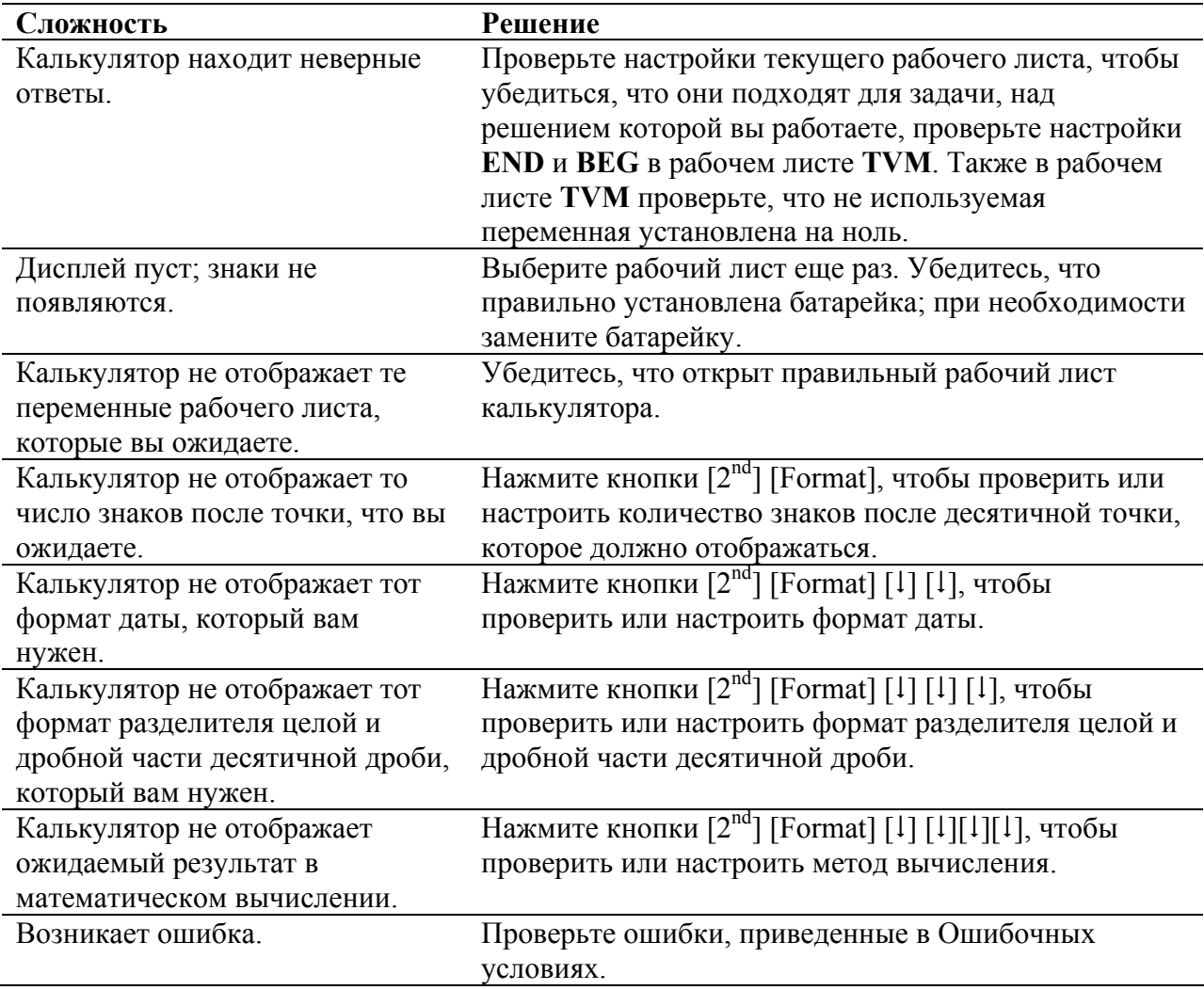

Если вы испытываете сложности, отличные от тех, что приведены выше, нажмите кнопки  $[2^{nd}]$  [Reset] [ENTER], чтобы очистить калькулятор, а затем повторите ваши вычисления.